# Digitaleo Loyalty API

# Revisions

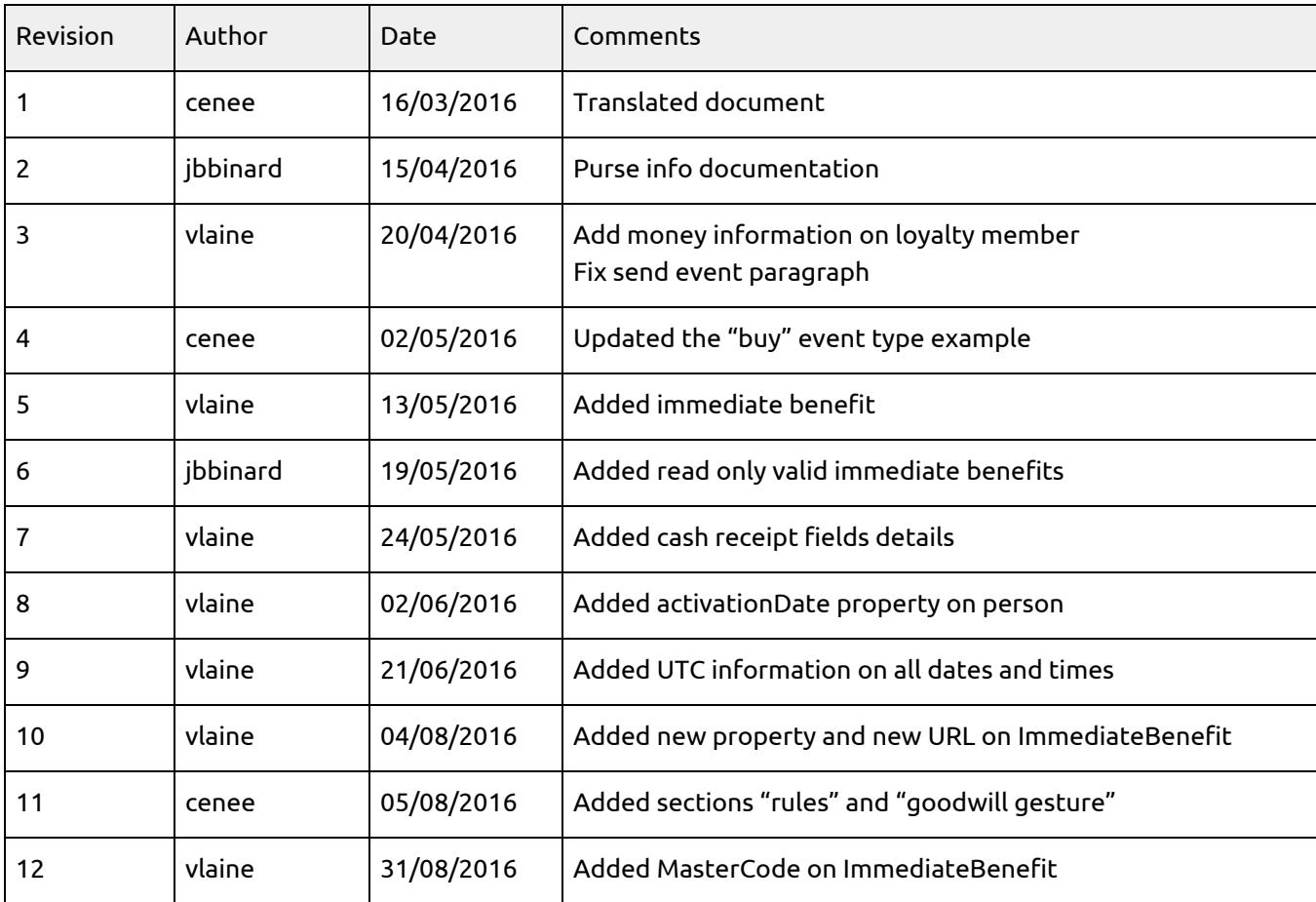

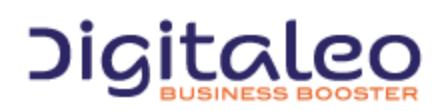

DIGITALEO BUSINESS BOOSTER HEADQUARTERS : 20, AVENUE JULES MANIEZ 35000 RENNES – France

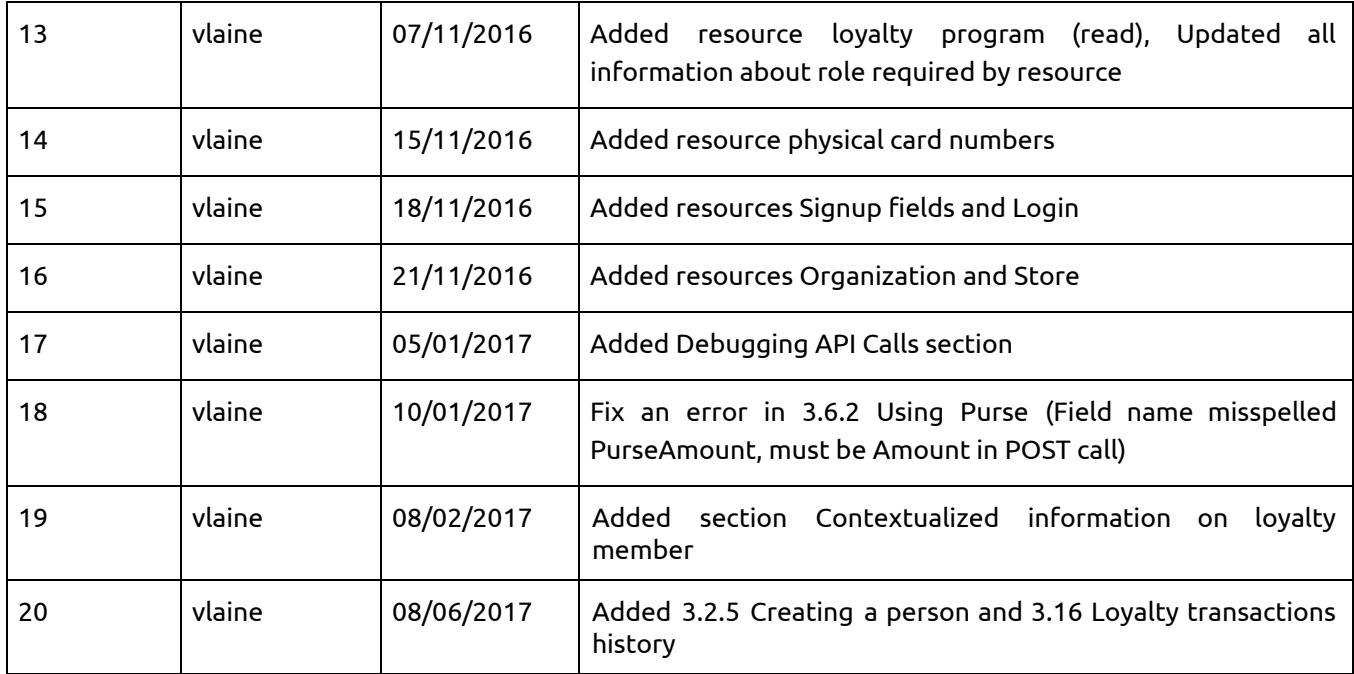

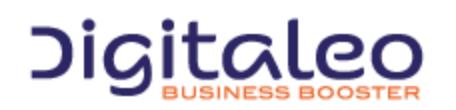

DIGITALEO BUSINESS BOOSTER HEADQUARTERS : 20, AVENUE JULES MANIEZ 35000 RENNES – France

# Table of contents

## 1. [Overview](#page-5-0)

- 1.1. [Authentication](#page-5-1)
	- 1.1.1. Retrieving the [application](#page-6-0) ids
	- 1.1.2. Retrieve an [authentication](#page-6-1) token
	- 1.1.3. Using the authorization token (access token)
- 1.2. [Pagination](#page-8-0)
- [1.3.Updating](#page-10-0) resources
- 1.4. [Return](#page-11-0) codes
- 1.5 [Debugging](#page-12-0) API calls

## 2. [Loyalty](#page-12-1)

- 2.1 [Members](#page-12-2) of the loyalty program
- 2.2 [Events](#page-12-3)
- 2.3 Rules for [earning](#page-13-0) points
- 2.4 [Offers](#page-13-1)
- 2.5 [Vouchers](#page-13-2)
- 2.6 [Immediate](#page-13-3) benefits
- 2.7 [Purse](#page-13-4)
- 2.8 [Goodwill](#page-14-0) gestures
- 2.9 Physical card numbers [management](#page-14-1)
- 3. Reference [documentation](#page-14-2)
	- 3.1. Read details about the loyalty [program](#page-14-3)
		- 3.1.1. List of properties of the [LoyaltyProgram](#page-14-4) resource
		- 3.1.2. Reading a loyalty program as a user, network, api, [application,](#page-14-5) clienteling role
		- 3.1.3. Reading a loyalty [program](#page-14-6) as an enduser
	- 3.2. Persons who are [members](#page-14-7) of the loyalty program
		- 3.2.1 List of [properties](#page-14-8) of the Person resource
		- 3.2.2 [Searching](#page-17-0) for a person
		- 3.2.3 [Searching](#page-18-0) for a person with one or more known criteria
		- 3.2.4 [Reading](#page-19-0) a person
		- 3.2.5 [Creating](#page-19-1) a person
		- 3.2.6 [Updating](#page-20-0) a person
		- 3.2.7 Attaching a physical card to a [person/Replacing](#page-22-0) the physical card
	- 3.3. [Events](#page-23-0)
		- 3.3.1 [Structure](#page-23-1) of events
		- 3.3.2 Format of the ["updateProfile"](#page-24-0) event
		- 3.3.3 Format of the ["storeCheckin"](#page-25-0) event
		- 3.3.4 [Format](#page-25-1) of the selfie event
		- 3.3.5 Format of cash register [receipts](#page-26-0)

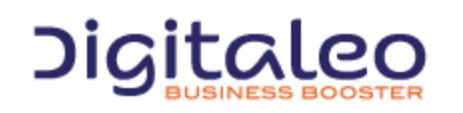

DIGITALEO BUSINESS BOOSTER HEADQUARTERS : 20, AVENUE JULES MANIEZ 35000 RENNES – France

3.3.6 Sending an event to [Digitaleo](#page-28-0)

3.4. [Offers](#page-28-1)

3.4.1 List of properties of the [LoyaltyOffer](#page-28-2) resource

3.4.2 List of [offers](#page-30-0)

3.4.3 [Reading](#page-31-0) an offer

3.4.4 [Creating](#page-32-0) an offer

3.4.5 [Modifying](#page-33-0) an offer

3.4.6 [Deleting](#page-33-1) an offer

3.5 [Vouchers](#page-34-0)

3.5.1 List of properties of the [LoyaltyVoucher](#page-34-1) resource

3.5.2 [Reading](#page-34-2) a voucher

3.5.3 List of [vouchers](#page-35-0) of a member of the loyalty program

3.5.4 Creating a voucher for a member of the loyalty [program](#page-36-0)

3.5.5 Using a [voucher](#page-37-0)

3.6 [Purse](#page-38-0)

3.6.1 Get purse [informations](#page-38-1) of a member

3.6.2 Using [purse](#page-38-2)

3.7 [Immediate](#page-39-0) benefits

3.7.1 List all [immediate](#page-39-1) benefits

3.7.2 List all [immediate](#page-40-0) benefits from the member context

3.7.3 Reading an [immediate](#page-42-0) benefit

3.7.4 Creating an [immediate](#page-43-0) benefit

3.7.5 Modifying an [immediate](#page-44-0) benefit

3.7.6 Deleting an [immediate](#page-44-1) benefit

## 3.8 [Rules](#page-44-2)

3.8.1 List all [rules](#page-44-3)

3.8.2 List all rules from the [member](#page-45-0) context

3.8.3 [Reading](#page-46-0) a rule

3.8.4 Reading a rule from the [member](#page-47-0) context

3.8.5 List all the [available](#page-48-0) event types

3.8.6 [Creating](#page-49-0) a rule

3.8.7 [Modifying](#page-53-0) a rule

3.8.8 [Deleting](#page-53-1) a rule

3.9 [Goodwill](#page-53-2) gestures

3.9.1 List all [goodwill](#page-53-3) gestures

3.9.2 List all goodwill [gestures](#page-54-0) from the member context

3.9.3 Reading a [goodwill](#page-54-1) gesture

3.9.4 Reading a [goodwill](#page-55-0) gesture from the member context

3.9.5 Creating a [goodwill](#page-55-1) gesture

3.9.6 [Modifying](#page-56-0) a goodwill gesture

3.9.7 Deleting a [goodwill](#page-56-1) gesture

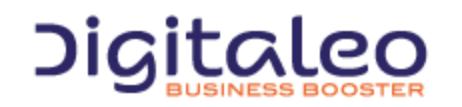

DIGITALEO BUSINESS BOOSTER HEADQUARTERS : 20, AVENUE JULES MANIEZ 35000 RENNES – France

3.10 Physical card numbers [management](#page-56-2) 3.10.1 Check if a [physical](#page-56-3) card number exists and is valid 3.11 [Signup](#page-57-0) fields 3.11.1 [Getting](#page-57-1) the signup fields 3.12 End user account [management](#page-58-0) 3.12.1 Create a new end user [account](#page-58-1) 3.13 Store [management](#page-59-0) 3.13.1 Getting all store [information](#page-59-1) 3.14 [Organization](#page-60-0) parameters (CGU, web site url, etc, etc, etc) 3.14.1 Reading [parameters](#page-60-1) 3.15 [Contextualized](#page-60-2) information on loyalty member

3.15.1 Reading the [information](#page-60-3) for a specific member

3.16 Loyalty [transactions](#page-61-0) history

[Copyright](#page-62-0)

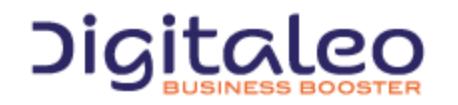

DIGITALEO BUSINESS BOOSTER HEADQUARTERS : 20, AVENUE JULES MANIEZ 35000 RENNES – France

This document describes the programming interface, or API, of Digitaleo's platform for managing loyalty. This API allows you to create a loyalty program and to configure it with rules for earning points, offers to be converted, and vouchers to be used by customers.

# <span id="page-5-0"></span>1. Overview

This API is RESTfull. It is based on various resources of which the details are provided further on in this document.

The purpose of this first section is to help you understand the various types of calls to our APIs, regardless of the resource.

## <span id="page-5-1"></span>1.1. Authentication

Authentication to our APIs is based on the oAuth 2.0 protocol. Each call to our APIs has to contain an access\_token that the client application will have requested beforehand from the Digitaleo authorization server:

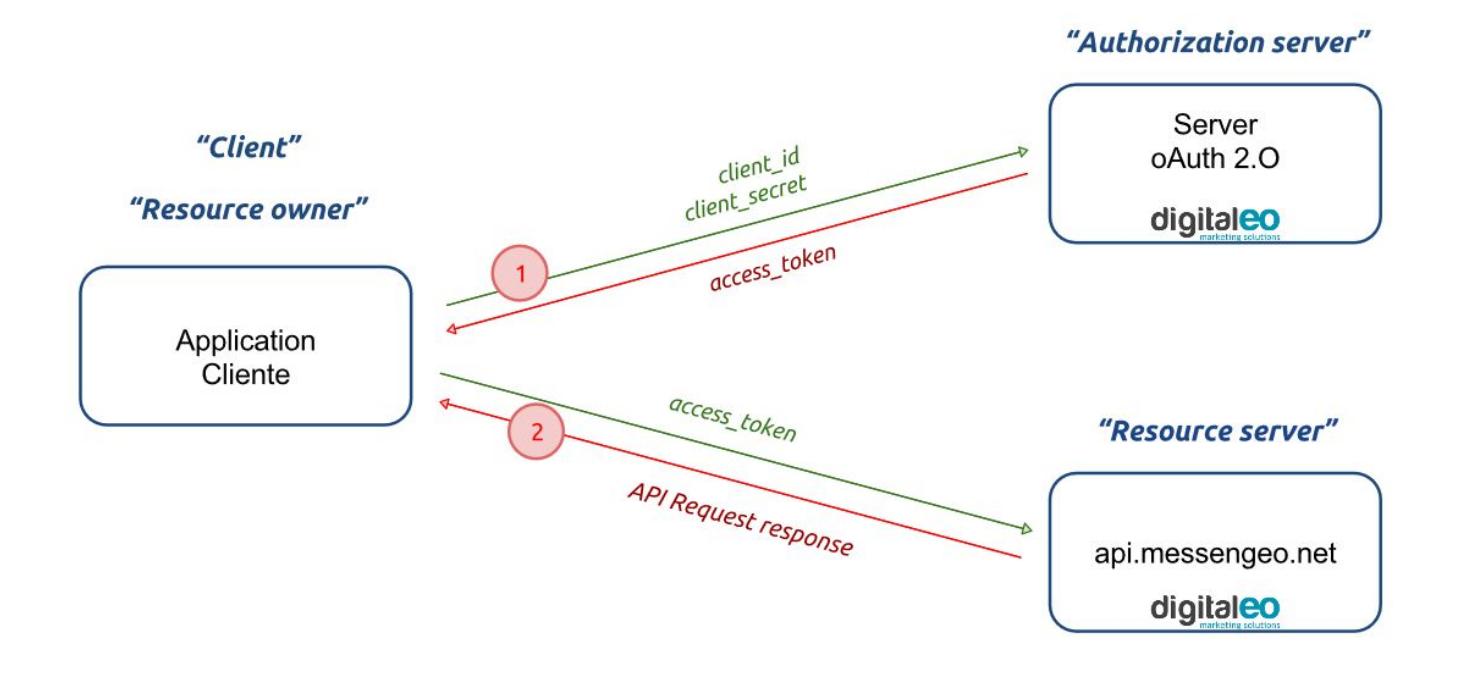

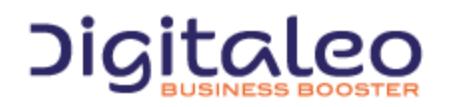

DIGITALEO BUSINESS BOOSTER HEADQUARTERS : 20, AVENUE JULES MANIEZ 35000 RENNES – France

## <span id="page-6-0"></span>1.1.1. Retrieving the application ids

To retrieve a client\_id and a client\_secret, you must declare an application in the Digitaleo platform. For this,

- Connect to app.digitaleo.com
- Click on the Parameters menu
- Go to the API tab

## <span id="page-6-1"></span>1.1.2. Retrieve an authentication token

The client must perform a POST request with the following parameters:

- grant\_type: The value must be "client\_credentials" for this type of authorization
- client\_id: The id of the application (client)
- client\_secret: The secret key of the application (client)

*Note: The client\_id and client\_secret will be sent to you.*

#### The URL for retrieving a token is as follows

https://oauth.messengeo.net/token

#### Example of an HTTP request

```
POST /token HTTP/1.1
Host: oauth.messengeo.net
Content-Type: application/x-www-form-urlencoded
client_id=51612c780b4dbaea8f81995beccbcfec08969d0e&
client_secret=p280edbd76d510c41990cbe5e6108c7e&
grant type=client credentials
```
#### Example of a request with Curl

```
curl https://oauth.messengeo.net/token
-d 'client_id=51612c780b4dbaea8f81995beccbcfec08969d0e'
-d 'client_secret=p280edbd76d510c41990cbe5e6108c7e'
-d 'grant type=client credentials'
```
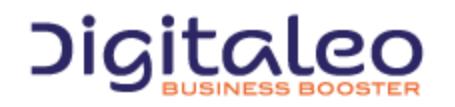

DIGITALEO BUSINESS BOOSTER HEADQUARTERS : 20, AVENUE JULES MANIEZ 35000 RENNES – France

#### **Return**

if successful, the authorization server will return a code 200 HTTP response of which the body will contain the following JSON flow

```
{
  "access_token":"eyJ0eXAiOiJKV1QiLCJhbGciOiJSUzI1NiJ9.eyJpZCI6ImYyMzE2...",
   "expires_in":"3600",
   "token type": "bearer",
   "scope":"basic",
}
```
#### Description of the various fields:

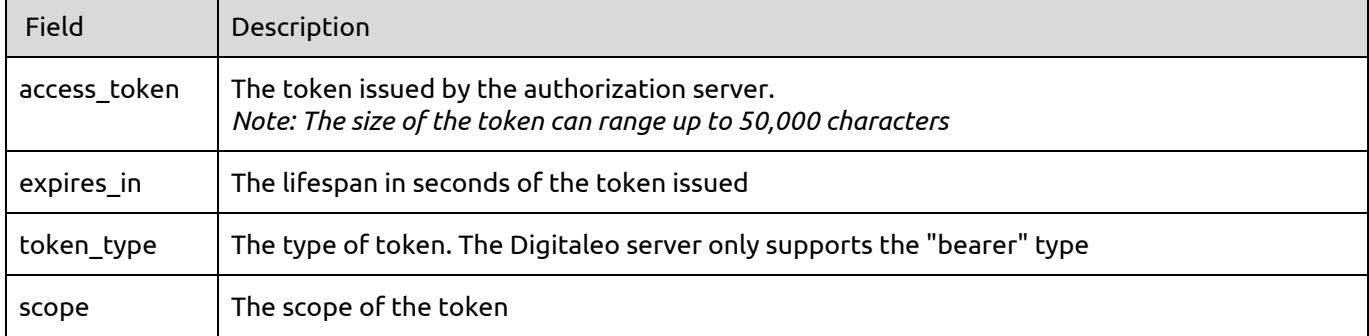

If one of the parameters is not correct, the authorization server will return a code 400 http response (HTTP/1.1 400 Bad Request) of which the body will contain the following json flow:

```
{
   "error":"invalid_client",
   "error description": "The client credentials are invalid",
}
```
## <span id="page-7-0"></span>1.1.3. Using the authorization token (access\_token)

The authorization token is sent to the API in the header of the HTTP request and more particularly in the header "Authorization: Bearer". Note that the "Authorization: Bearer" is case-sensitive.

#### Example of an HTTP request

```
GET /rest/campaigns HTTP/1.1
Authorization: Bearer eyJ0eXAiOiJKV1QiLCJhbGciOiJSUzI1NiJ9.eyJpZCI6ImYyMzE2…
Host: api.digitaleo.com
```
#### Example of a request with Curl

```
curl -H "Authorization: Bearer eyJ0eXAiOiJKV1QiLCJhbGciOiJSUzI1NiJ9.eyJpZCI6ImYyMzE2..."
https://api.digitaleo.com/loyalty/v1/person/search/Doe
```
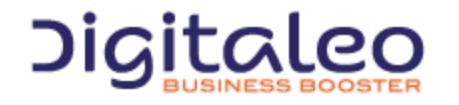

DIGITALEO BUSINESS BOOSTER HEADQUARTERS : 20, AVENUE JULES MANIEZ 35000 RENNES – France

# <span id="page-8-0"></span>1.2. Pagination

Pagination for the results is standardized for the resources that support it. It has the form of 2 lines in the response header and of a set of parameters available when the API is called.

For example, searching for a person using the following GET call:

```
{URL_CustomerMaster}/person/search/Doe
```
Results returned in paginated form:

#### Response header:

```
HTTP/1.1 200 OK
Cache-Control: no-cache
Pragma: no-cache
Content-Type: application/json; charset=utf-8
Expires: -1
Server: Microsoft-IIS/8.0
Link:{URL_CustomerMaster}/person/search/doe?page=2&pageSize=100&sortBy=email&sortDirection=D
escending;rel="next"
```
(For the Person resource, the default sorting is on the email property)

#### Content of the response:

```
\sqrt{2}{
        "id": "54fec93029d29f0b2421f204",
        "lastName": "Doe",
        "firstName": "John",
        "email": "john.doe@unknown.com",
        "mobile": "+33 6 00 00 00"
    },
    {
        "id": "54fec93029d29f0b2421f203",
        "lastName": "Doe",
        "firstName": "Jeanne",
        "email": "jeanne.doe@unknown.com",
        "mobile": "+33 6 00 00 01 01"
    }
]
```
If the number of results in the request exceeds the size of a results page (specified using the "pageSize" parameter), the Link:...;rel="next" is inserted with the url and the parameters allowing the next page to be selected.

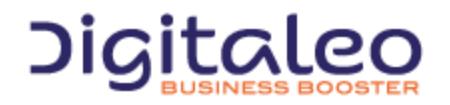

DIGITALEO BUSINESS BOOSTER HEADQUARTERS : 20, AVENUE JULES MANIEZ 35000 RENNES – France

List of parameters that affect pagination:

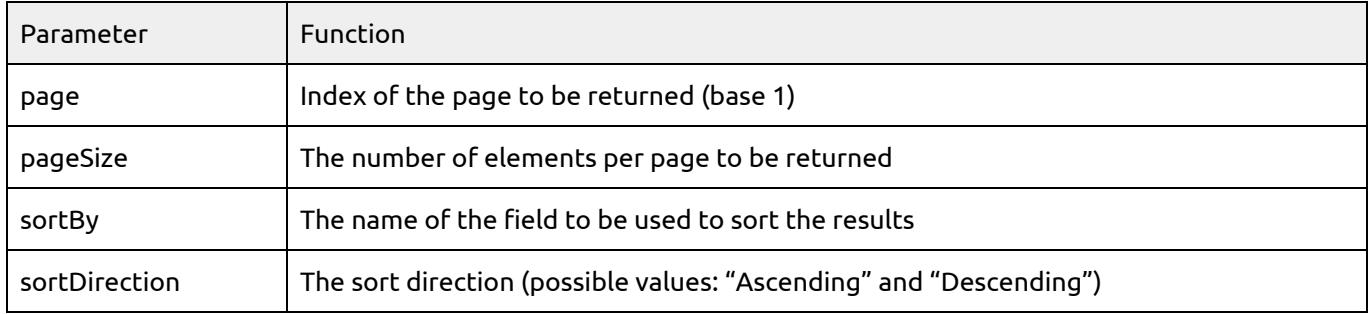

The "prev" and "next" links in the headers are inserted only if they apply. As such, there is never a "prev" link when consulting the first page of the results. Likewise, there is never a "next" link when consulting the last page.

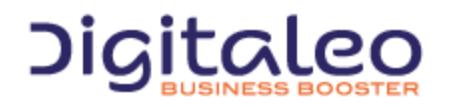

DIGITALEO BUSINESS BOOSTER HEADQUARTERS : 20, AVENUE JULES MANIEZ 35000 RENNES – France

# <span id="page-10-0"></span>1.3.Updating resources

To update a resource, a complete resource must be provided, i.e. with the modified and unmodified fields.

Example of updating an offer:

```
PUT {URL_Loyalty}/loyaltyProgram/{loyaltyProgramId}/loyaltyoffer/{id}
{
 "name":"offer 1",
 "label":"Super offer 1",
 "description": "lorem ipsum .......",
 "mastercode": "AZERTY",
 "startdate": "2015-01-01T01:01:01",
 "enddate" : "2015-03-01T01:01:01",
 "imageuri" : "http://demo.digitaleo.com/images/demo?3456789",
 "thumbnailuri": "http://demo.digitaleo.com/images/demo?3456789&mode=thumbnailuri",
 "expirationtolerance": "7",
 "converter": {
   "minimumpoint": "1000",
   "scheduletypename": "monthly",
   "priority": "1"
}
}
```
Updating a resource returns HTTP code 200 if the operation was a success and the modified resource, otherwise HTTP code 304 and the error message are returned.

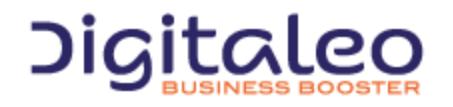

DIGITALEO BUSINESS BOOSTER HEADQUARTERS : 20, AVENUE JULES MANIEZ 35000 RENNES – France

# <span id="page-11-0"></span>1.4. Return codes

The HTTP response code is contained:

- in the HTTP header,
- in the content of the response in the case of an error.

The return codes are based on the HTTP return codes:

- 2XX The call to the API unfolded correctly
- 4XX The call to the API has an error in its parameters.

Codes with success:

- 200 OK: everything went well
- 201 Created: Resource created
- 204 No Content: Resource updated or deleted

The error codes that you are likely to see are the following:

- 304 Not Modified: Error during updating or deleting (the resource is not modified)
- 400 Bad Request: Missing or incorrect parameter
- 401 Unauthorized: Authentication failed
- 403 Forbidden: Access to the requested location is prohibited
- 404 Not Found: Unknown method or method not indicated
- 405 Method Not Allowed: You are not authorized to use the method that you are requesting
- 414 Request-URI Too Long: Your request is too large, please shorten it
- 417 Expectation Failed: The required parameters are either missing or are incorrect
- 500 Internal Server Error: Unidentified error

#### For example, if the authentication token is no longer valid for the following request:

```
curl
-X GET
-H "Authorization: Bearer eyJ0eXAiOiJKV1QiLCJhbG...ccOqbVow8xOQyQ"
https://api.messengeo.net/rest/resource
```
#### The header of the HTTP response will be

```
< HTTP/1.1 401 Unauthorized
< Date: Fri, 06 Mar 2015 21:32:06 GMT
< Server: Apache/2.2.16 (Debian)
< X-Powered-By: PHP/5.3.3-7+squeeze15
< Expires: Thu, 19 Nov 1981 08:52:00 GMT
< Cache-Control: no-store, no-cache, must-revalidate, post-check=0, pre-check=0
< Pragma: no-cache
< Content-Length: 46
< Content-Type: application/json
```
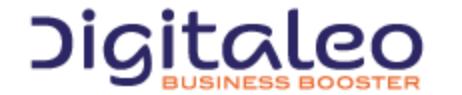

DIGITALEO BUSINESS BOOSTER HEADQUARTERS : 20, AVENUE JULES MANIEZ 35000 RENNES – France

while the body of the HTTP response will be

```
{
   "status": 401,
   "message": "Authorization has been denied for this request."
}
```
# <span id="page-12-0"></span>1.5 Debugging API calls

The API set in the response headers the special header "X-Digitaleo-CorrelationId" which can be used to investigate issue with the API. The value of this header is a GUID which is traced in all Digitaleo's logs. This value is unique per call and can help support to investigate an issue on a particular call.

The header of the HTTP response will be

```
< HTTP/1.1 200 Ok
< Date: Fri, 06 Mar 2015 21:32:06 GMT
< Cache-Control: no-store, no-cache, must-revalidate, post-check=0, pre-check=0
< Pragma: no-cache
< Content-Length: 46
< Content-Type: application/json
< X-Digitaleo-CorrelationId: 0cecbe1d-cfe6-4325-9b10-8a00af497443
```
# <span id="page-12-1"></span>2. Loyalty

A loyalty program defines all of the resources (rules, offers, vouchers, etc.) for one or several brands.

Customers who are members of the loyalty program can earn points or money, according to events linked to the brand.

Loyalty is covered by the "Loyalty" API: https://api.digitaleo.com/loyalty/v1

This loyalty API uses the customer database managed by the "CustomerMaster" API: https://api.digitaleo.com/customermaster/v1

<span id="page-12-2"></span>Note: these two APIs are versioned (current version: v1), the version number is part of the URL.

## 2.1 Members of the loyalty program

Members who belong to the loyalty program are persons managed by the CustomerMaster API (with last name, first name, mobile telephone number, email address, mailing address, etc.), and who have additional data that is specific to the loyalty program (loyalty card identifier, number of points, vouchers, etc.

## <span id="page-12-3"></span>2.2 Events

Events concern an end user as well as a brand. There are various events: in-store purchase, store check-in,

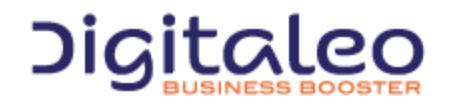

DIGITALEO BUSINESS BOOSTER HEADQUARTERS : 20, AVENUE JULES MANIEZ 35000 RENNES – France

activity on social networks, entering personal information, …

<span id="page-13-0"></span>The events are deposited on an Azure service bus, in order to be processed by the loyalty system.

# 2.3 Rules for earning points

The rules for earning points allow you to reward a customer in the form of points according to his actions.

Examples of rules:

- for any in-store purchase,  $€1$  spent earns 1 point
- a "like" on Facebook earns 50 points

## <span id="page-13-1"></span>2.4 Offers

A loyalty program also includes a catalog of offers. An offer is a definition of an advantage in exchange for the customer's points. Offers have validity dates in terms of their application.

Examples of offers:

- exchanging 1000 points for a  $€10$  reduction voucher
- exchanging 2000 points for a 25% reduction voucher

Creating vouchers from offers can be:

- automatic, on the same day every month
- automatic, every time the customer earns points
- on request (from the customer or a user managing the loyalty program)

# <span id="page-13-2"></span>2.5 Vouchers

A voucher is an instance of an offer. It is granted to a customer in exchange for points, according to the catalog of offers available. When the voucher is granted, the customer's number of points is decremented.

The voucher is to be used in one go; it "burns" when it is used. Vouchers also have validity dates in terms of their use.

# <span id="page-13-3"></span>2.6 Immediate benefits

An immediate benefit is a discount which can be used directly when purchasing. The discount must be calculated by the caller and the result must be set in the cash register

## <span id="page-13-4"></span>2.7 Purse

The purse can be used by a member to buy somethings. It's incremented by the earn rules created by the loyalty manager.

The purse information could have a maximum defined and the caller must check it before processing payment. When the purse use transaction is created, the API will check it also.

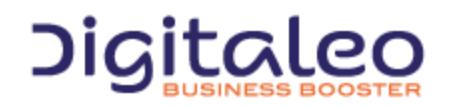

DIGITALEO BUSINESS BOOSTER HEADQUARTERS : 20, AVENUE JULES MANIEZ 35000 RENNES – France

# <span id="page-14-0"></span>2.8 Goodwill gestures

Special rules can be created to give points to a member, outside events. Those goodwill gestures are "reward" rules. For example, a seller could grant a reward rule to a customer who had a long wait at checkout.

## <span id="page-14-1"></span>2.9 Physical card numbers management

Digitaleo allow you to manage the physical card numbers directly from the application. The physical card numbers resource allow you to test the validity (exists and/or is valid regarding the rules), and manage the physical card numbers

# <span id="page-14-2"></span>3. Reference documentation

## <span id="page-14-3"></span>3.1. Read details about the loyalty program

## <span id="page-14-4"></span>3.1.1. List of properties of the LoyaltyProgram resource

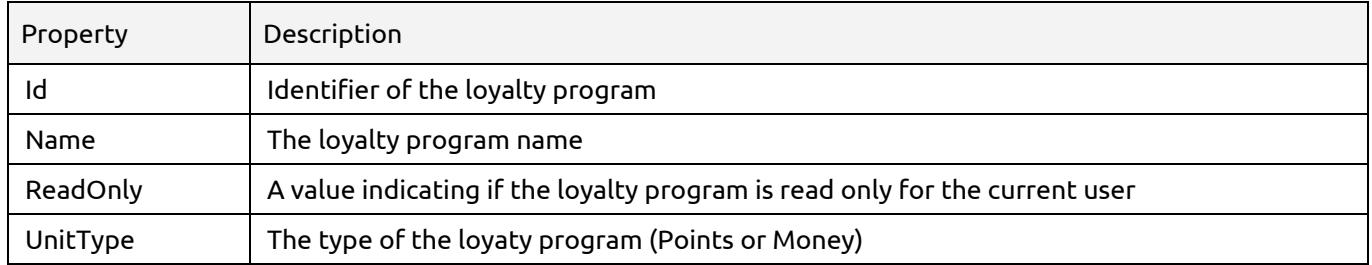

## <span id="page-14-5"></span>3.1.2. Reading a loyalty program as a user, network, api, application, clienteling role

GET {URL\_loyalty}/loyaltyprogram/

## <span id="page-14-6"></span>3.1.3. Reading a loyalty program as an enduser

GET {URL\_loyaty}/me/loyaltyprogram/

## <span id="page-14-7"></span>3.2. Persons who are members of the loyalty program

## <span id="page-14-8"></span>3.2.1 List of properties of the Person resource

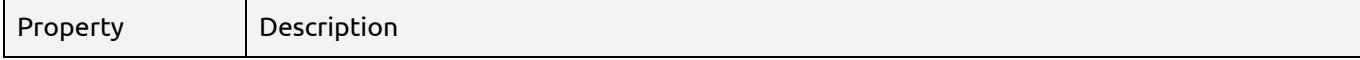

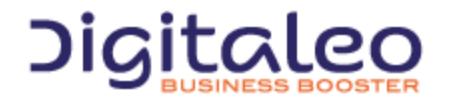

DIGITALEO BUSINESS BOOSTER HEADQUARTERS : 20, AVENUE JULES MANIEZ 35000 RENNES – France

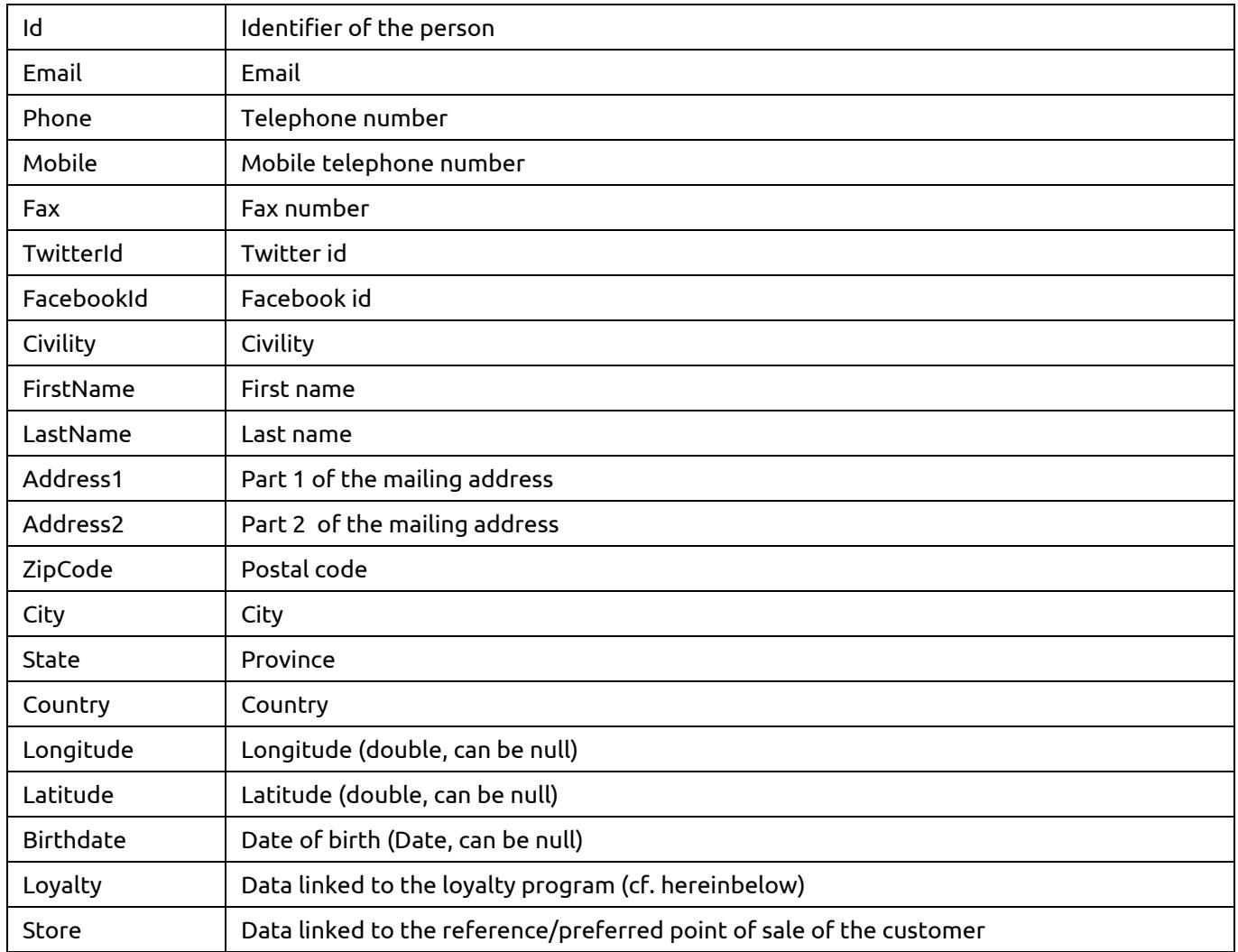

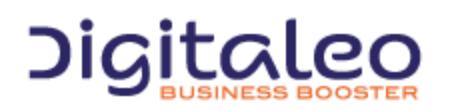

DIGITALEO BUSINESS BOOSTER HEADQUARTERS : 20, AVENUE JULES MANIEZ 35000 RENNES – France

Description of the "Loyalty" property:

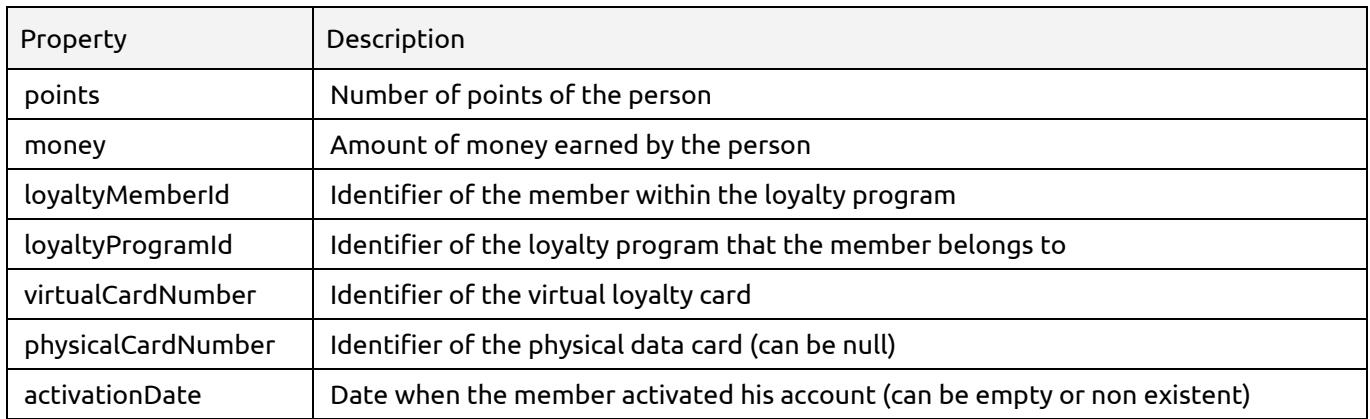

#### Description of the "Store" property:

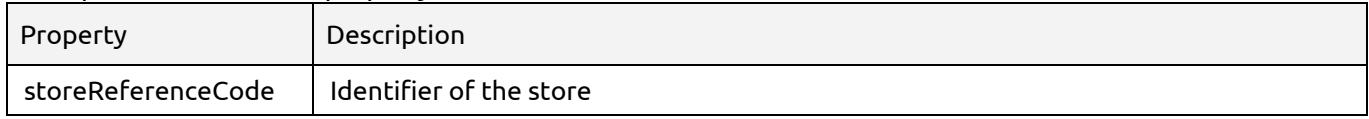

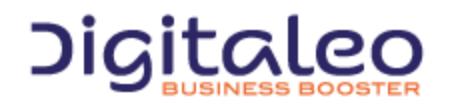

DIGITALEO BUSINESS BOOSTER HEADQUARTERS : 20, AVENUE JULES MANIEZ 35000 RENNES – France

## <span id="page-17-0"></span>3.2.2 Searching for a person

This resource is allowed to roles: clienteling, api, admin, network, user

GET {URL\_customerMaster}/person/search/{searchTerm}

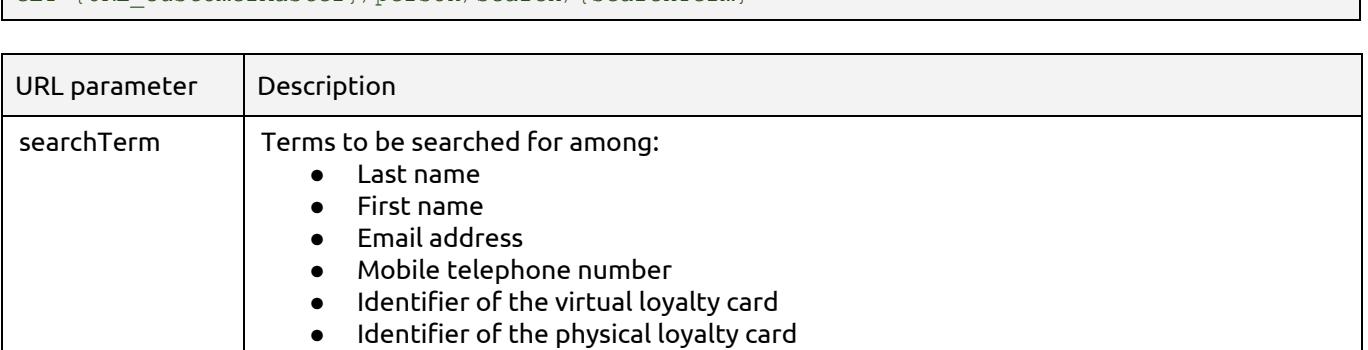

This action returns a list of "person summary" resources including the fields Last name, first name, email, mobile, avatar and Id of the person.

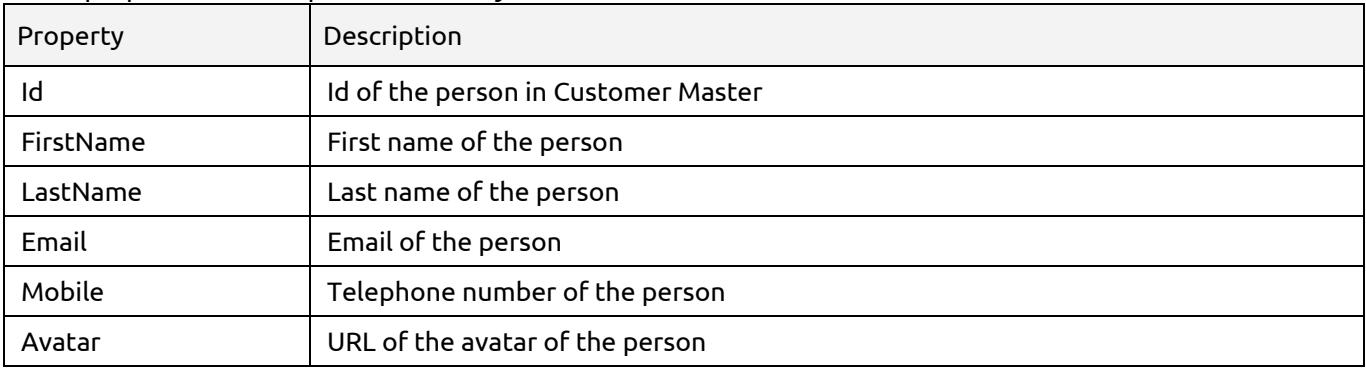

List of properties of the "person summary" resource

By default, the first 100 results are returned and are sorted by last name (LastName). If more results are available, the header of the response contains a "Link" value that can contain a maximum of 2 values.

#### Example, with a search for the term "j"

{URL\_CustomerMaster}/person/search/j?page=2&pageSize=20&sortBy=email&sortDirectionDescending

#### Response header:

HTTP/1.1 200 OK Cache-Control: no-cache Pragma: no-cache Content-Type: application/json; charset=utf-8 Expires: -1 Server: Microsoft-IIS/8.0 Link:{URL\_CustomerMaster}/person/search/j?page=1&pageSize=20&sortBy=email&sortDirection=Desc ending; rel="prev" Link:{URL\_CustomerMaster}/person/search/j?page=3&pageSize=20&sortBy=email&sortDirection=Desc ending; rel="next"

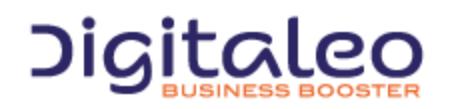

DIGITALEO BUSINESS BOOSTER HEADQUARTERS : 20, AVENUE JULES MANIEZ 35000 RENNES – France

## <span id="page-18-0"></span>3.2.3 Searching for a person with one or more known criteria

This resource is allowed to roles: clienteling, api, admin, network, user

GET {URL\_customerMaster}/person/searchByCriteria?firstName=john&lastName=doe&email= john.doe@test.local&mobile=06010101010

The URL parameters are optional, however at least one parameter must be present. If several parameters are present, the research takes them into account (research of the "AND" type)

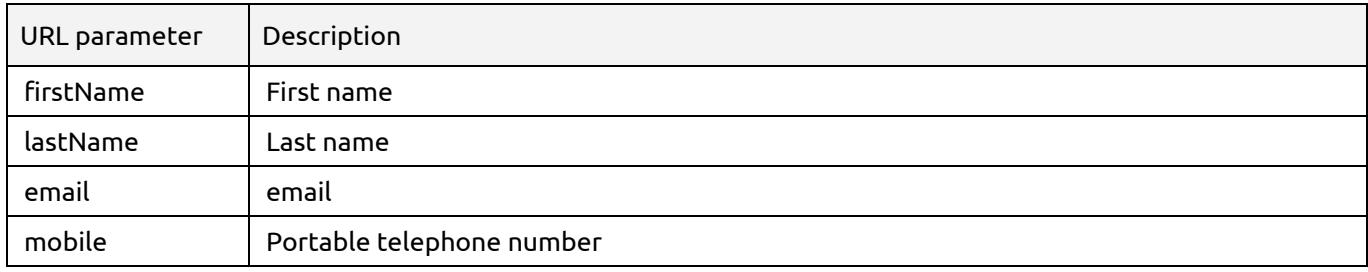

The search returns a list of "person summary" resources including the fields Last name, first name, email, mobile, avatar and Id of the person.

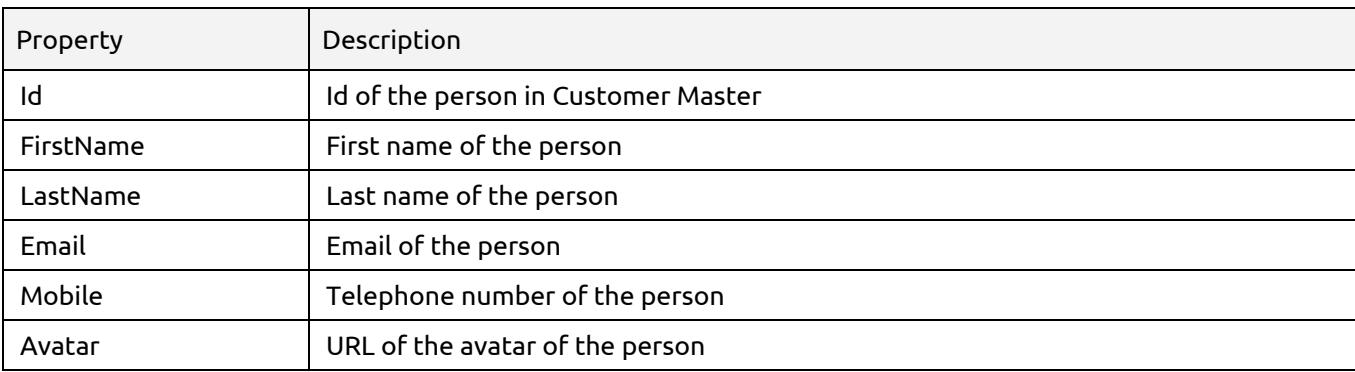

List of properties of the "person summary" resource

By default, the first 100 results are returned and are sorted by last name (LastName). If more results are available, the header of the response contains a "Link" value that can contain a maximum of 2 values.

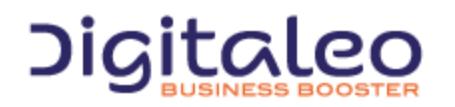

DIGITALEO BUSINESS BOOSTER HEADQUARTERS : 20, AVENUE JULES MANIEZ 35000 RENNES – France

## <span id="page-19-0"></span>3.2.4 Reading a person

This resource is allowed to roles: clienteling, api, admin, network, user

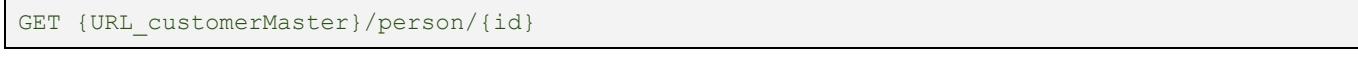

#### This method returns the complete person corresponding to the identifier passed as a parameter.

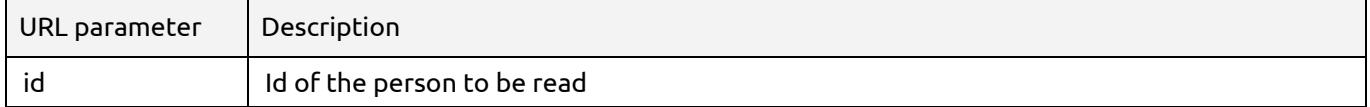

#### To read a person as an enduser you must call this resource:

GET {URL\_customerMaster}/me/person/

#### <span id="page-19-1"></span>3.2.5 Creating a person

This resource is allowed to roles: clienteling, api

POST {URL\_customerMaster}/person/source/{source}/brand/{brand}

#### This method create a person with the specified info described in the body

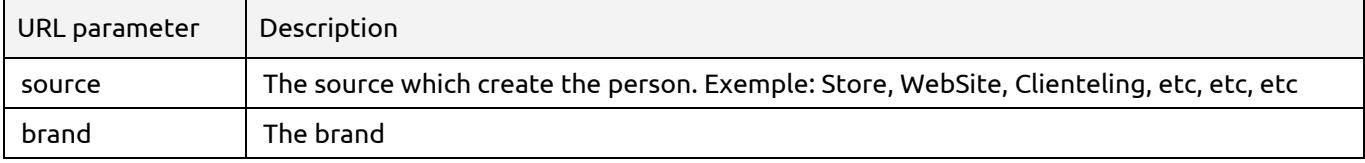

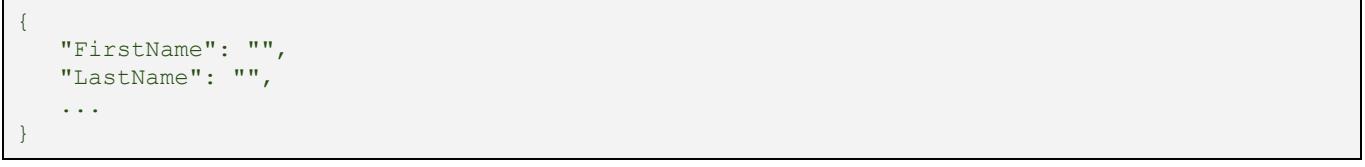

#### The allowed fields are:

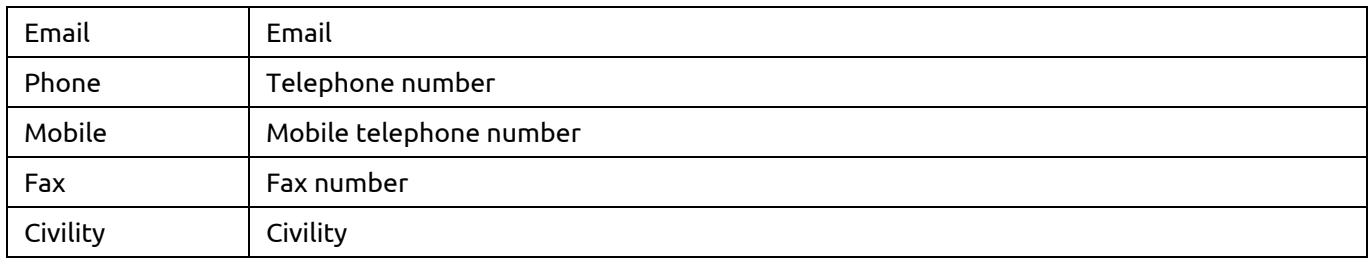

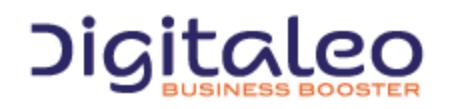

DIGITALEO BUSINESS BOOSTER HEADQUARTERS : 20, AVENUE JULES MANIEZ 35000 RENNES – France

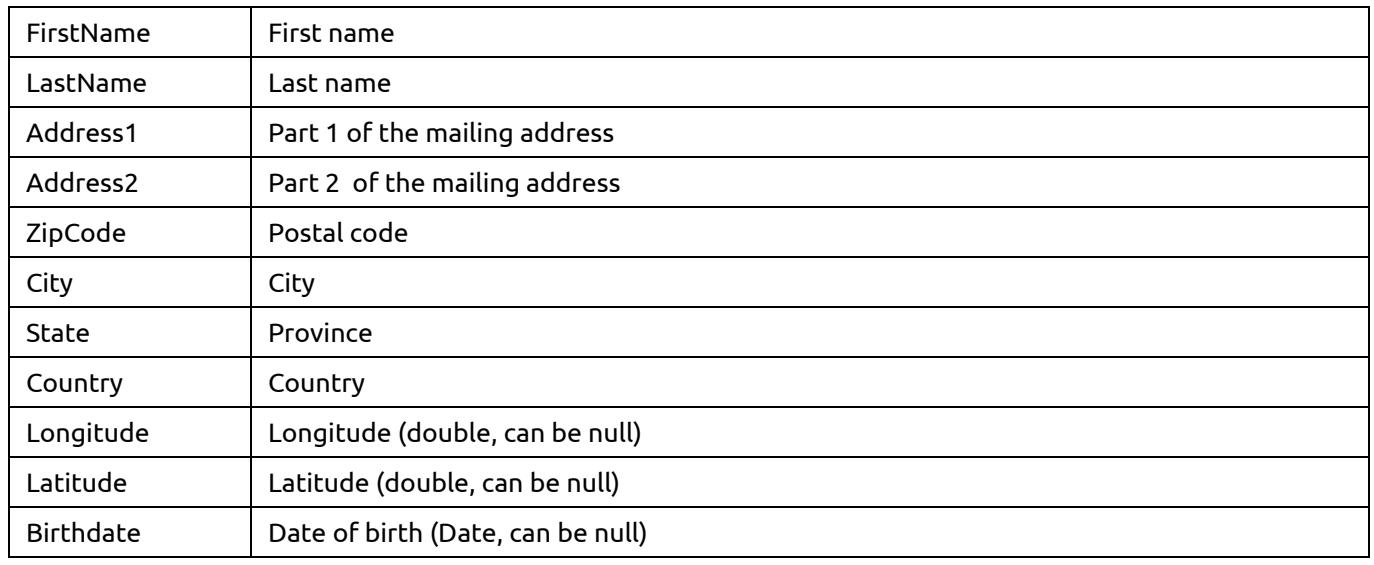

## <span id="page-20-0"></span>3.2.6 Updating a person

This resource is allowed to roles: clienteling, api, admin, network, user

#### PUT {URL\_customerMaster}/person/{id}/source/{source}/brand/{brand}

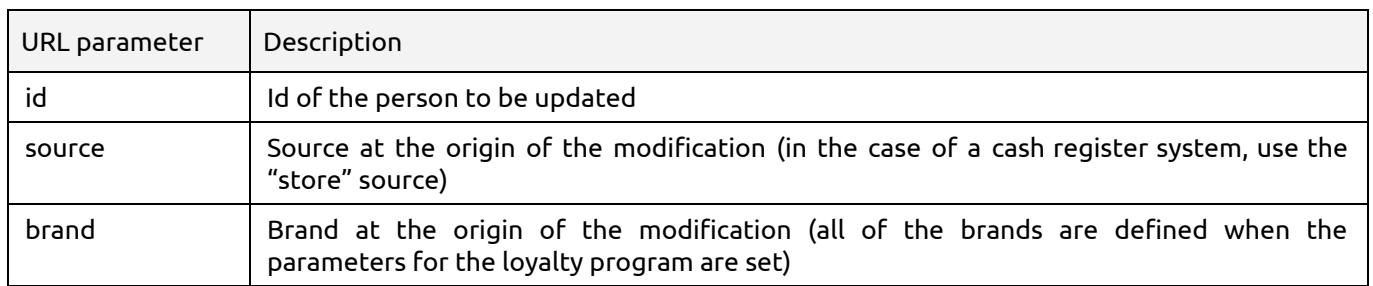

To update a person as an enduser you must call this resource:

PUT {URL\_customerMaster}/me/person/source/{source}/brand/{brand}

#### The properties that can be updated are:

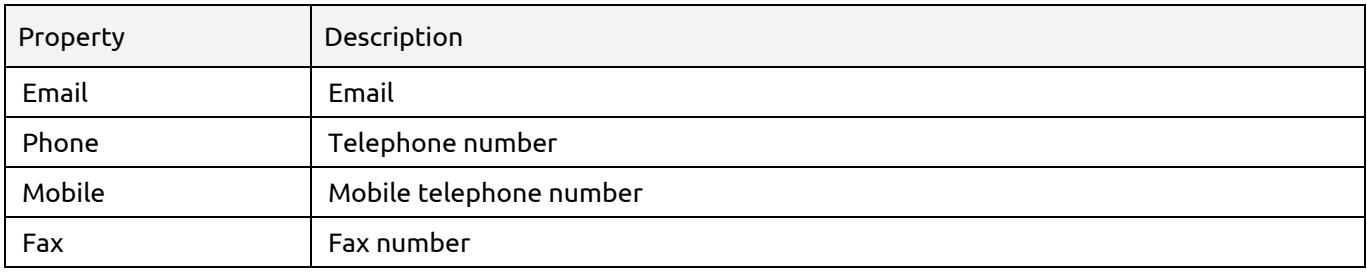

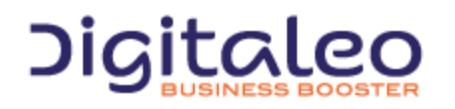

DIGITALEO BUSINESS BOOSTER HEADQUARTERS : 20, AVENUE JULES MANIEZ 35000 RENNES – France

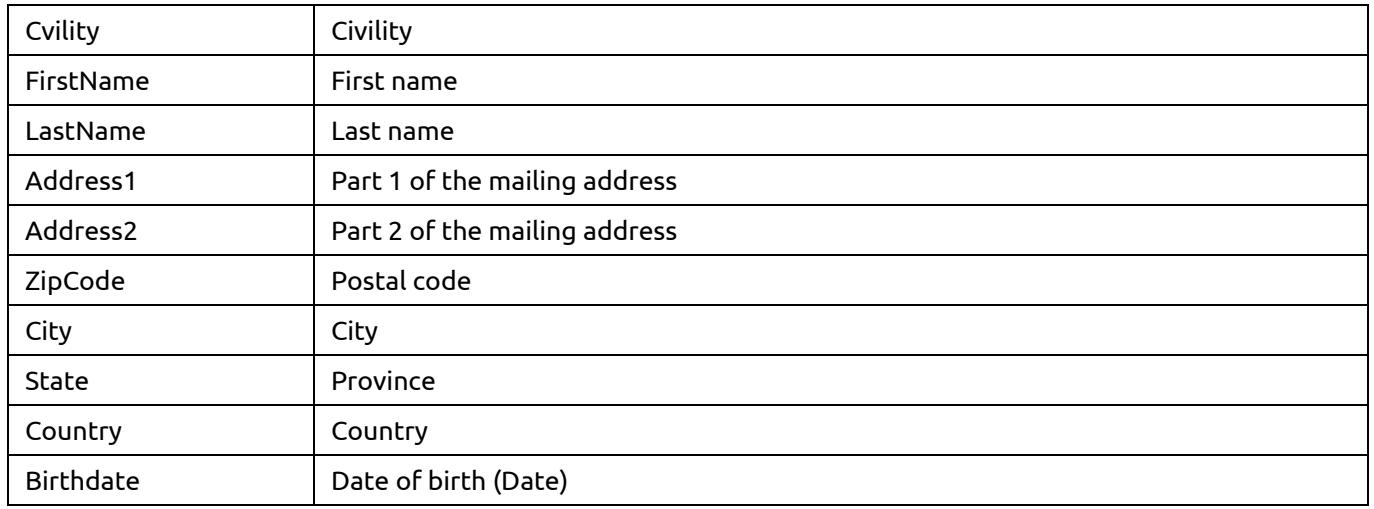

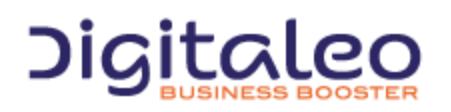

DIGITALEO BUSINESS BOOSTER HEADQUARTERS : 20, AVENUE JULES MANIEZ 35000 RENNES – France

## <span id="page-22-0"></span>3.2.7 Attaching a physical card to a person/Replacing the physical card

This resource is allowed to roles: clienteling, api, admin, network, user, store

POST {URL\_LOYALTY}/loyaltymember/{personId}/physicalcard/{cardNumber}

To attach a physical card number as an enduser, you must call this resource:

POST {URL\_LOYALTY}/me/physicalcard/{cardNumber}

#### This requires the identifier of the person as well as the identifier of the physical card to be attached.

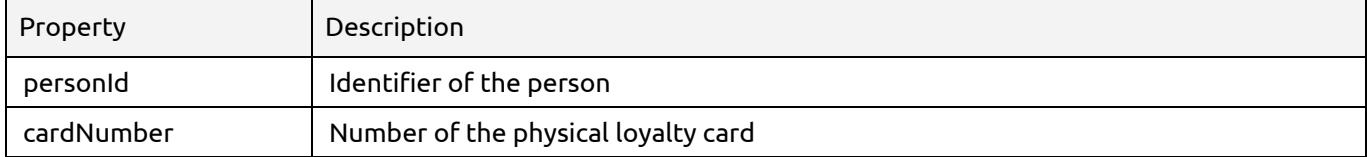

If the loyalty account already contains a physical card, an error is returned.

To update the number of a physical loyalty card for a customer who already has a physical card attached, the following method must be used:

This resource is allowed to roles: clienteling, api, admin, network, user, store

PUT {URL\_Loyalty}/loyaltymember/{personId}/physicalcard/{cardNumber}

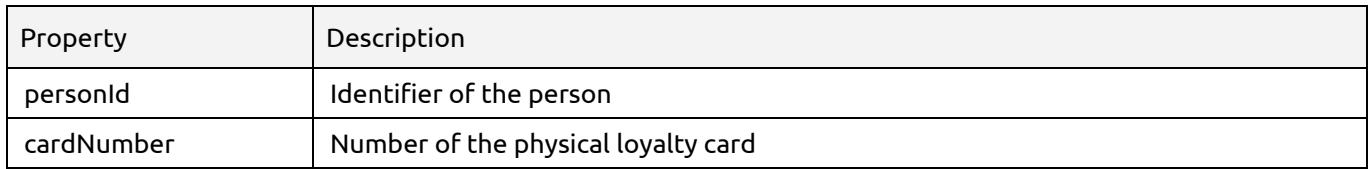

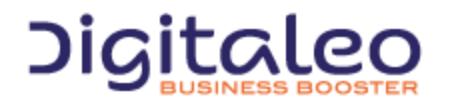

DIGITALEO BUSINESS BOOSTER HEADQUARTERS : 20, AVENUE JULES MANIEZ 35000 RENNES – France

# <span id="page-23-0"></span>3.3. Events

## <span id="page-23-1"></span>3.3.1 Structure of events

Events are described in the form of a JSON flow and have a fixed common structure as well as a variable portion according to the type of event.

The structure of an event is as follows:

```
{
        "version": "1.0",
        "eventType": "XXX",
        "eventSource": "XXX",
        "brand": "XXX",
        "eventDate": "",
        "personIdentifier": "",
        "eventData": {
         }
}
```
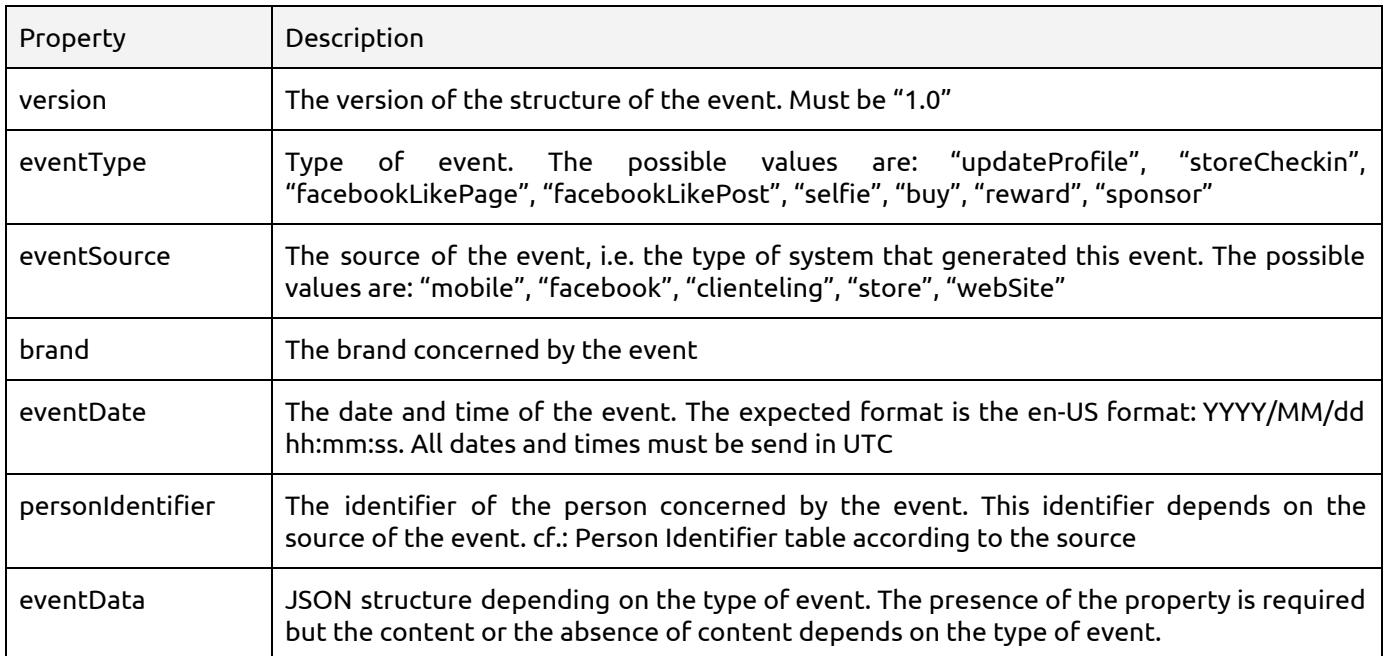

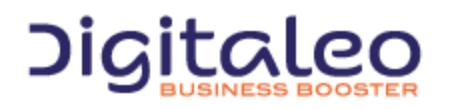

DIGITALEO BUSINESS BOOSTER HEADQUARTERS : 20, AVENUE JULES MANIEZ 35000 RENNES – France

Person Identifier according to the source

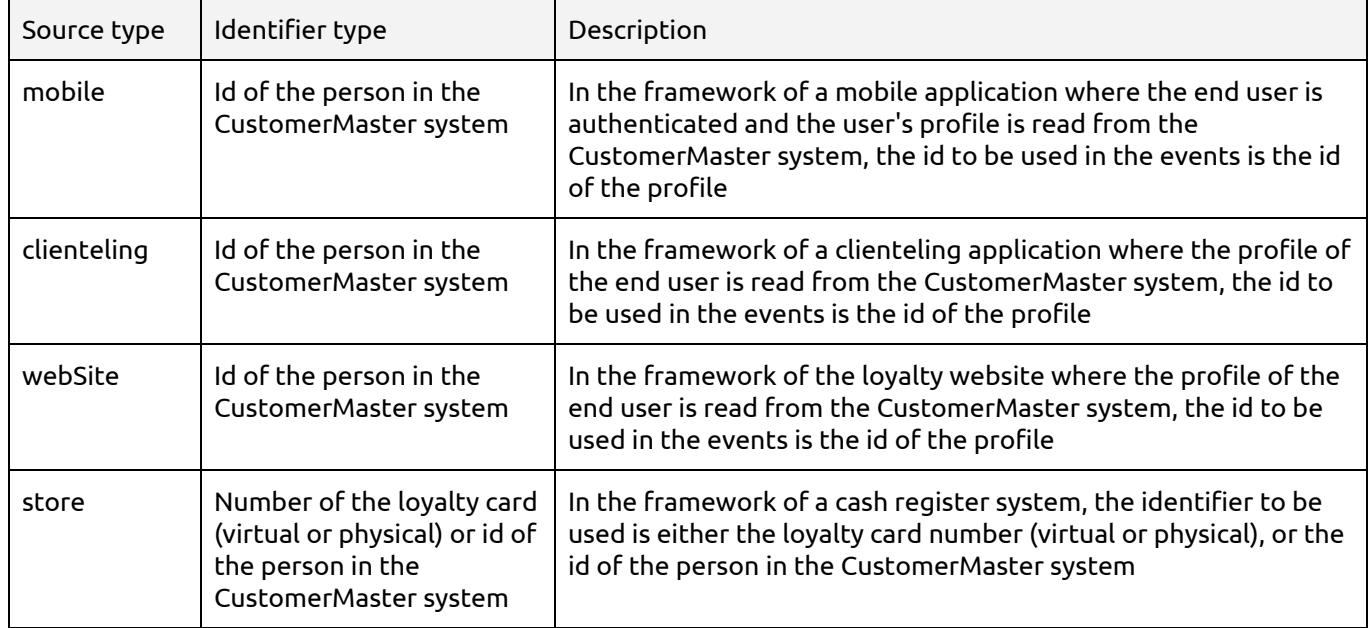

## <span id="page-24-0"></span>3.3.2 Format of the "updateProfile" event

```
{
        "version": "1.0",
        "eventType": "updateProfile",
        "eventSource": "clienteling", // The event source (store, webSite, etc, etc, etc)
        "brand": "DressingShop", // The brand associated to the source
        "eventDate": "2015-06-08 11:30:00", // The event date (in en-US format, UTC)
        "personIdentifier": "XXX",
        "eventData": { // The updateProfile data
            "email": "",
            "phone": "",
            "mobile": "",
            "fax": "",
            "civility": "",
            "firstName": "",
            "lastName": "",
            "address1": "",
            "address2": "",
            "zipCode": "",
            "city": "",
            "state": "",
            "country": "",
            "birthdate": "",
            "avatar": ""
        }
}
```
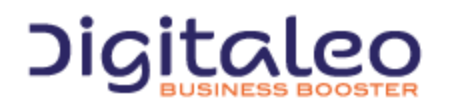

DIGITALEO BUSINESS BOOSTER HEADQUARTERS : 20, AVENUE JULES MANIEZ 35000 RENNES – France

<span id="page-25-0"></span>3.3.3 Format of the "storeCheckin" event

```
{
       "version": "1.0",
       "eventType": "storeCheckin",
       "eventSource": "mobile", // The event source (store, web site, etc, etc, etc)
       "brand": "DressingShop", // The brand associated to the source
       "eventDate": "", // The event date (in en-US format, UTC)
       "personIdentifier": "XXX",
       "eventData": {
           "userLatitude": 48.098645,
            "userLongitude": -1.699255
       }
}
```
The "userLatitude" and "userLongitude" properties are used to validate the position of the user with respect to the position of the store.

## <span id="page-25-1"></span>3.3.4 Format of the selfie event

```
{
   "version": "1.0",
   "eventType": "selfie",
                               \frac{1}{2} (/ The event source (store, web site, etc, etc, etc)
   "brand": "Dressing-Shop", // The brand associated to the source
                               // The event date (in en-US format, UTC)
   "personIdentifier": "XXX",
   "eventData": { }
}
```
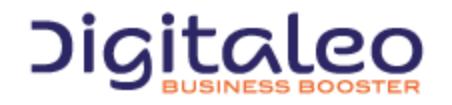

DIGITALEO BUSINESS BOOSTER HEADQUARTERS : 20, AVENUE JULES MANIEZ 35000 RENNES – France

## <span id="page-26-0"></span>3.3.5 Format of cash register receipts

```
{
   "version": "1.1",
   "eventType": "buy",
   "eventSource": "", // The event source (store, web site, etc, etc, etc)
   "brand": "dressingshop", // The brand associated to the source
   "eventDate": "", // The event date (in en-US format, UTC)
   "personIdentifier": "", // The person identifier.
   "eventData": { // The data of the buy event
       "ticketId": "123456789",
       "physicalCardNumber" : "123456789",
       "grossAmount": "213.23", // TTC
       "immediateBenefits": [
            {
                "id": "123456789",
                "amount": "10"
            }
        ], // List of the immediate benefits chosen by the end user
        "purseTransactions": [
         "65975068"
       \frac{1}{\sqrt{2}}"store": "", // The reference of the store where the purchase has been done
        "items": [
            {
                "brand": "", // The brand
                "productLabel": "", // The product label
                "productReference": "", // The product reference
                "productFamily": "", // The product family
                "tags": [],
                "unitAmount": "123.23",
                "quantity": "1",
                "initialAmount": "123.23", // The initial amount (en-US format, TTC)
                "amount": "123.23" // The final amount of the product (en-US format, TTC)
            },
            {
                "brand": "", // The brand
                "productLabel": "", // The product label
                "productReference": "", // The product reference
                "productFamily": "", // The product family
                "tags": [],
                "unitAmount": "50.00",
                "quantity": "2",
                "initialAmount": "125.00", // The final amount (en-US format, TTC)
                "amount": "100.00" // The final amount of the product (en-US format, TTC)
           }
       ]
   }
}
```
#### Note: all amounts must be provided by considering the euro as the currency.

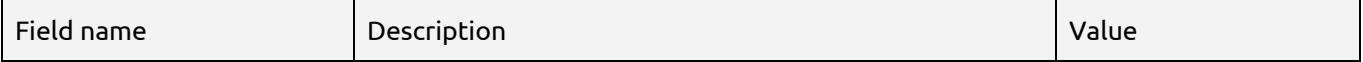

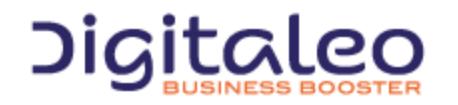

DIGITALEO BUSINESS BOOSTER HEADQUARTERS : 20, AVENUE JULES MANIEZ 35000 RENNES – France

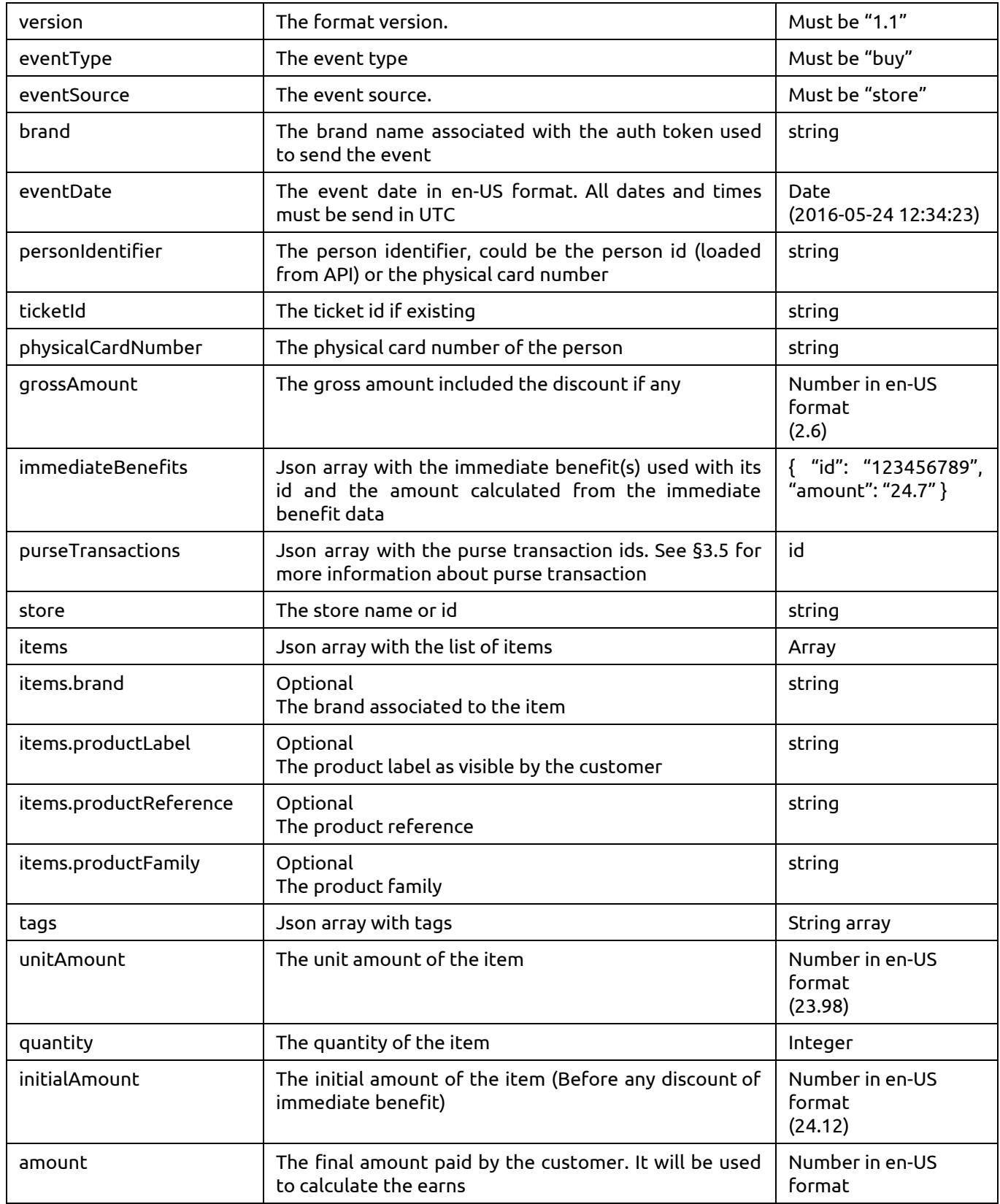

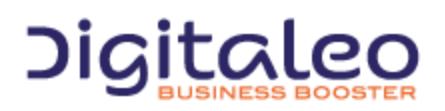

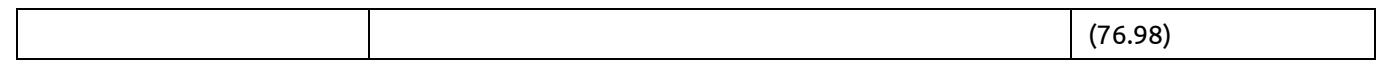

## <span id="page-28-0"></span>3.3.6 Sending an event to Digitaleo

Sending an event to Digitaleo is done through the "event" resource of the CustomerMaster API. The call should be made with a valid token issued by the Digitaleo's oAuth server.

This resource is allowed to roles: clienteling, api, admin, network, user, store, enduser

```
POST {URL_CustomerMaster}/event/
```
The POST request content should be the event to be processed by the system. The API respond with a HTTP status code 204 No Content

Example: Sending an event through the event resource in C#

```
string customerMasterUrl = "https://api.digitaleo.com/customermaster/v1/event";
string oAuthToken = GetOAuthToken();
string jsonContent = "{ ... }";
```

```
using (System.Net.WebClient webclient = new System.Net.WebClient())
```
webclient.Headers.Add(System.Net.HttpRequestHeader.Authorization, "Bearer " + oAuthToken); webclient.UploadString(customerMasterUrl, jsonContent);

# <span id="page-28-1"></span>3.4. Offers

{

}

## <span id="page-28-2"></span>3.4.1 List of properties of the LoyaltyOffer resource

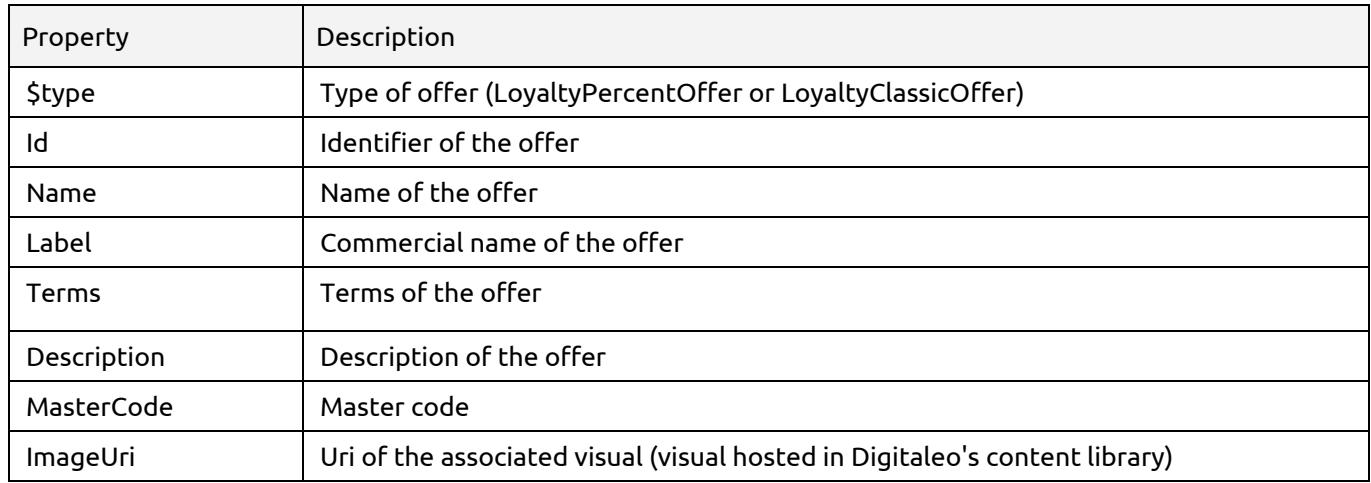

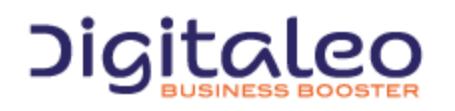

DIGITALEO BUSINESS BOOSTER HEADQUARTERS : 20, AVENUE JULES MANIEZ 35000 RENNES – France

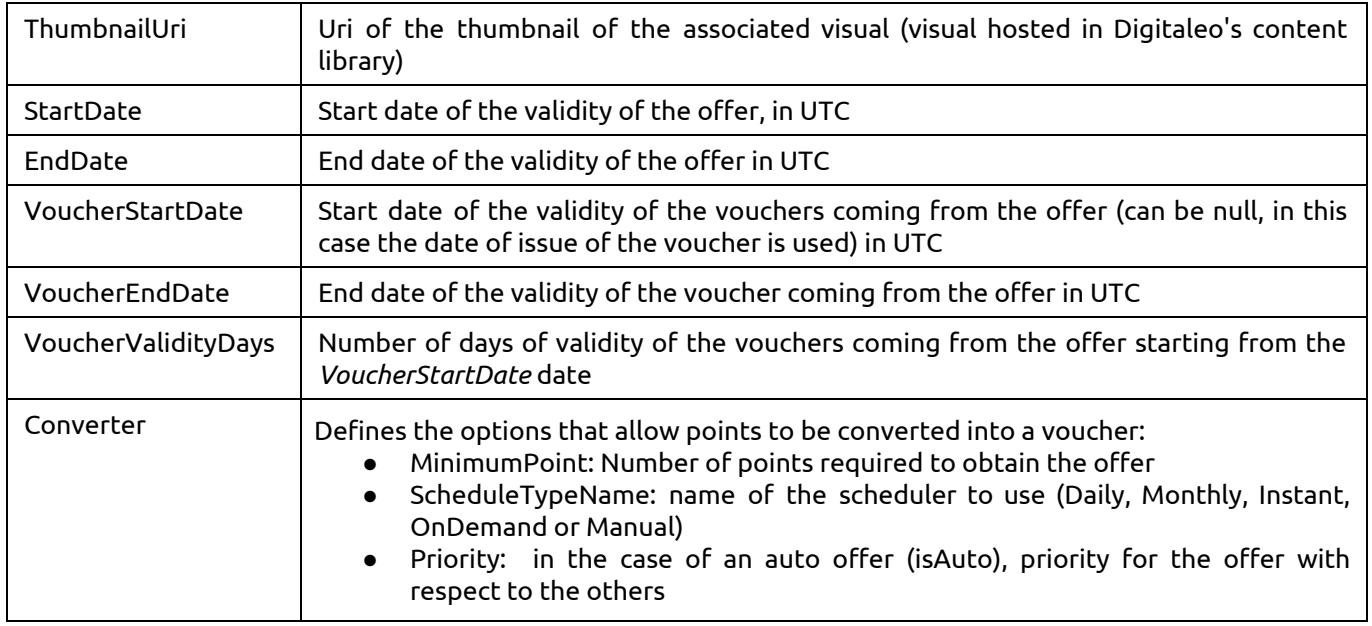

Automatic conversion of an offer into a voucher for a loyalty member is evaluated either once a month (ScheduleTypeName = "monthly") or once a day (ScheduleTypeName = Daily). When automatic conversion is activated, an automatic process evaluates the number of points of each loyalty member with respect to the number of points required to benefit from the offer and grants a corresponding voucher to the member if the offer is valid for this member.

In the case of an OnDemand offer, the offer is converted into a voucher following action from a human (Seller or customer, for example).

In the case of an Instant offer, the offer is converted into a voucher as soon as the customer has reached the required number of points.

If the offer is of the "LoyaltyPercentOffer" type the following additional field is returned:

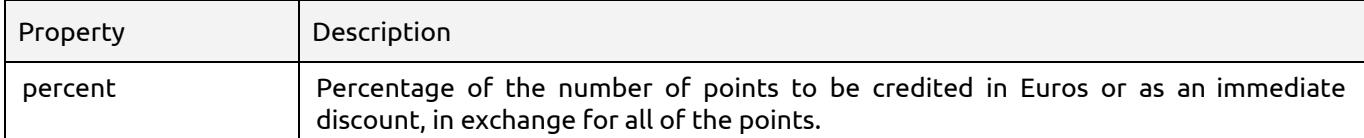

Example of a proportional offer:

Offer defined at 2% of the points. If a customer with 1000 points wants to use it, he will obtain a €20 discount voucher in exchange for his 1000 points.

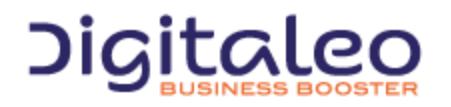

DIGITALEO BUSINESS BOOSTER HEADQUARTERS : 20, AVENUE JULES MANIEZ 35000 RENNES – France

## <span id="page-30-0"></span>3.4.2 List of offers

This method returns the list of offers of the loyalty program, regardless of their status.

This resource is allowed to roles: clienteling, api, admin, network, user, store

GET {URL\_Loyalty}/loyaltyProgram/{loyaltyProgramId}/loyaltyoffer

#### To get the offers as an enduser you must call this resource:

#### GET {URL\_Loyalty}/me/loyaltyoffer

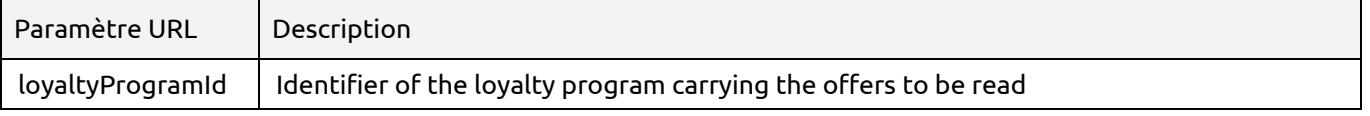

This method accepts the optional URL parameters:

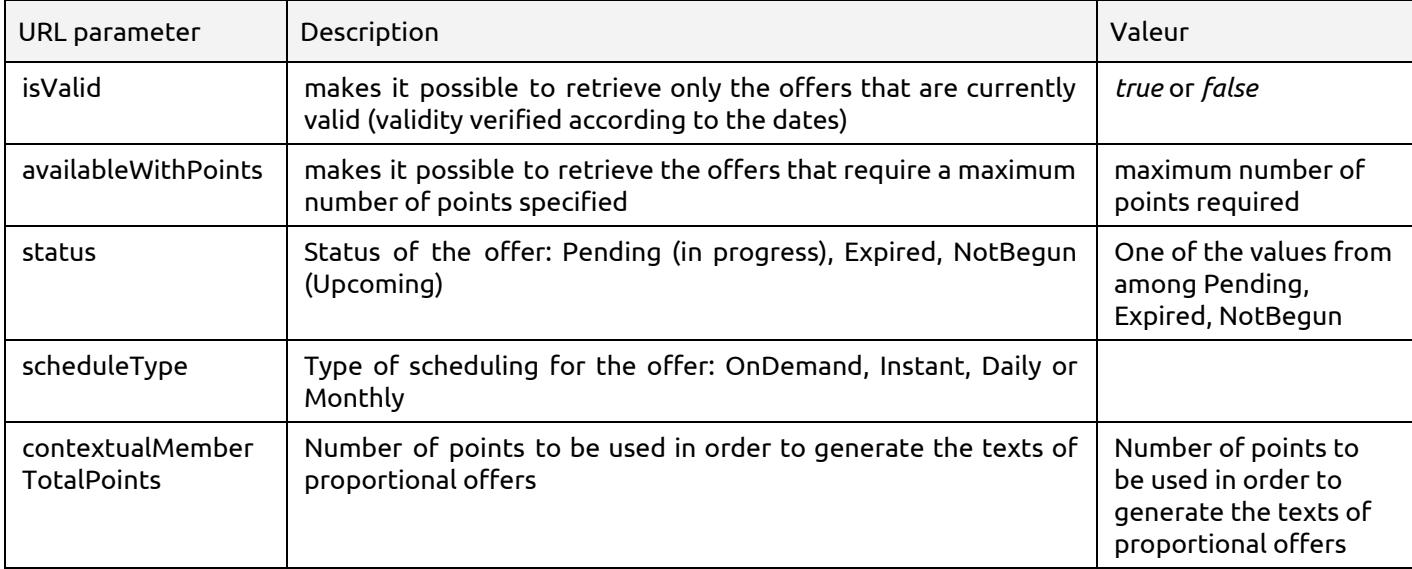

Example: Reading currently-valid offers that require a maximum of 2000 points. All of the valid offers that require 2000 points **or less** will be returned:

GET {URL\_Loyalty}/loyaltyProgram/{loyaltyProgramId}/loyaltyoffer?isValid=true&availableWithPoint  $s=2000$ 

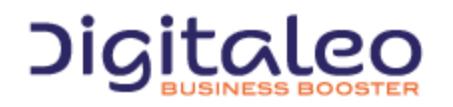

DIGITALEO BUSINESS BOOSTER HEADQUARTERS : 20, AVENUE JULES MANIEZ 35000 RENNES – France

## <span id="page-31-0"></span>3.4.3 Reading an offer

This method returns the corresponding offer if it exists, with all of its properties.

This resource is allowed to roles: clienteling, api, admin, network, user, store

GET {URL\_Loyalty}/loyaltyProgram/{loyaltyProgramId}/loyaltyoffer/{id}

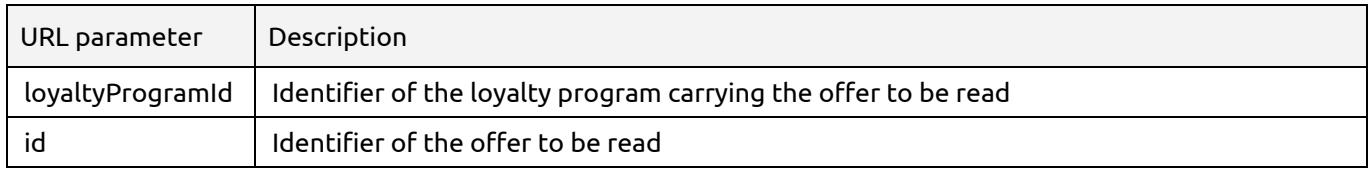

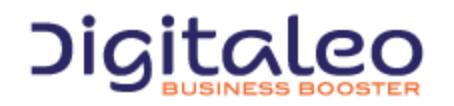

DIGITALEO BUSINESS BOOSTER HEADQUARTERS : 20, AVENUE JULES MANIEZ 35000 RENNES – France

## <span id="page-32-0"></span>3.4.4 Creating an offer

## This resource is allowed to roles: api, admin, network, user

#### POST {URL\_Loyalty}/loyaltyProgram/{loyaltyProgramId}/loyaltyoffer

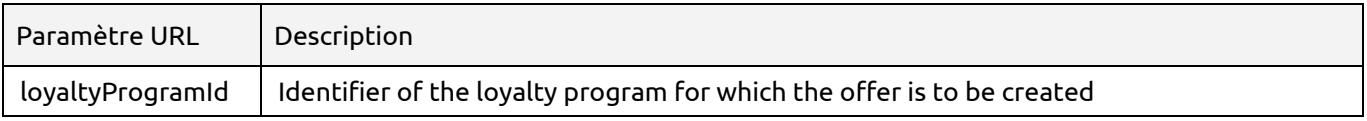

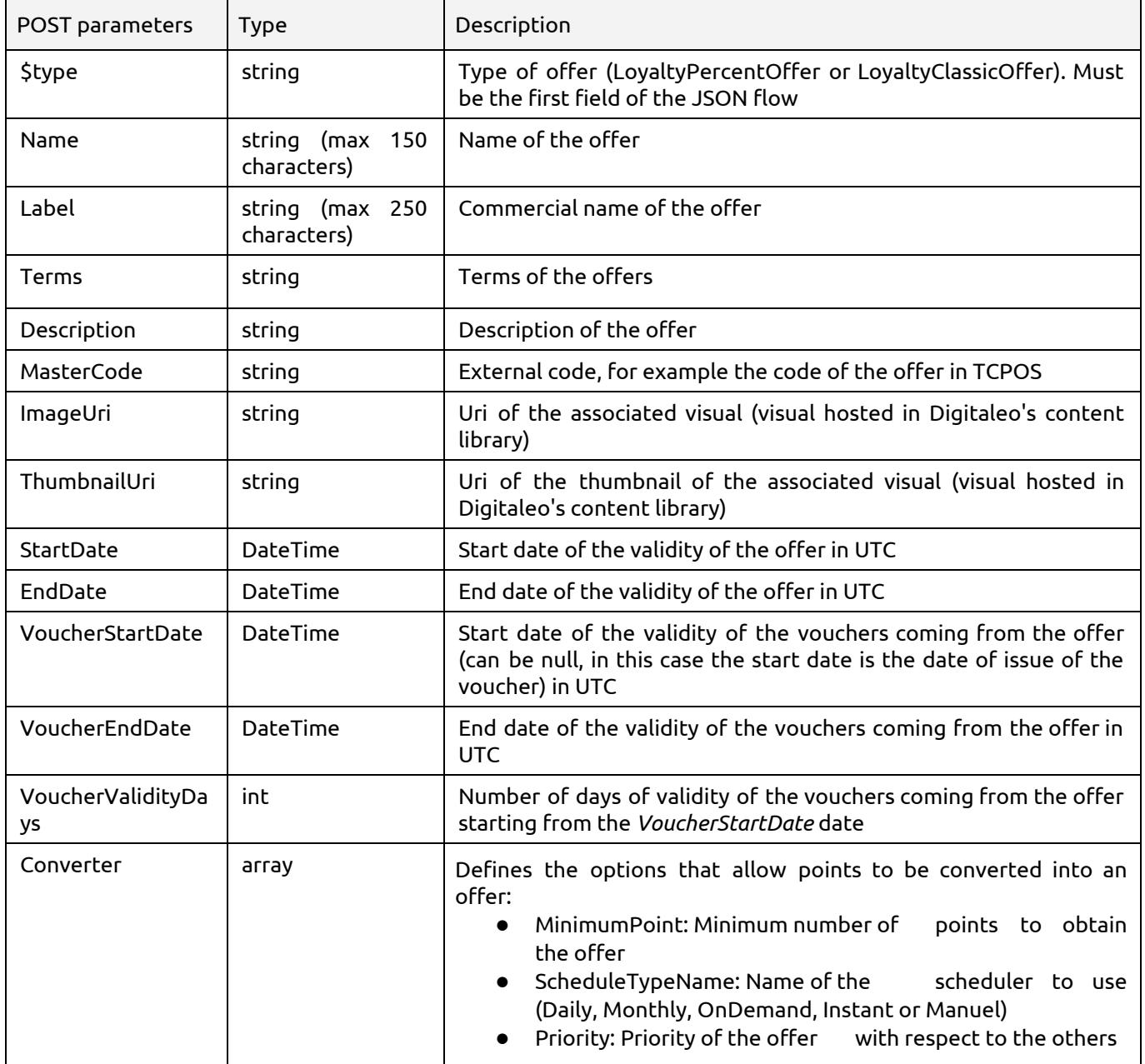

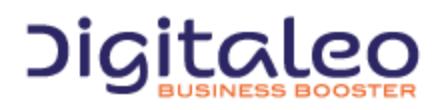

## <span id="page-33-0"></span>3.4.5 Modifying an offer

#### This resource is allowed to roles: api, admin, network, user

#### PUT {URL\_Loyalty}/loyaltyProgram/{loyaltyProgramId}/loyaltyoffer/{id}

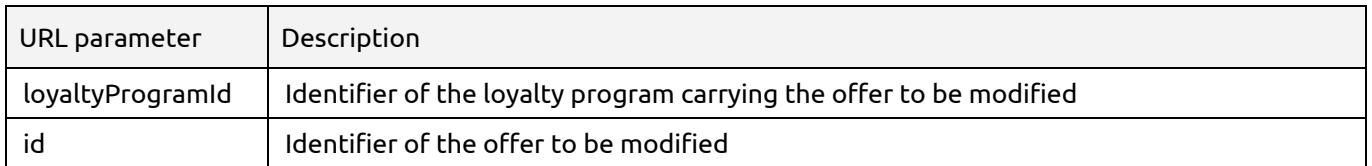

For the PUT parameters, refer to the parameters for creating an offer.

## <span id="page-33-1"></span>3.4.6 Deleting an offer

#### This resource is allowed to roles: api, admin, network, user

DELETE {URL\_Loyalty}/loyaltyProgram/{loyaltyProgramId}/loyaltyoffer/{id}

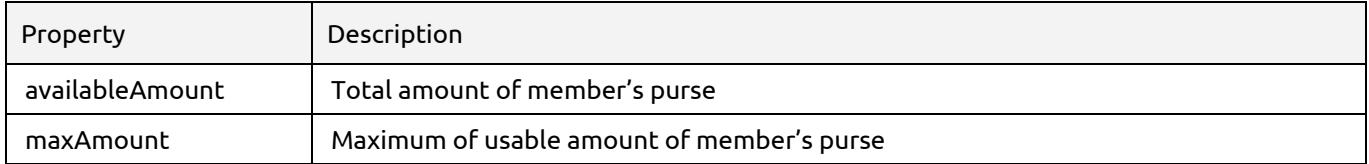

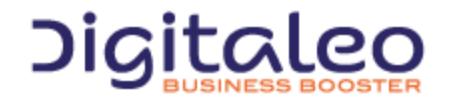

DIGITALEO BUSINESS BOOSTER HEADQUARTERS : 20, AVENUE JULES MANIEZ 35000 RENNES – France

# <span id="page-34-0"></span>3.5 Vouchers

## <span id="page-34-1"></span>3.5.1 List of properties of the LoyaltyVoucher resource

A voucher is created using an offer, and includes a portion of the properties.

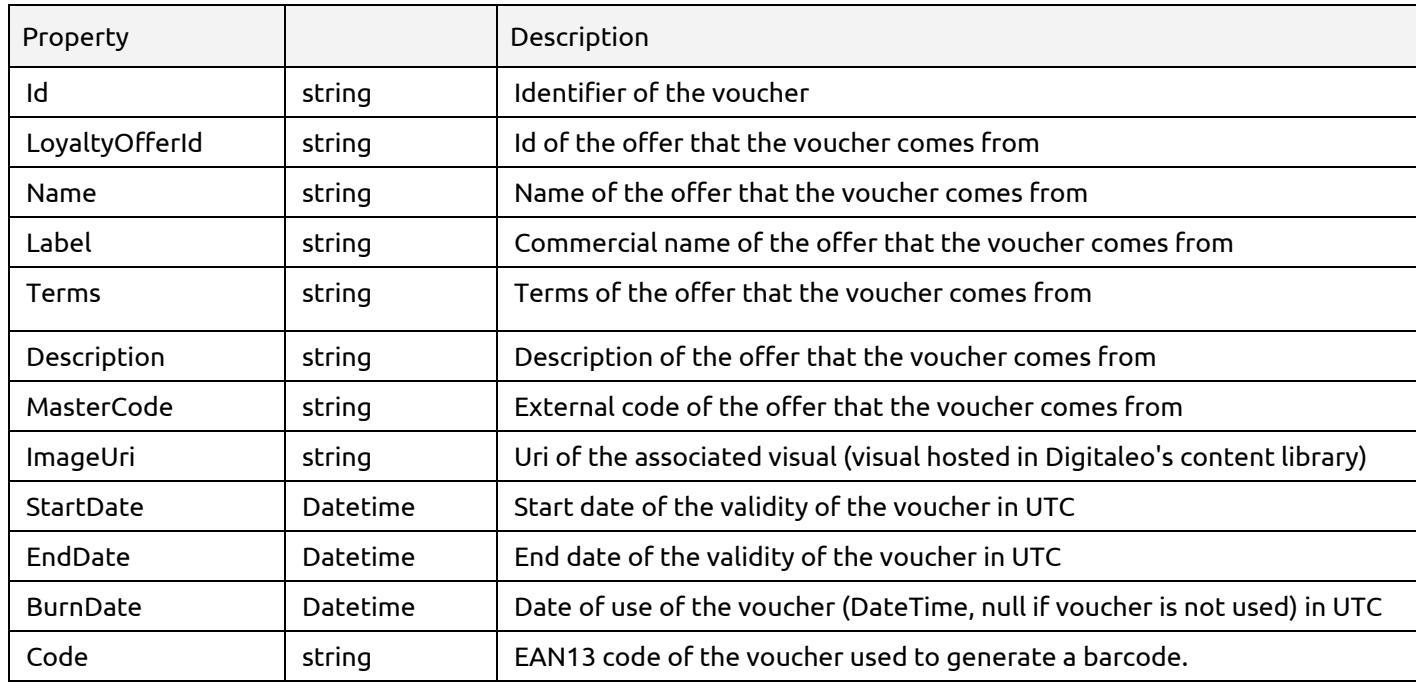

## <span id="page-34-2"></span>3.5.2 Reading a voucher

This method returns the corresponding voucher if it exists, with all of its properties.

This resource is allowed to roles: api, admin, network, user, clienteling

GET {URL\_Loyalty}/loyaltyvoucher/{id}

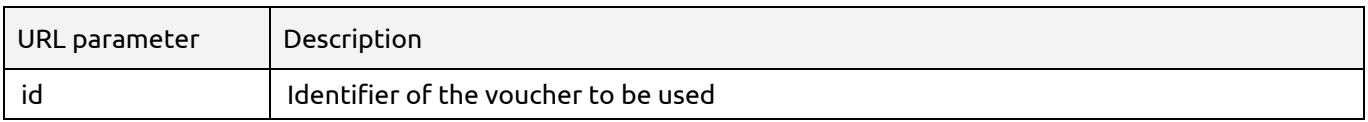

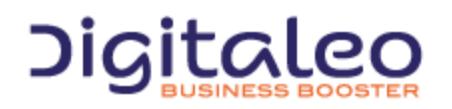

## <span id="page-35-0"></span>3.5.3 List of vouchers of a member of the loyalty program

This method returns all of the vouchers of a member, regardless of their status (whether or not already used, whether or not the date is valid, etc.).

#### This resource is allowed to roles: api, admin, network, user, clienteling

GET {URL\_Loyalty}/loyaltyMember/{personId}/loyaltyvoucher

#### To list the vouchers as an enduser you must call this resource:

GET {URL\_Loyalty}/me/loyaltyvoucher

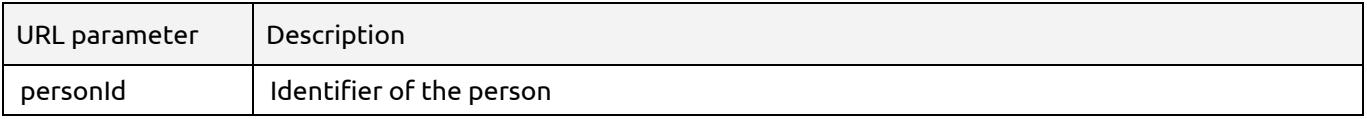

#### This method accepts optional URL parameters:

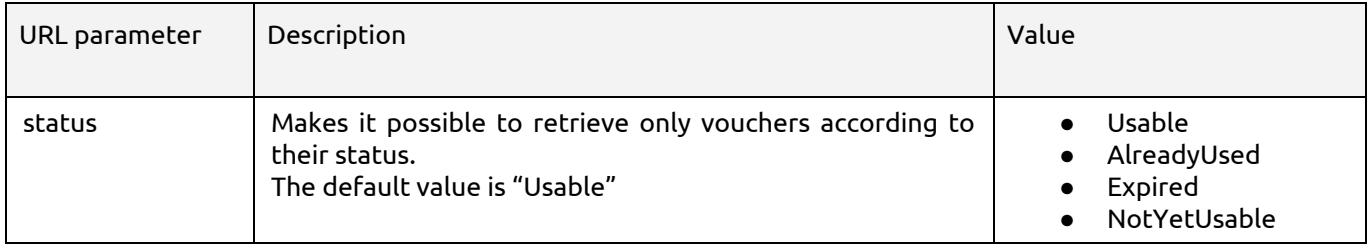

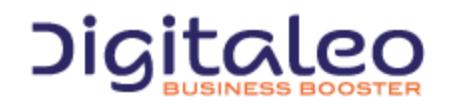

DIGITALEO BUSINESS BOOSTER HEADQUARTERS : 20, AVENUE JULES MANIEZ 35000 RENNES – France

## <span id="page-36-0"></span>3.5.4 Creating a voucher for a member of the loyalty program

A voucher is created for a loyalty member, using an offer.

A voucher can be used if it has not already been used, and if the date of use is between the voucher's "StartDate" and "EndDate" values.

This resource is allowed to roles: api, admin, network, user, clienteling

POST {URL\_Loyalty}/loyaltyMember/{personId}/loyaltyvoucher/{loyaltyOfferId}

To create a voucher from an offer as an enduser, you must call this resource:

PUT {URL\_Loyalty}/me/loyaltyvoucher/{loyaltyOfferId}

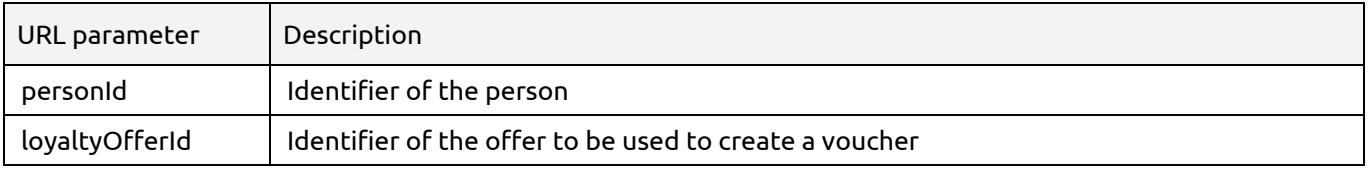

The POST call does not contain any data. The return contains the voucher created.

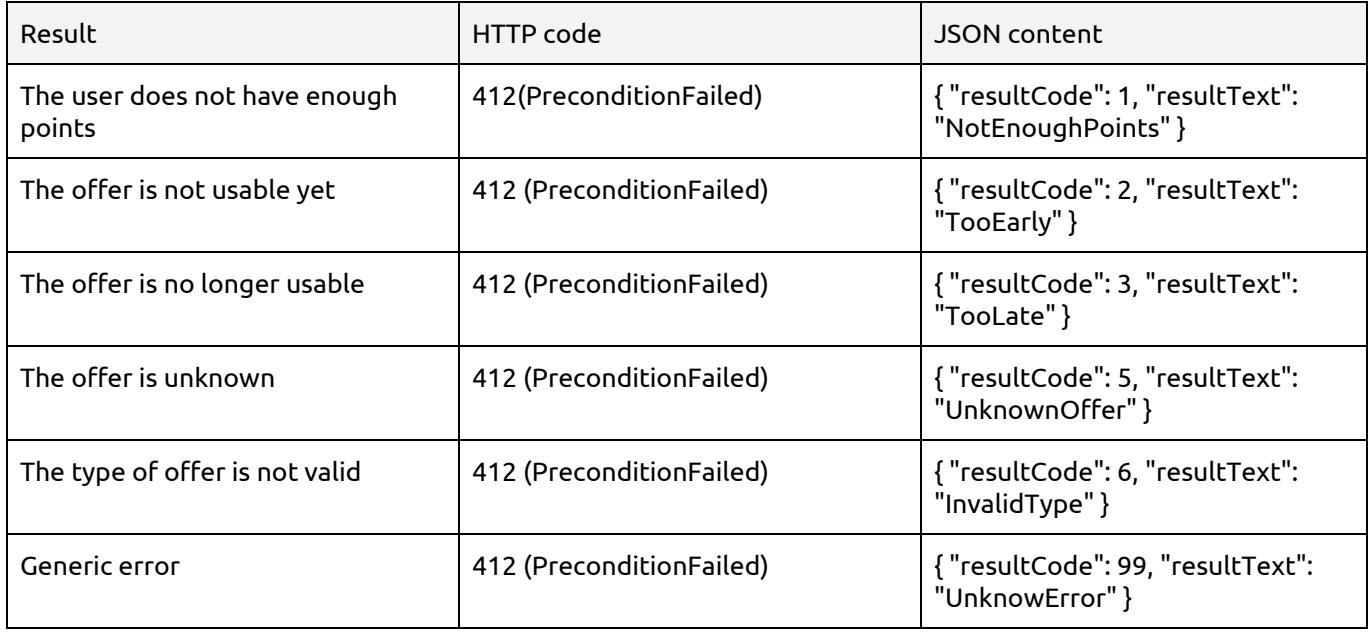

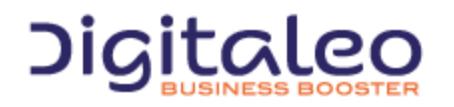

DIGITALEO BUSINESS BOOSTER HEADQUARTERS : 20, AVENUE JULES MANIEZ 35000 RENNES – France

## <span id="page-37-0"></span>3.5.5 Using a voucher

Vouchers can only be used in one go. Once used, the "burnDate" field is populated with the date of use, and the history is filled in.

An offer can be converted into a voucher if the date of conversion is between the offer's "StartDate" and "EndDate" values. A tolerance period can be applied (value in days for "ExpirationTolerance").

#### This resource is allowed to roles: api, admin, network, user, clienteling

```
PUT {URL_Loyalty}/loyaltyvoucher/{voucherCode}
```
#### To user a voucher as an enduser you must call this resource:

PUT {URL Loyalty}/me/loyaltyvoucher/{voucherCode}

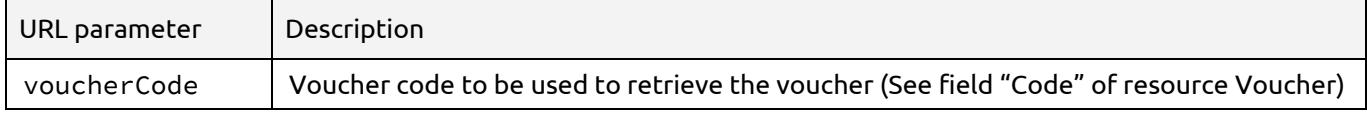

The PUT call does not contain any data.

#### The PUT call returns the following data:

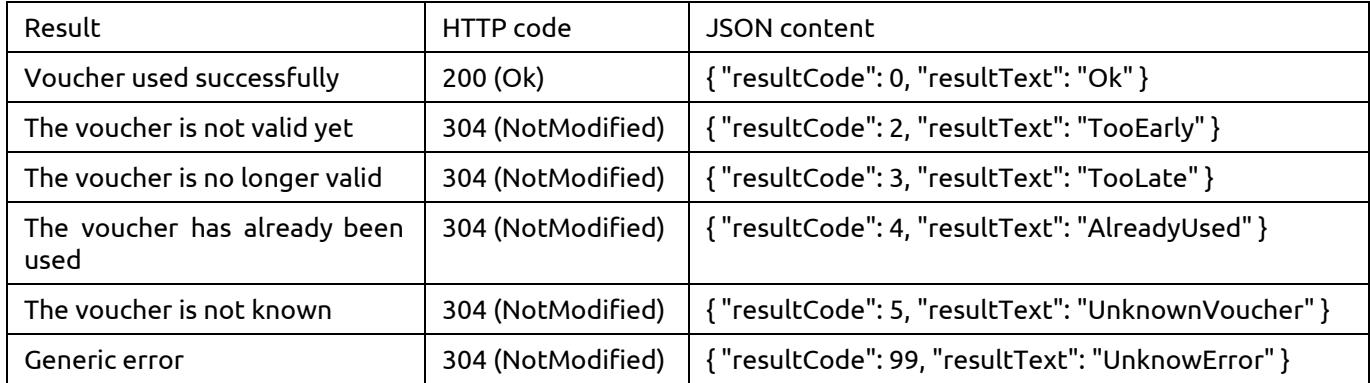

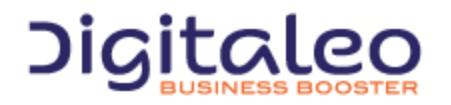

DIGITALEO BUSINESS BOOSTER HEADQUARTERS : 20, AVENUE JULES MANIEZ 35000 RENNES – France

# <span id="page-38-0"></span>3.6 Purse

## <span id="page-38-1"></span>3.6.1 Get purse informations of a member

This method returns purse information for a member.

#### This resource is allowed to roles: api, admin, network, user, clienteling

GET {URL\_Loyalty}/loyaltypurse/loyaltymember/{personId}

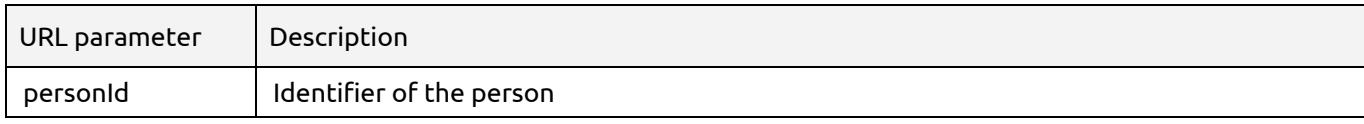

#### List of properties of the "purse information" resource

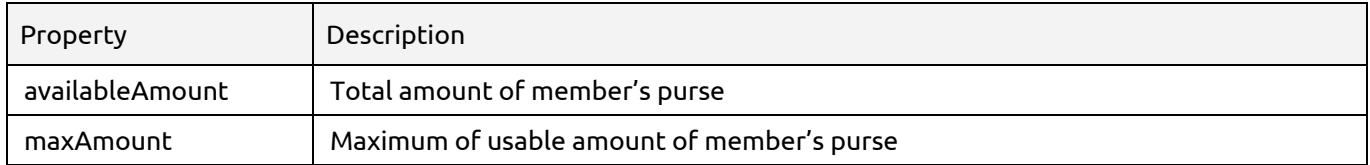

## <span id="page-38-2"></span>3.6.2 Using purse

A part or the totality of the purse amount can be used for one purchase. In order to use the purse of a member, a call to the API should be made. This call will check the purse amount asked and create a transaction in the system. The transaction id is returned by the system and must be set in the associated event of type "buy".

This resource is allowed to roles: api, admin, network, user, clienteling Г

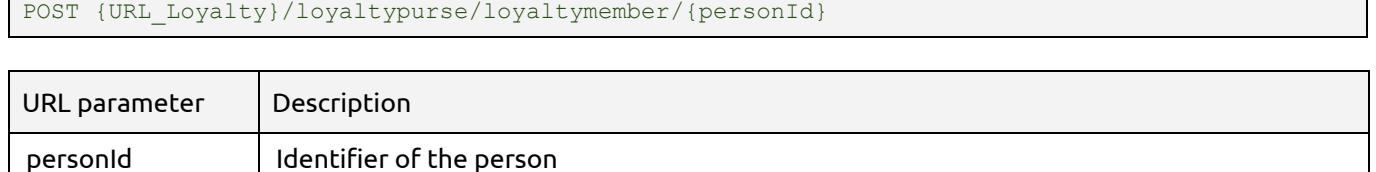

#### The POST request should be made with those parameters

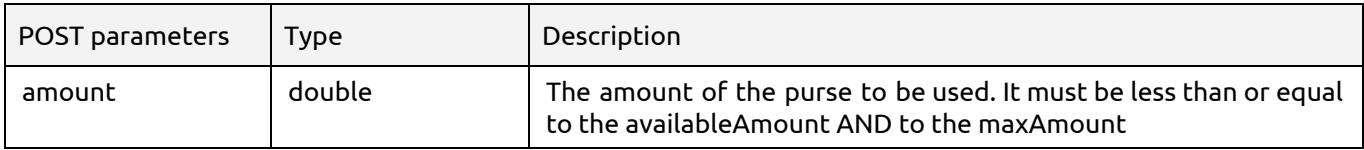

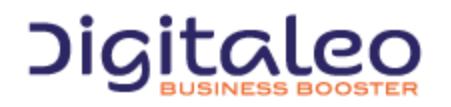

DIGITALEO BUSINESS BOOSTER HEADQUARTERS : 20, AVENUE JULES MANIEZ 35000 RENNES – France

#### The POST request returns the following transaction:

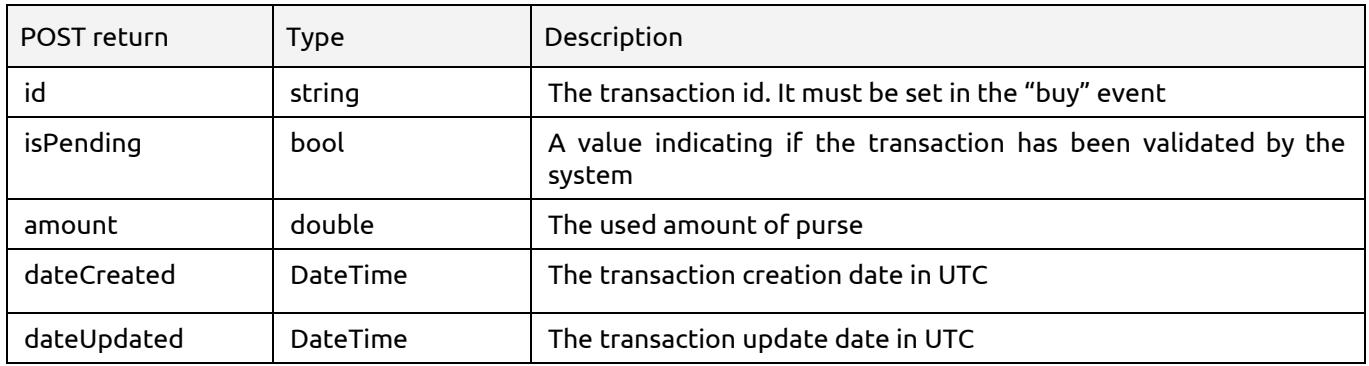

# <span id="page-39-0"></span>3.7 Immediate benefits

## <span id="page-39-1"></span>3.7.1 List all immediate benefits

#### This method returns the list of immediate benefits of the loyalty program

#### This resource is allowed to roles: api, admin, network, user, clienteling

GET {URL\_Loyalty}/loyaltyProgram/{loyaltyProgramId}/immediatebenefit

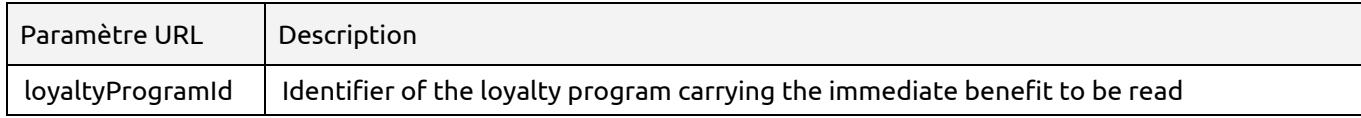

#### This method accepts the optional URL parameters:

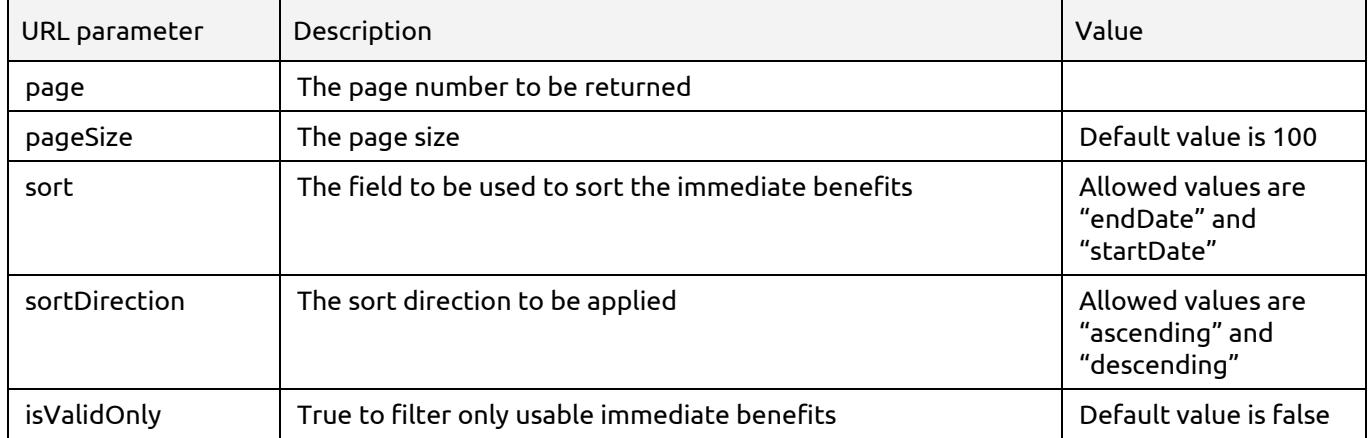

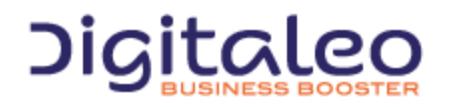

#### Example 1 : Reading immediate benefits with a page size of 50 items sorted by enddate:

GET

{URL\_tropicloyalty}/loyaltyProgram/{loyaltyProgramId}/immediatebenefit?page=1&pageSize=50&sort=enddate&sor tDirection=descending

#### Example 2 : Reading only valid immediate benefits :

GET {URL\_tropicloyalty}/loyaltyProgram/{loyaltyProgramId}/immediatebenefit?isValidOnly=true

## <span id="page-40-0"></span>3.7.2 List all immediate benefits from the member context

This method returns the list of immediate benefits available for the loyalty member including additional information like available amount.

This resource is allowed to roles: api, admin, network, user, clienteling

GET {URL\_Loyalty}/loyaltymember/{personExtId}/immediatebenefit

#### To list all immediate benefits as an enduser, you must use this resource:

GET {URL\_Loyalty}/me/immediatebenefit

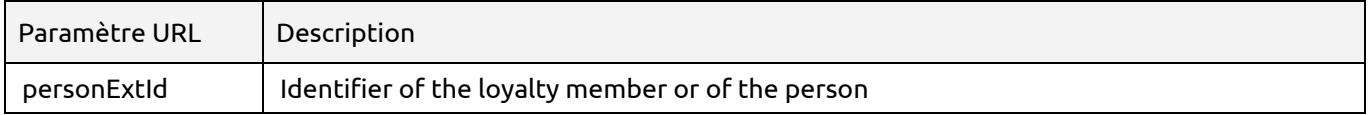

This method accepts the optional URL parameters:

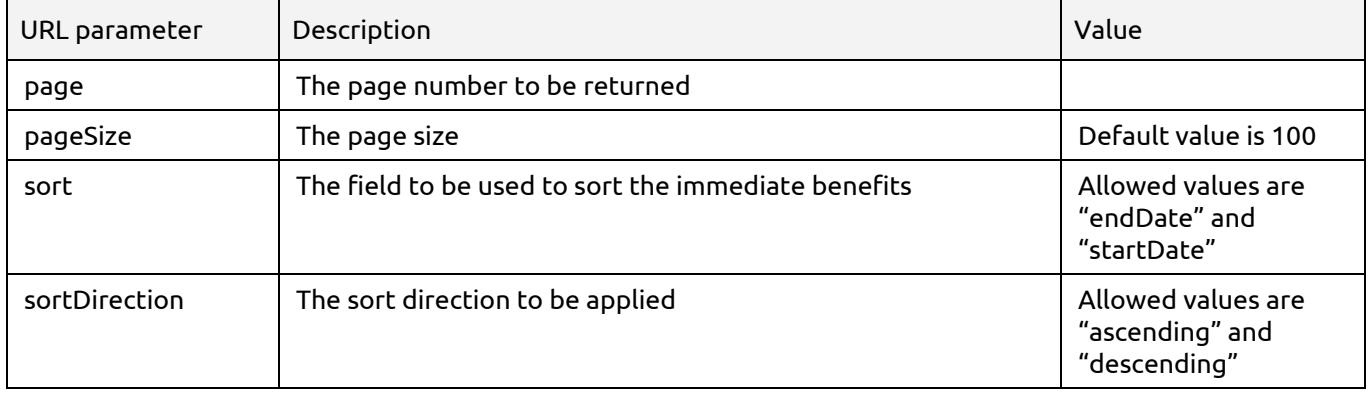

#### The API return the following data:

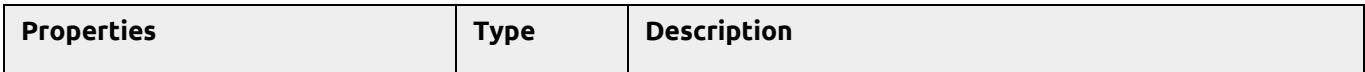

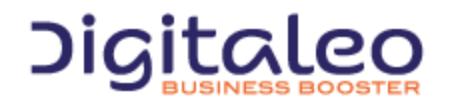

DIGITALEO BUSINESS BOOSTER HEADQUARTERS : 20, AVENUE JULES MANIEZ 35000 RENNES – France

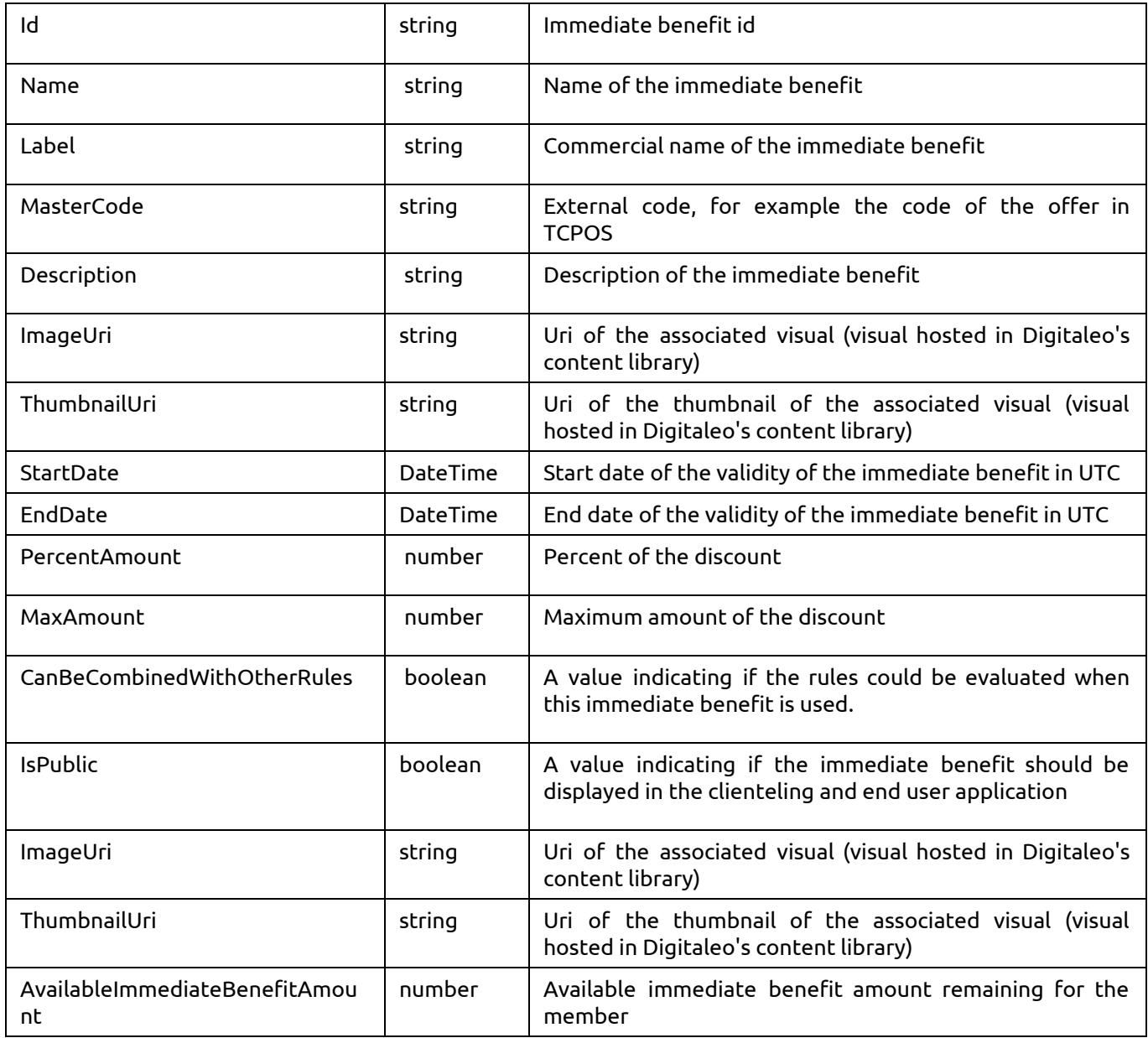

Example 1 : Reading immediate benefits with a page size of 50 items sorted by enddate:

GET

{URL\_tropicloyalty}/loyaltymember/{personExtId}/immediatebenefit?page=1&pageSize=50&sort=enddate&sortDirec tion=descending

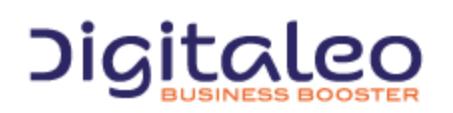

DIGITALEO BUSINESS BOOSTER HEADQUARTERS : 20, AVENUE JULES MANIEZ 35000 RENNES – France

## <span id="page-42-0"></span>3.7.3 Reading an immediate benefit

#### This method returns the corresponding immediate benefit if it exists, with all of its properties.

#### This resource is allowed to roles: api, admin, network, user, clienteling

GET {URL\_Loyalty}/loyaltyProgram/{loyaltyProgramId}/immediatebenefit/{id}

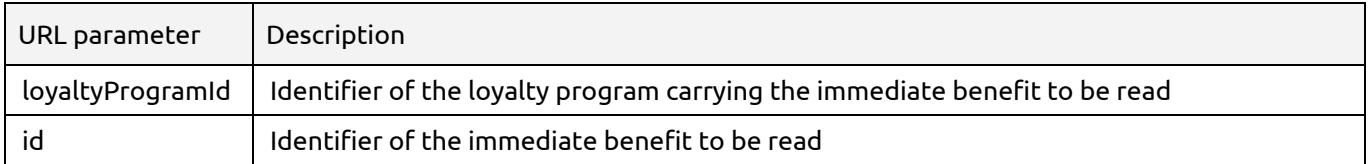

#### The returned properties are

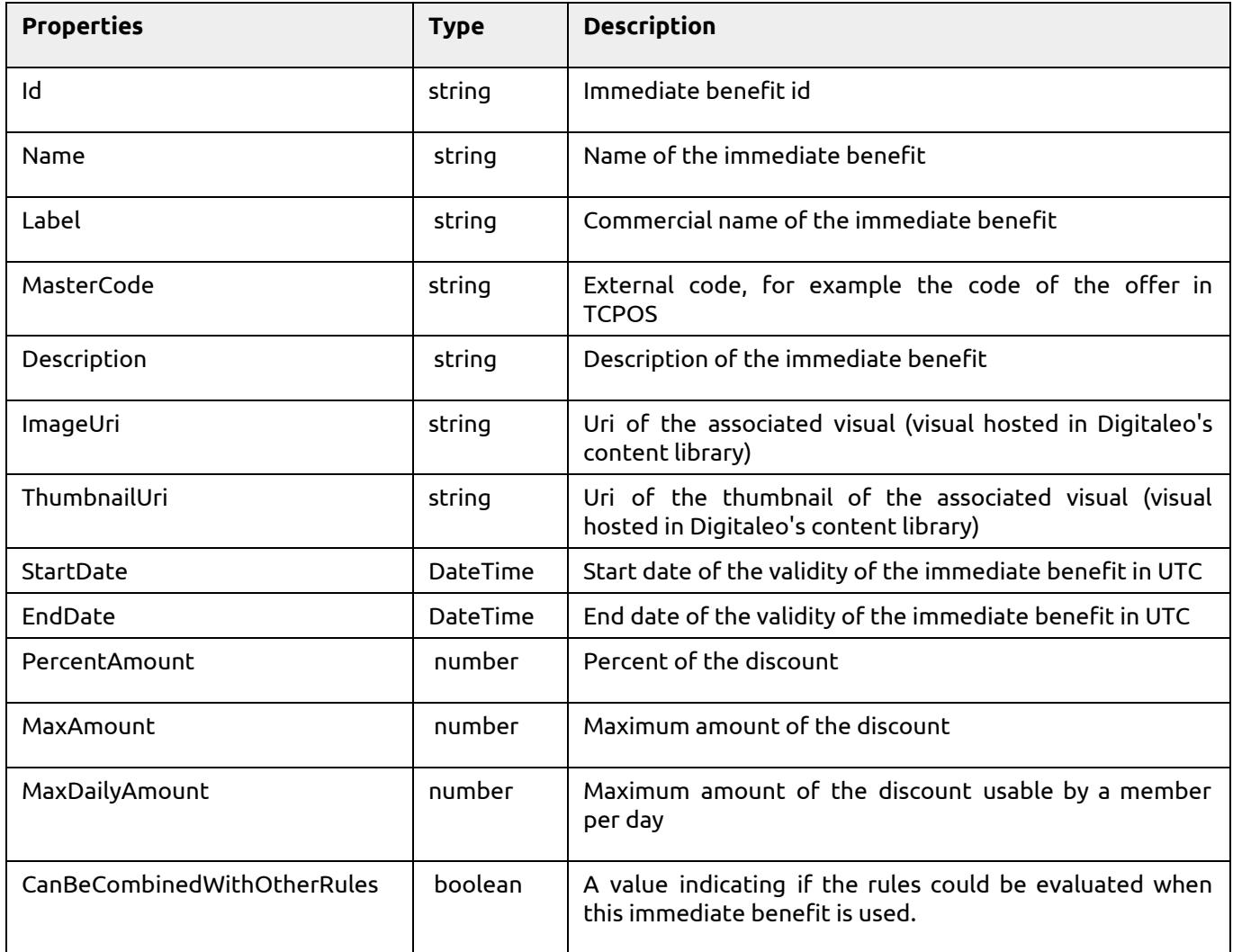

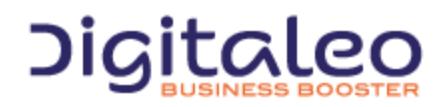

DIGITALEO BUSINESS BOOSTER HEADQUARTERS : 20, AVENUE JULES MANIEZ 35000 RENNES – France

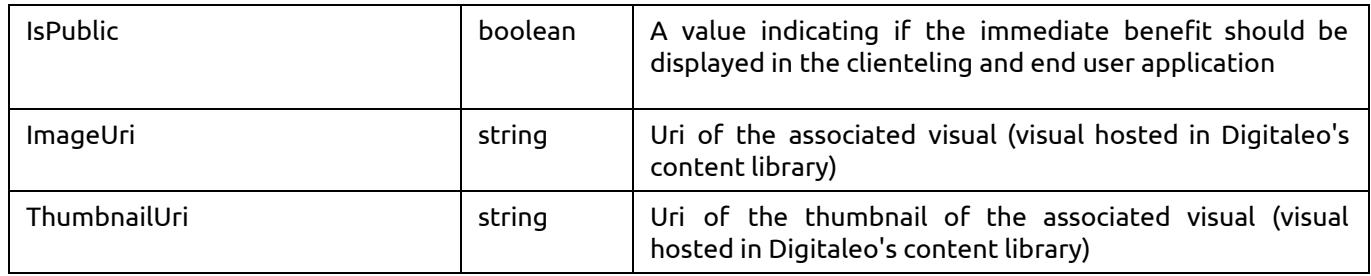

## <span id="page-43-0"></span>3.7.4 Creating an immediate benefit

This resource is allowed to roles: api, admin, network, user

POST {URL\_Loyalty}/loyaltyProgram/{loyaltyProgramId}/immediatebenefit

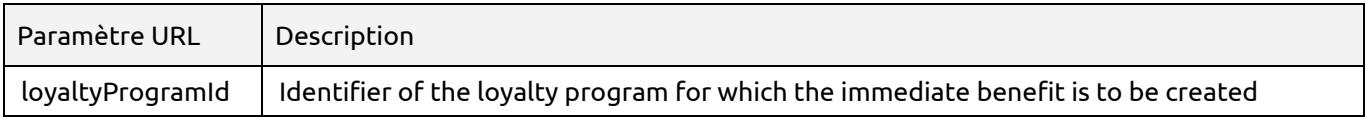

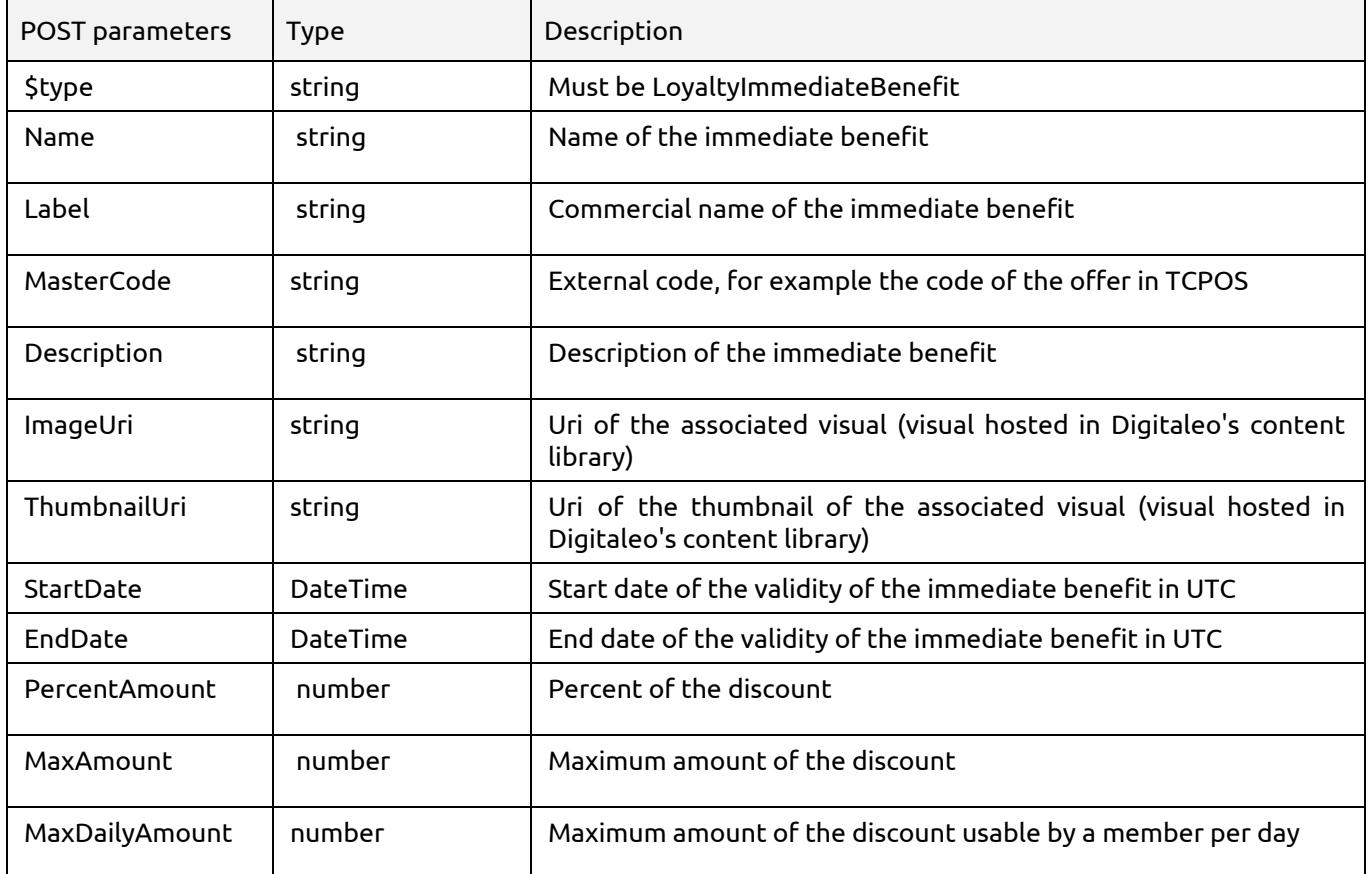

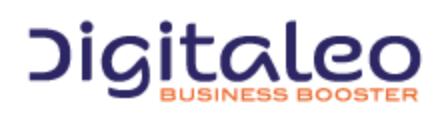

DIGITALEO BUSINESS BOOSTER HEADQUARTERS : 20, AVENUE JULES MANIEZ 35000 RENNES – France

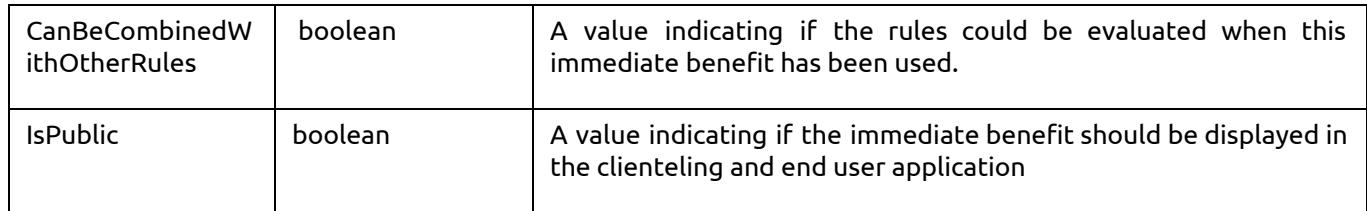

## <span id="page-44-0"></span>3.7.5 Modifying an immediate benefit

#### This resource is allowed to roles: api, admin, network, user

PUT {URL\_Loyalty}/loyaltyProgram/{loyaltyProgramId}/immediatebenefit/{id}

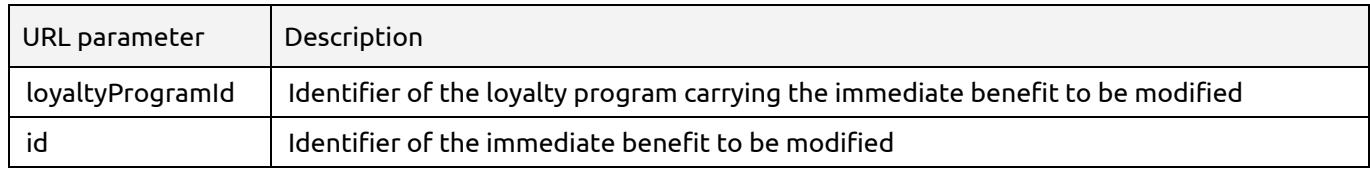

For the PUT parameters, refer to the parameters for creating an immediate benefit.

## <span id="page-44-1"></span>3.7.6 Deleting an immediate benefit

DELETE {URL\_Loyalty}/loyaltyProgram/{loyaltyProgramId}/immediatebenefit/{id}

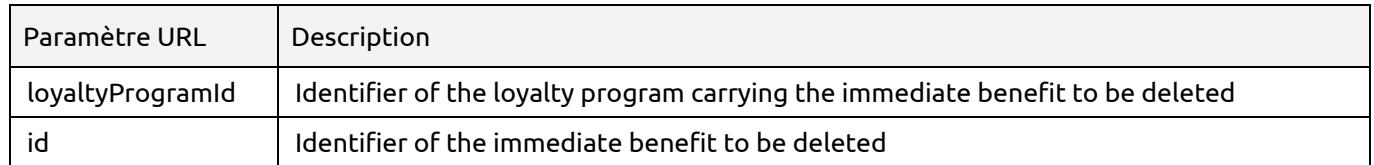

# <span id="page-44-2"></span>3.8 Rules

## <span id="page-44-3"></span>3.8.1 List all rules

This method returns the list of rules of the loyalty program

This resource is allowed to roles: api, admin, network, user, clienteling

GET {URL\_Loyalty}/loyaltyProgram/{loyaltyProgramId}/loyaltyrule

Paramètre URL | Description

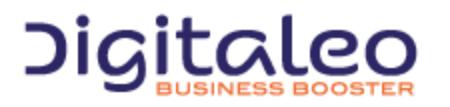

DIGITALEO BUSINESS BOOSTER HEADQUARTERS : 20, AVENUE JULES MANIEZ 35000 RENNES – France

```
loyaltyProgramId | Identifier of the loyalty program carrying the rules to be read
```
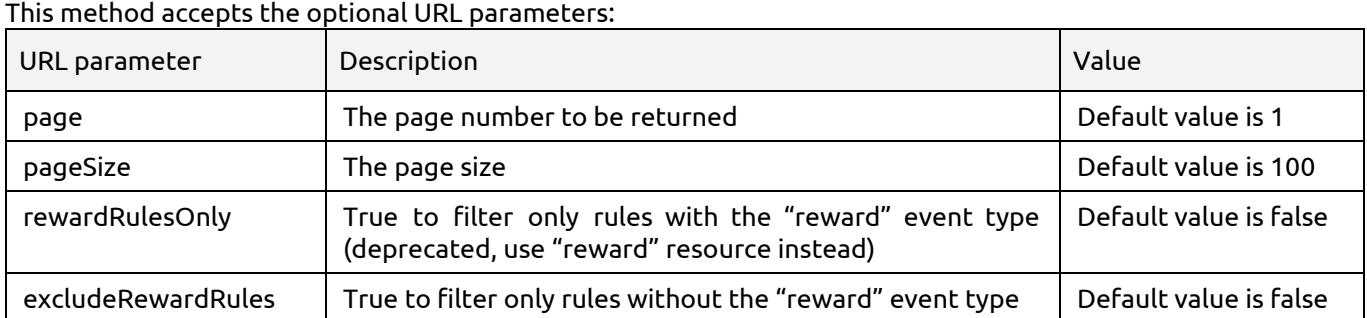

The API returns a list of rules.

```
Example 1 : Reading rules without the reward ones, with a page size of 5 items:
```

```
GFT
{URL_tropicloyalty}/loyaltyProgram/{loyaltyProgramId}/loyaltyrule?page=1&pageSize=5&excludeRewardRules=tru
e
```
## <span id="page-45-0"></span>3.8.2 List all rules from the member context

This method returns the list of rules, including additional information like the remaining earnable amount for the current day (see 3.7.4 Reading a rule from the [member](#page-47-0) context).

This resource is allowed to roles: api, admin, network, user, clienteling

GET {URL\_Loyalty}/loyaltymember/{personId}/loyaltyrule

To read the rules as an enduser, you must use this resource:

GET {URL\_Loyalty}/me/loyaltyrule

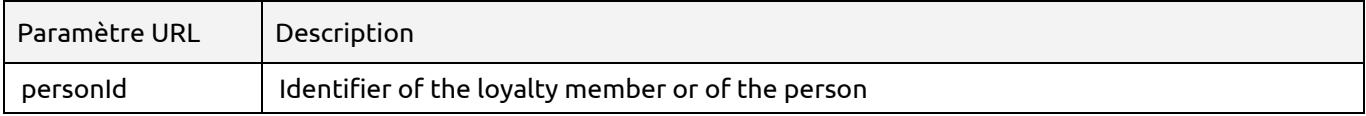

#### This method accepts the optional URL parameters:

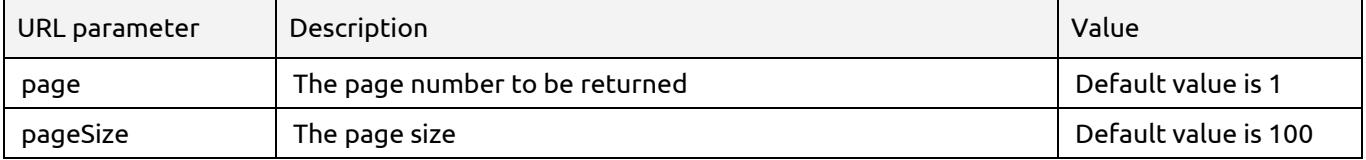

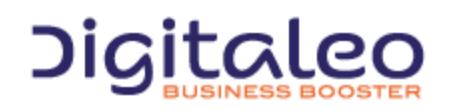

The API returns a list of contextualized rules.

Example 1 : Reading rules with a page size of 5 items, from a the context of a member:

GET {URL\_tropicloyalty}/loyaltymember/1d26ba2716d2471c9cf65279f1240807/loyaltyrule?page=1&pageSize=5

## <span id="page-46-0"></span>3.8.3 Reading a rule

This method returns the corresponding rule if it exists, with all of its properties.

#### This resource is allowed to roles: api, admin, network, user, clienteling

GET {URL\_Loyalty}/loyaltyProgram/{loyaltyProgramId}/loyaltyrule/{id}

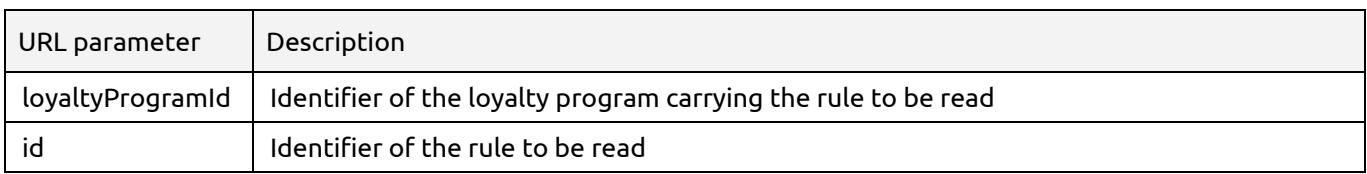

#### Several types of rules exist. The common properties for all rules are:

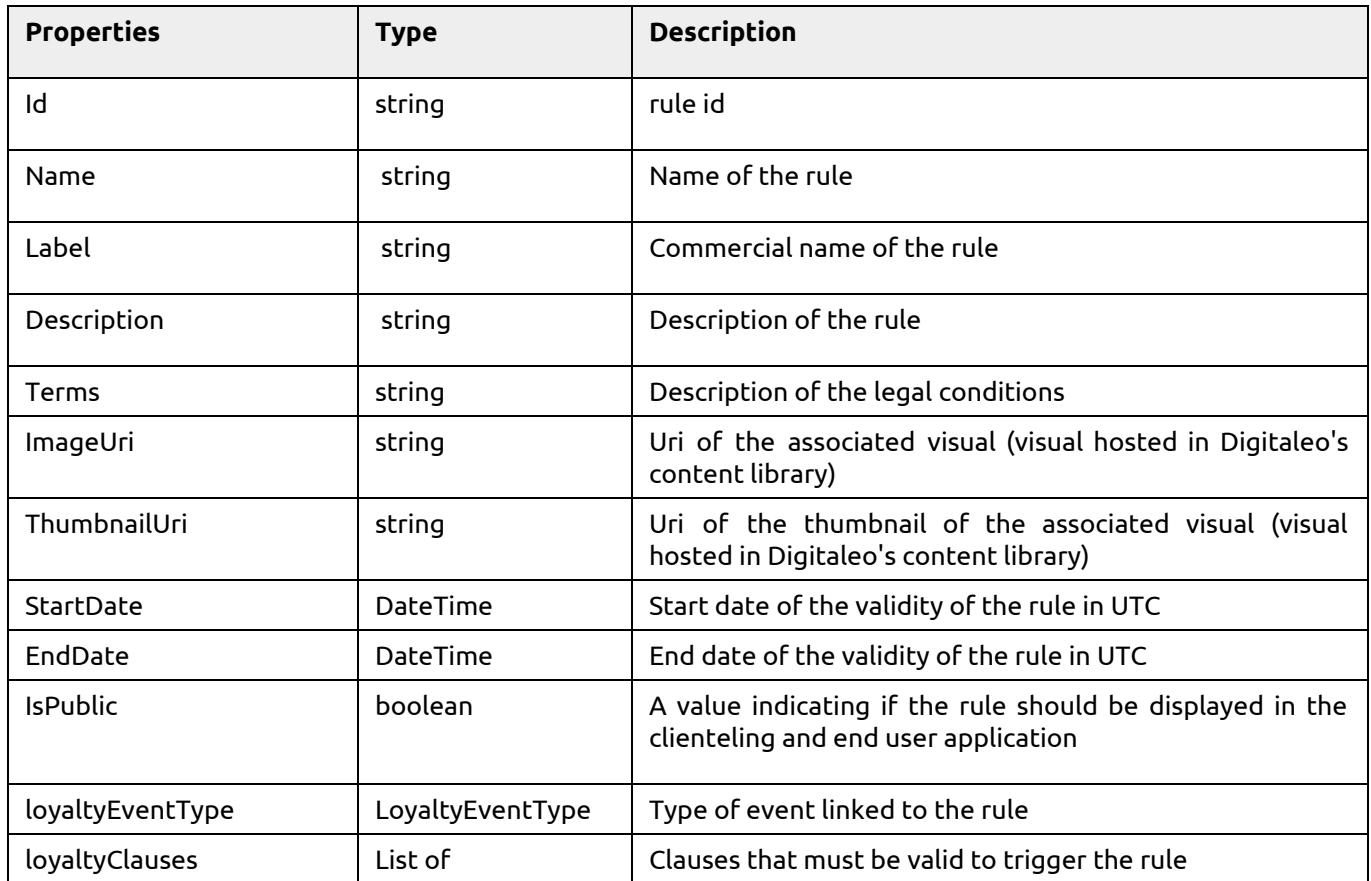

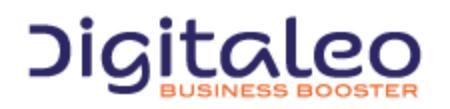

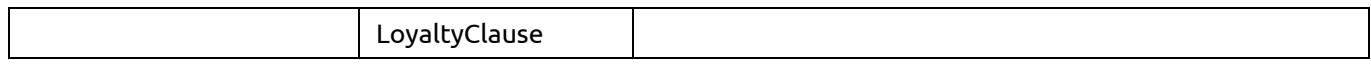

Additional properties for rules of type "LoyaltyEarnRule":

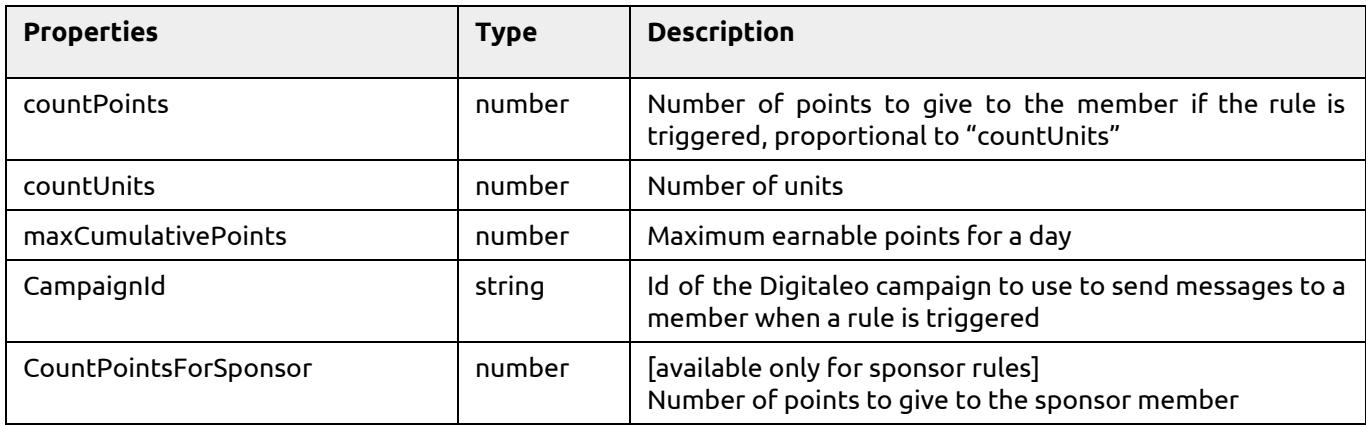

## <span id="page-47-0"></span>3.8.4 Reading a rule from the member context

This method returns the corresponding member rule if it exists, with all of its properties :

This resource is allowed to roles: api, admin, network, user, clienteling

GET {URL\_Loyalty}/loyaltymember/{personId}/loyaltyrule/{id}

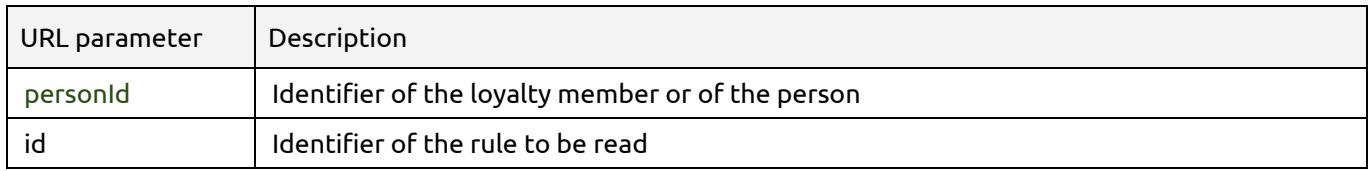

The returned resource is a member rule. Several types of member rules exist. The common properties for all member rules are:

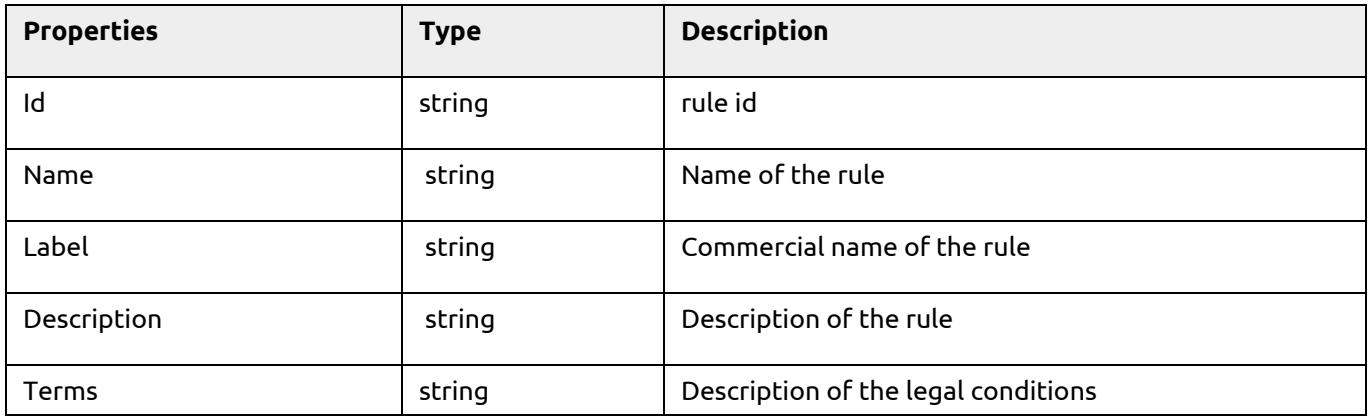

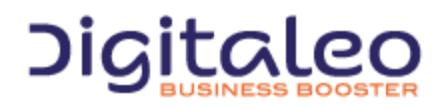

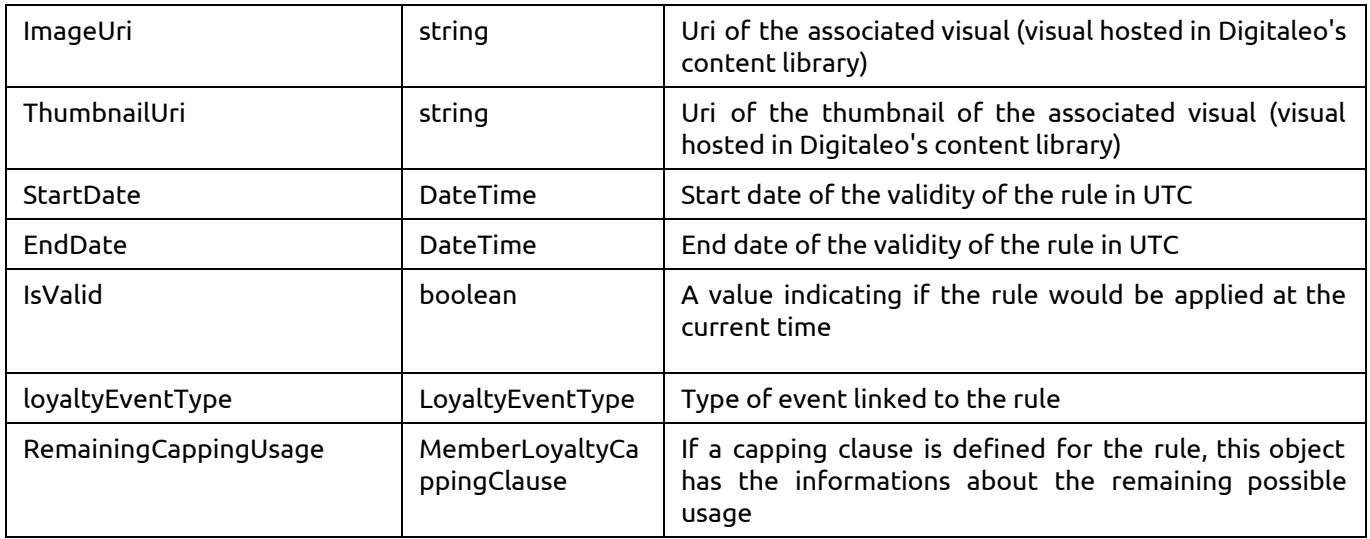

The structure of "MemberCappingClause" is :

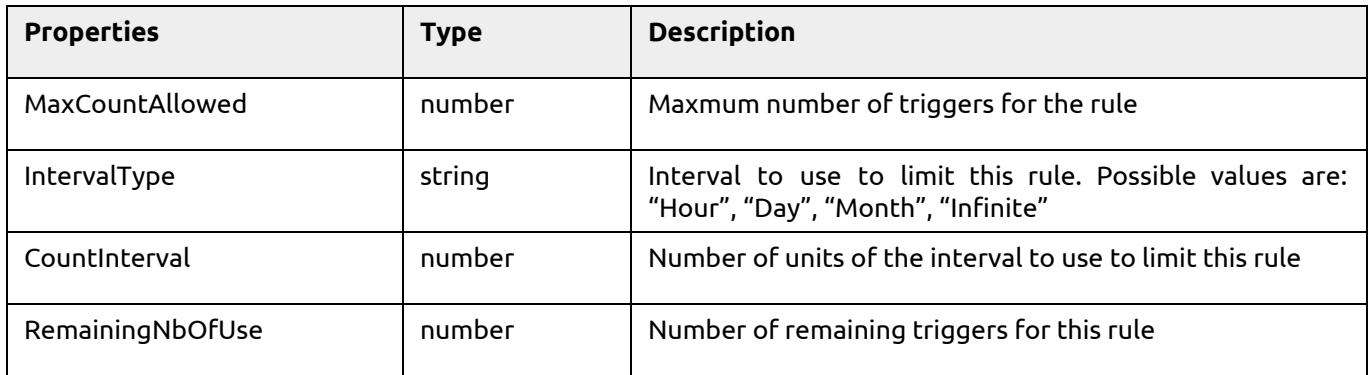

Additional properties for rules of type "MemberEarnRule":

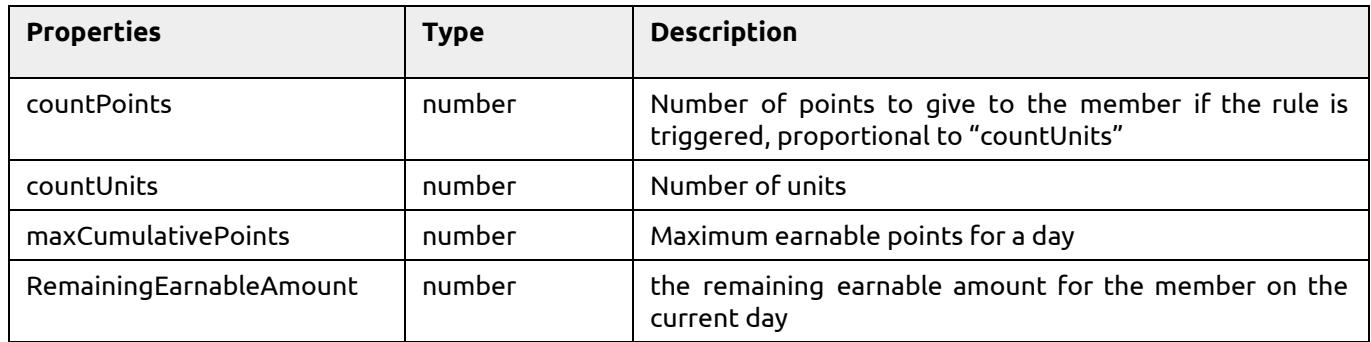

## <span id="page-48-0"></span>3.8.5 List all the available event types

The rules are associated to event types. These event types are a fixed list which can be read from the API:

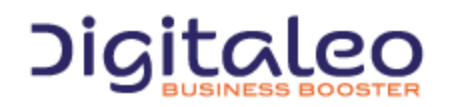

#### This resource is allowed to roles: api, admin, network, user

GET {URL\_Loyalty}/loyaltyeventtype

#### This method accepts the optional URL parameters:

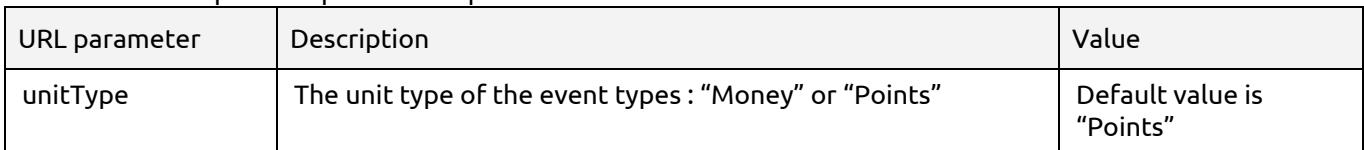

The returned properties are:

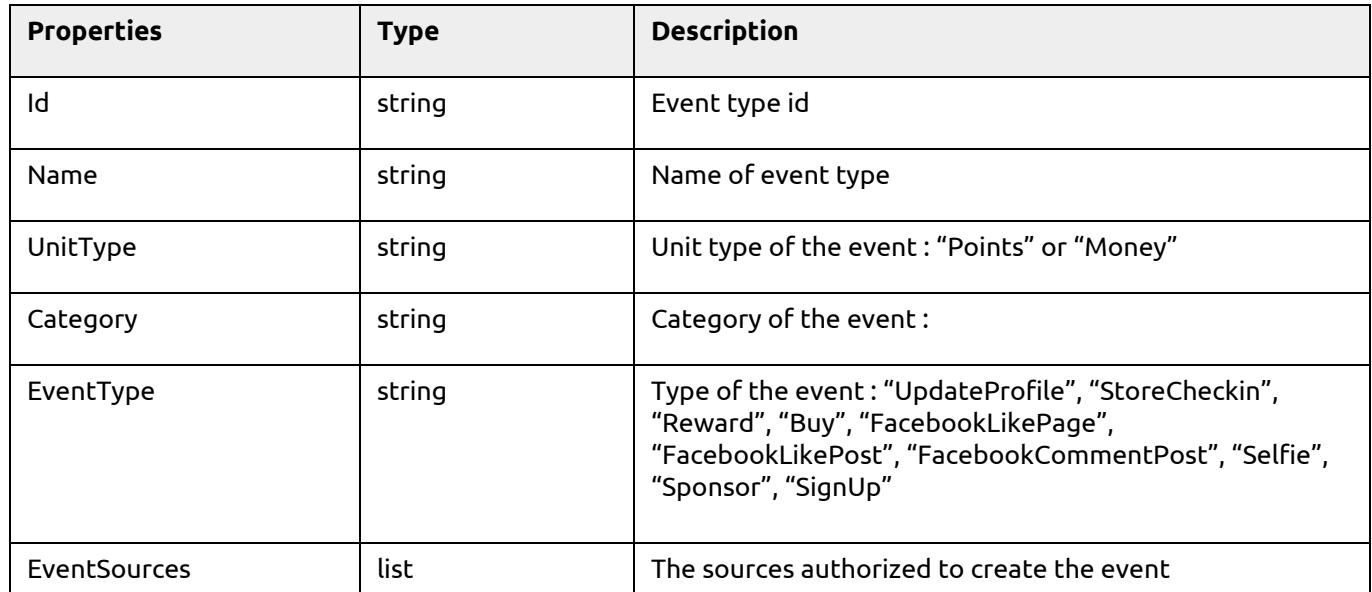

## <span id="page-49-0"></span>3.8.6 Creating a rule

This resource is allowed to roles: api, admin, network, user

POST {URL\_Loyalty}/loyaltyProgram/{loyaltyProgramId}/loyaltyrule

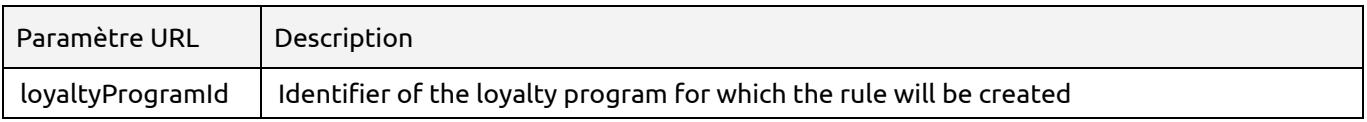

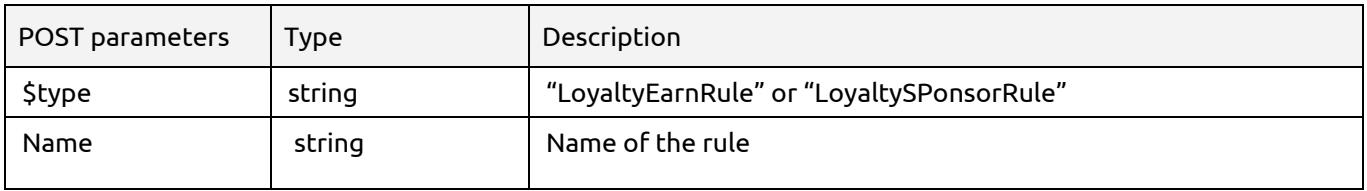

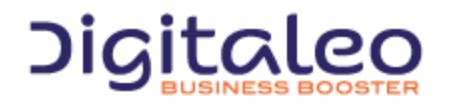

DIGITALEO BUSINESS BOOSTER HEADQUARTERS : 20, AVENUE JULES MANIEZ 35000 RENNES – France

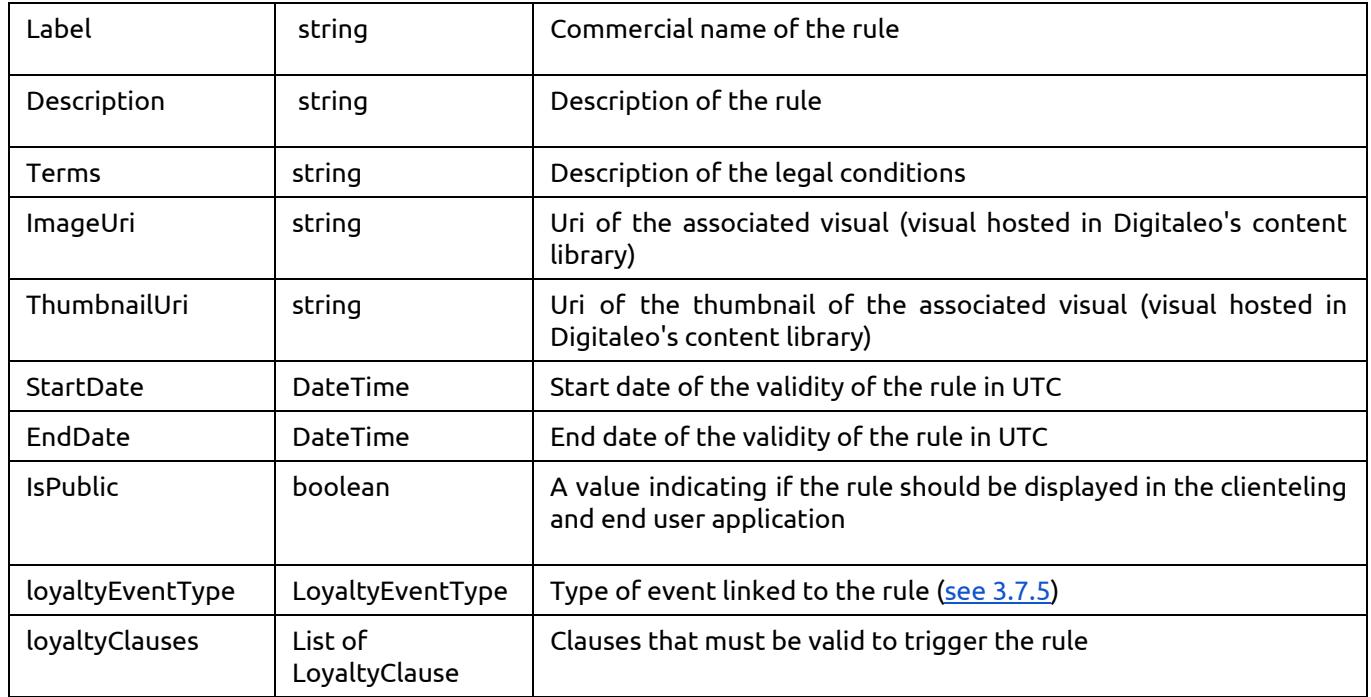

Additional properties for rules of type "LoyaltyEarnRule":

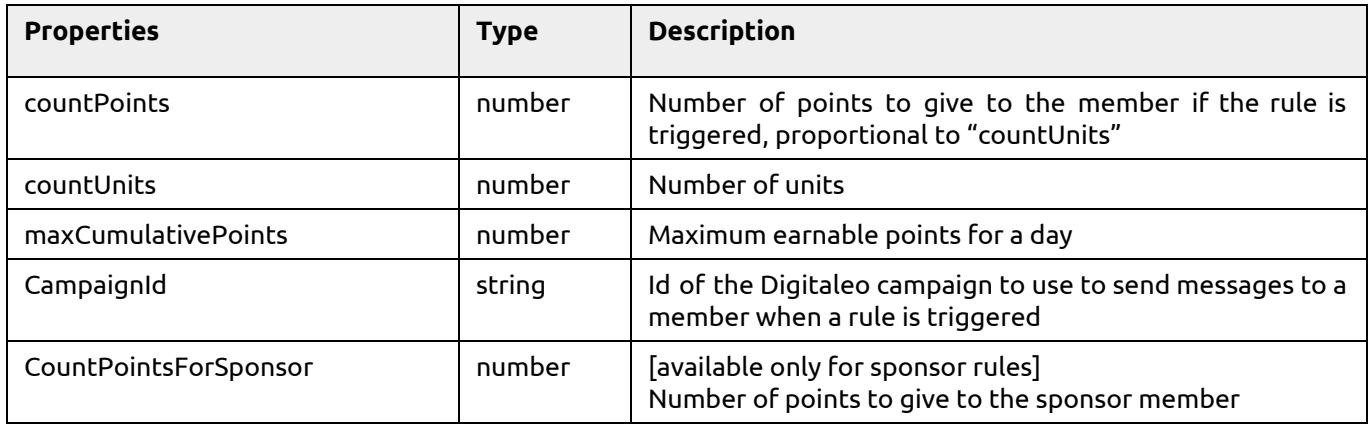

The clauses informations must be into the rule parameter "loayltyClauses", so the clauses will be created with the associated rule. The available clauses values are:

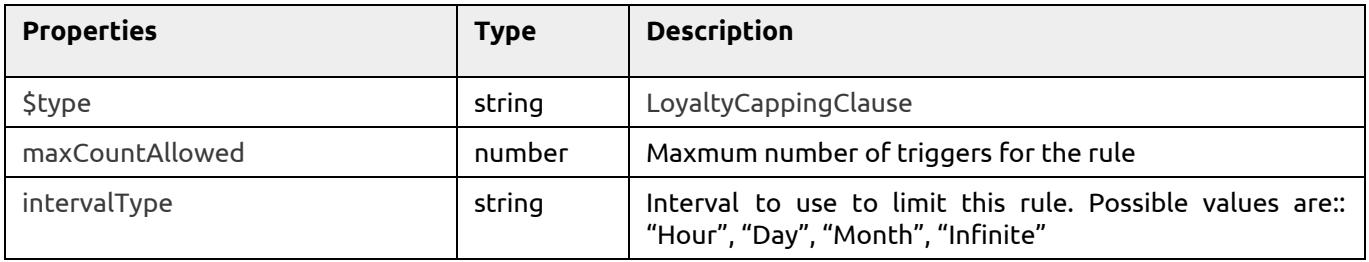

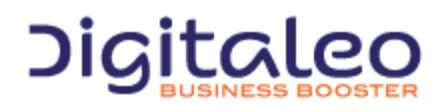

DIGITALEO BUSINESS BOOSTER HEADQUARTERS : 20, AVENUE JULES MANIEZ 35000 RENNES – France

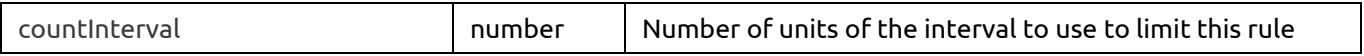

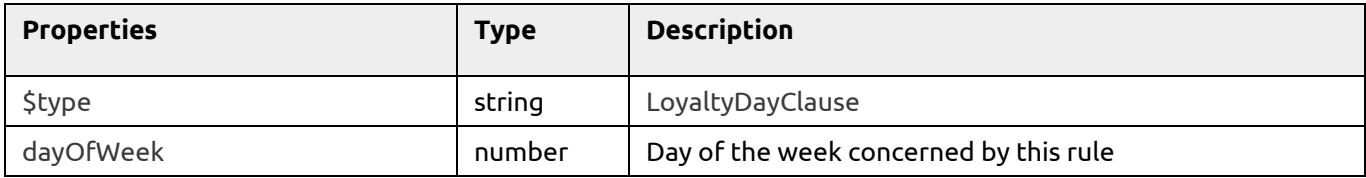

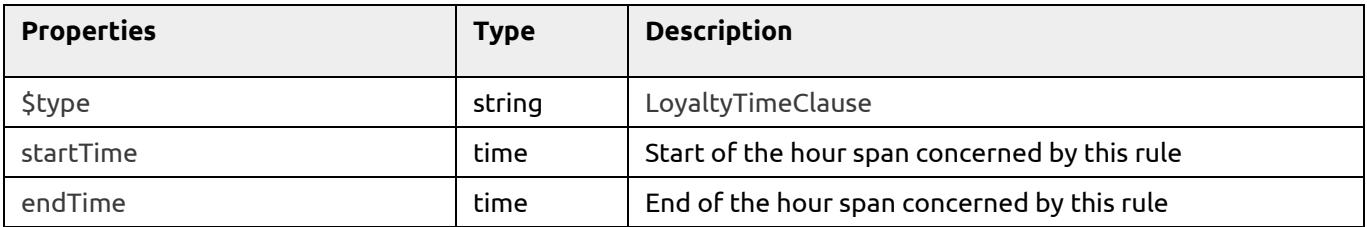

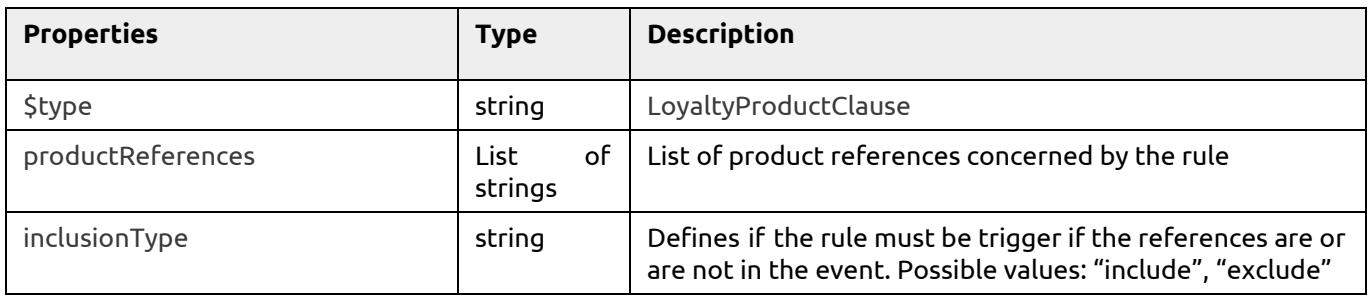

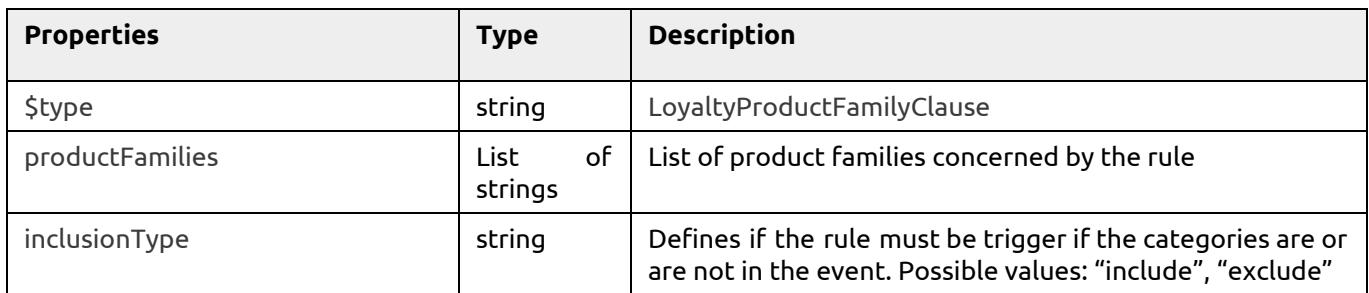

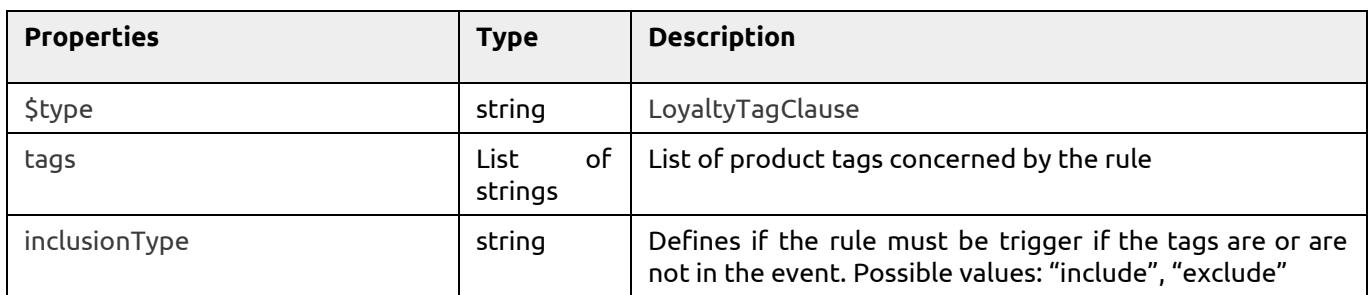

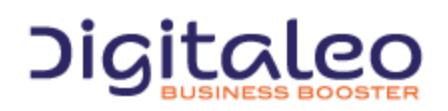

DIGITALEO BUSINESS BOOSTER HEADQUARTERS : 20, AVENUE JULES MANIEZ 35000 RENNES – France

Example 1: Create a rule which grants 20% of the buying amount, limited to 100€ per day, and make it public

```
{
  "$type" : "LoyaltyEarnRule",
  "countPoints" : 20,
  "countUnits" : 100,
  "Name" : "20% of total amount",
  "maxCumulativePoints" : 100,
  "Description" : "Come in store and get a 20% discount on everything !",
  "Terms" : "The amount will be added to the purse related to your loyalty account.",
  "imageUri" : "https://datas.messengeo.net/8bf61ecfdfe0b837fe67f9f523cf7922/soldes.jpg",
  "loyaltyEventType" : {
    "Id" : "570f61c57dc2c684c9e2aa83",
    "Name" : "Percentage of the purchase amount",
    "unitType" : "money",
    "Category" : "Buyings",
    "eventType" : "buy",
    "extraData" : "percentage",
    "eventSources" : ["store"],
  },
  "isPublic" : true
}
```
Example 2: Create a rule which grants 2€ if the mobile number is set, in the limit of one time for 6 months

```
{
  "$type" : "LoyaltyEarnRule",
  "countPoints" : 2,
  "countUnits" : 0,
  "Name" : "Mobile set",
  "Description" : "Set your mobile phone number"
  "loyaltyEventType" : {
     "Id" : "570f61c57dc2c684c9e2aa96",
     "Name" : "New mobile",
     "unitType" : "money",
     "Category" : "Relationnal",
     "eventType" : "updateProfile",
    "extraData" : "mobile",
     "eventSources" : ["mobile", "clienteling"],
  },
  "loyaltyClauses" : [
     {
       "$type" : "LoyaltyCappingClause",
       "maxCountAllowed" : 1,
      "intervalType" : "month",
```
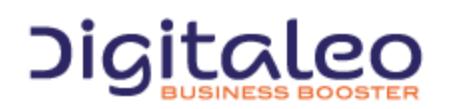

DIGITALEO BUSINESS BOOSTER HEADQUARTERS : 20, AVENUE JULES MANIEZ 35000 RENNES – France

```
"countInterval" : 6
   }
],
```
## <span id="page-53-0"></span>3.8.7 Modifying a rule

}

This resource is allowed to roles: api, admin, network, user

PUT {URL\_Loyalty}/loyaltyProgram/{loyaltyProgramId}/loyaltyrule/{id}

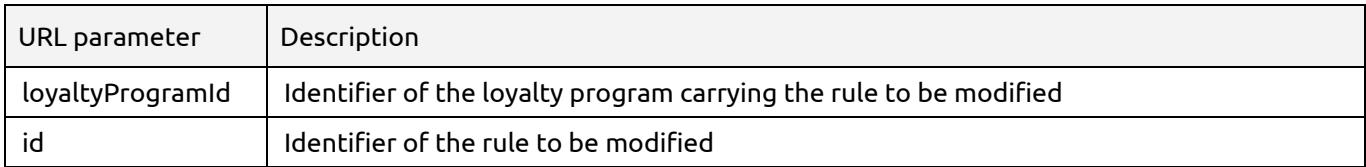

For the PUT parameters, refer to the parameters for creating a rule.

## <span id="page-53-1"></span>3.8.8 Deleting a rule

This resource is allowed to roles: api, admin, network, user

DELETE {URL\_Loyalty}/loyaltyProgram/{loyaltyProgramId}/loyaltyrule/{id}

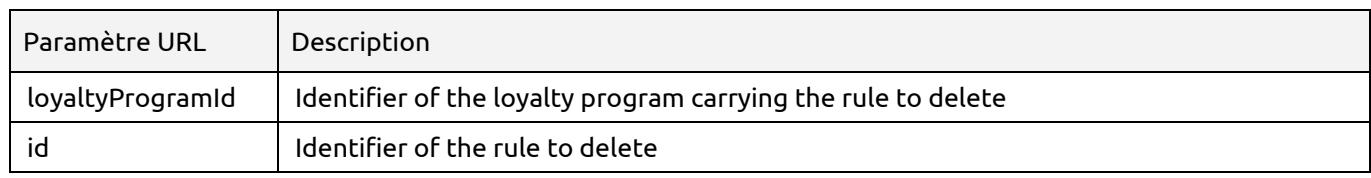

# <span id="page-53-2"></span>3.9 Goodwill gestures

## <span id="page-53-3"></span>3.9.1 List all goodwill gestures

This method returns the list of goodwill gestures of the loyalty program

This resource is allowed to roles: api, admin, network, user, clienteling

GET {URL\_Loyalty}/loyaltyProgram/{loyaltyProgramId}/loyaltyreward

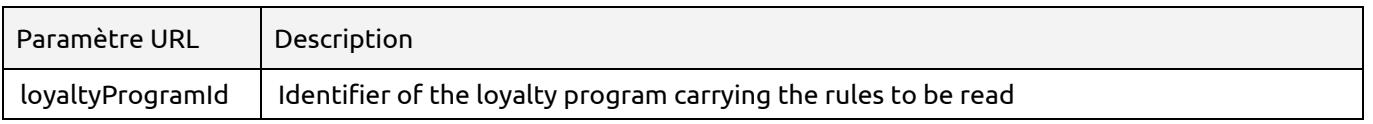

This method accepts the optional URL parameters:

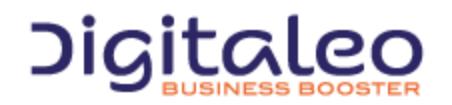

DIGITALEO BUSINESS BOOSTER HEADQUARTERS : 20, AVENUE JULES MANIEZ 35000 RENNES – France

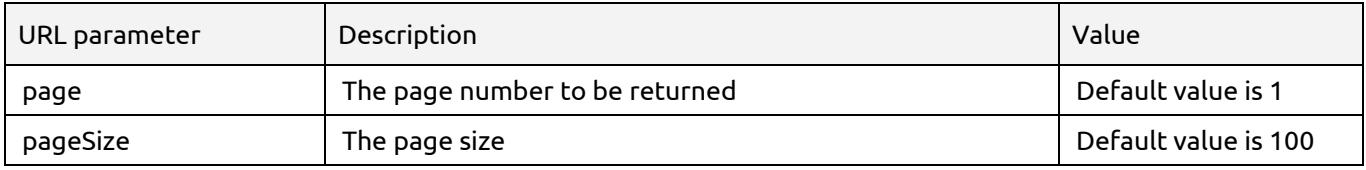

The API returns a list of rules.

## <span id="page-54-0"></span>3.9.2 List all goodwill gestures from the member context

This method returns the list of goodwill gestures, including additional information like the remaining earnable amount for the current day.

This resource is allowed to roles: api, admin, network, user, clienteling

GET {URL\_Loyalty}/loyaltymember/{personId}/loyaltyreward

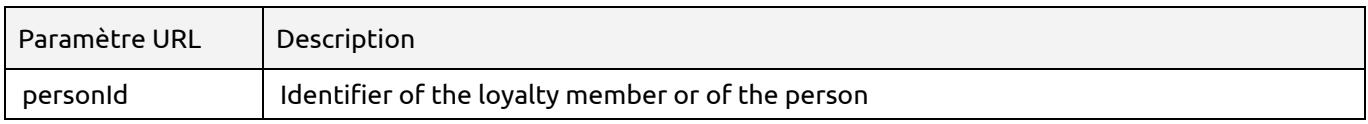

#### This method accepts the optional URL parameters:

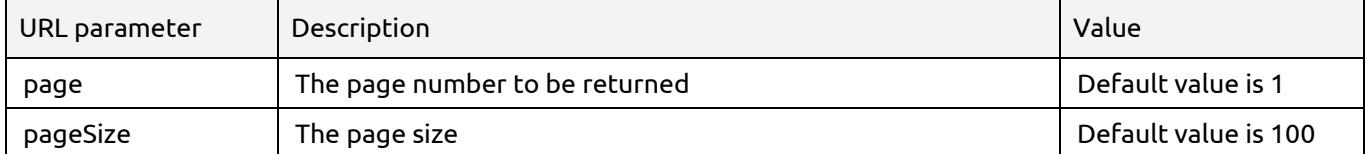

The API returns a list of contextualized goodwill gestures.

Example 1 : Reading goodwill gestures with a page size of 5 items, from a the context of a member:

GET {URL\_tropicloyalty}/loyaltymember/1d26ba2716d2471c9cf65279f1240807/loyaltyreward?page=1&pageSize=5

## <span id="page-54-1"></span>3.9.3 Reading a goodwill gesture

This method returns the corresponding goodwill gesture if it exists, with all its properties.

This resource is allowed to roles: api, admin, network, user, clienteling

GET {URL\_Loyalty}/loyaltyProgram/{loyaltyProgramId}/loyaltyreward/{id}

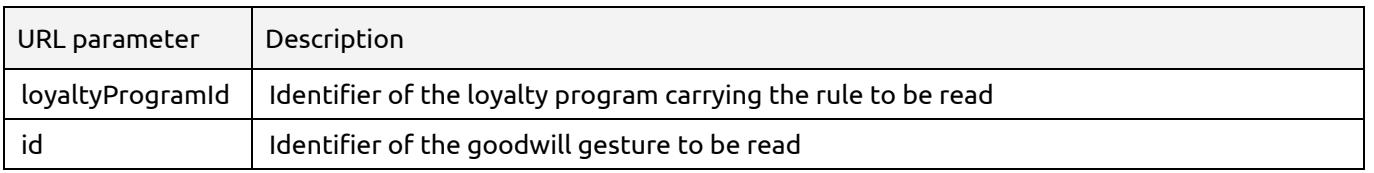

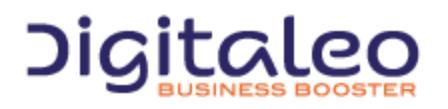

DIGITALEO BUSINESS BOOSTER HEADQUARTERS : 20, AVENUE JULES MANIEZ 35000 RENNES – France

A goodwill gesture is a rule of type "LoyaltyEarnRule", with the event type "reward". See section ["reading](#page-46-0) a rule" to know the parameters.

## <span id="page-55-0"></span>3.9.4 Reading a goodwill gesture from the member context

This method returns the corresponding goodwill gesture if it exists, with all its properties, and additional information linked to the member.

This resource is allowed to roles: api, admin, network, user, clienteling

GET {URL\_Loyalty}/loyaltymember/{personId}/loyaltyrule/{id}

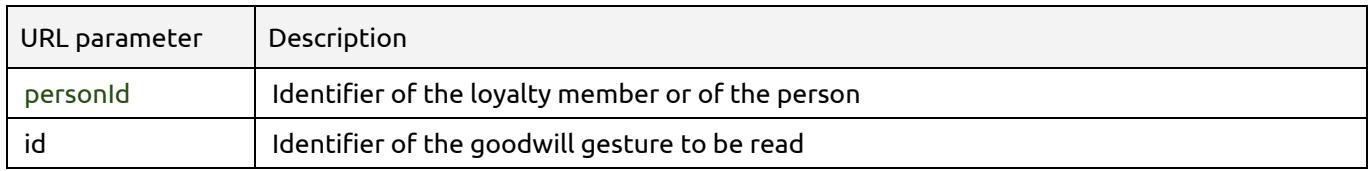

The returned resource is a [member](#page-47-0) rule, see 3.7.4 Reading a rule from the member context for the properties.

## <span id="page-55-1"></span>3.9.5 Creating a goodwill gesture

This resource is allowed to roles: api, admin, network, user, clienteling

POST {URL\_Loyalty}/loyaltyProgram/{loyaltyProgramId}/loyaltyreward

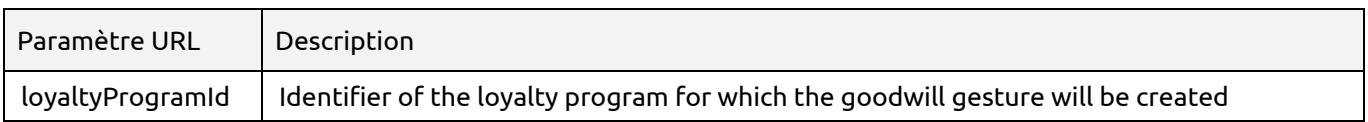

See section "[creating](#page-49-0) a rule" to know the parameters. The resource must have a "reward" event type.

Example : Create a goodwill gesture which grants 200 points to a member, to compensate a long wait at checkout. The goodwill is valid only from December 1 to December 31.

```
{
  "$type" : "LoyaltyEarnRule",
  "countPoints" : 200,
  "countPointsForSponsor" : 0,
  "countUnits" : 0,
  "Name" : "200 points for long wait at checkout",
  "loyaltyEventType": {
    "Id" : "55b8d313ec0ac8c882a18613",
    "Name" : "Reward",
    "unitType" : "points",
    "Category" : "Manual attribution",
```
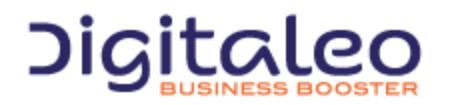

DIGITALEO BUSINESS BOOSTER HEADQUARTERS : 20, AVENUE JULES MANIEZ 35000 RENNES – France

```
"eventType" : "reward",
    "eventSources" : ["store","clienteling"]
},
"startDate" : "2016-12-01T00:00:00+02:00",
"endDate" : "2016-12-11T00:00:00+02:00"}
```
## <span id="page-56-0"></span>3.9.6 Modifying a goodwill gesture

This resource is allowed to roles: api, admin, network, user, clienteling

PUT {URL\_Loyalty}/loyaltyProgram/{loyaltyProgramId}/loyaltyreward/{id}

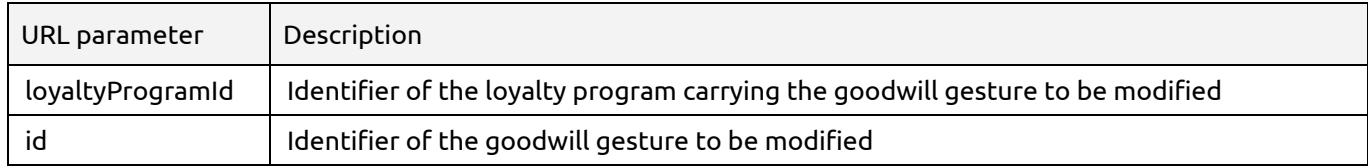

For the PUT parameters, refer to the parameters for creating a goodwill gesture.

## <span id="page-56-1"></span>3.9.7 Deleting a goodwill gesture

This resource is allowed to roles: api, admin, network, user, clienteling

DELETE {URL\_Loyalty}/loyaltyProgram/{loyaltyProgramId}/loyaltyreward/{id}

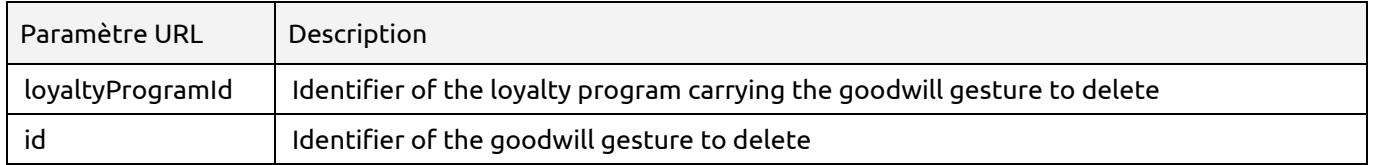

# <span id="page-56-2"></span>3.10 Physical card numbers management

## <span id="page-56-3"></span>3.10.1 Check if a physical card number exists and is valid

This resource is allowed to roles: api, admin, network, user, clienteling

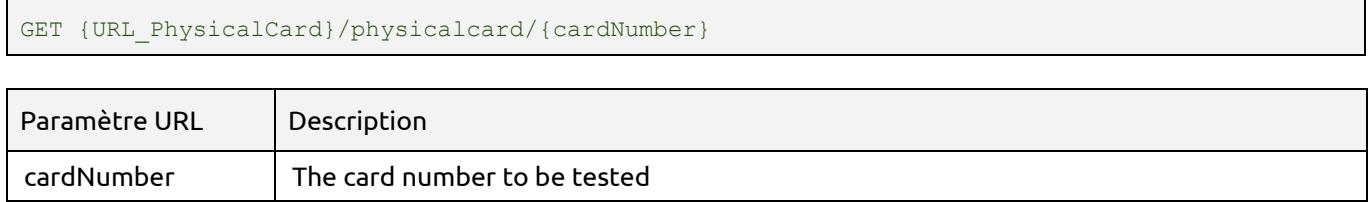

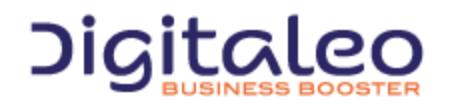

DIGITALEO BUSINESS BOOSTER HEADQUARTERS : 20, AVENUE JULES MANIEZ 35000 RENNES – France

#### The API return a 200 ok with the physical card number status inside:

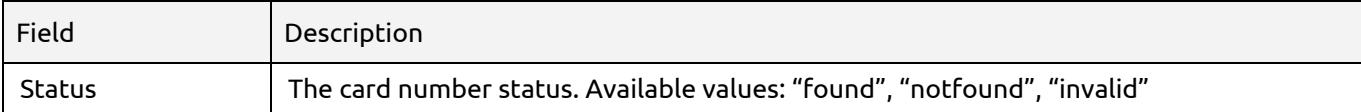

#### Examples:

{

}

}

#### Testing the existence of a valid physical card number:

```
{URL_PhysicalCard}/physicalcard/0594645631076
```
"Status": "found"

#### Testing the existence of an invalid physical card number:

{URL\_PhysicalCard}/physicalcard/azerty

#### Http status code: 200 ok

{ "Status": "invalid"

# <span id="page-57-0"></span>3.11 Signup fields

The signup fields resource provide information about the fields required and optional for the signup process.

## <span id="page-57-1"></span>3.11.1 Getting the signup fields

This resource is allowed to roles: sdk

```
GET {URL_CustomerMaster}/organization/signup/fields
```
The API return a 200 ok with the signup fields list.

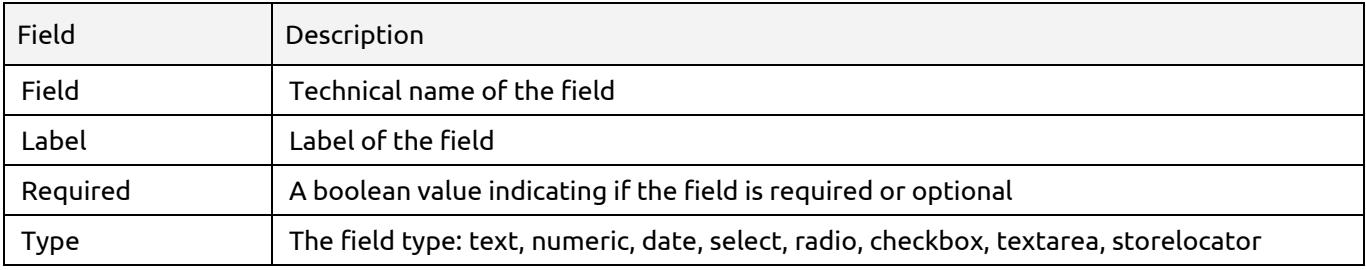

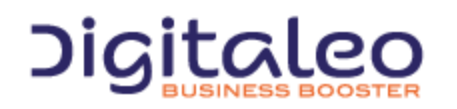

DIGITALEO BUSINESS BOOSTER HEADQUARTERS : 20, AVENUE JULES MANIEZ 35000 RENNES – France

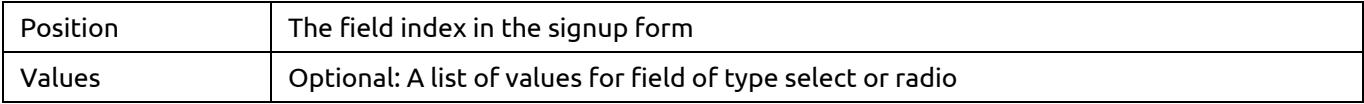

## <span id="page-58-0"></span>3.12 End user account management

The resource login could be used to create an end user account and set the required information (see 3.11 Signup fields) or to reset its password. Other operations like updating the user profile must be done by calling the Person resource

## <span id="page-58-1"></span>3.12.1 Create a new end user account

This resource is allowed to roles: sdk

POST {URL\_CustomerMaster}/login

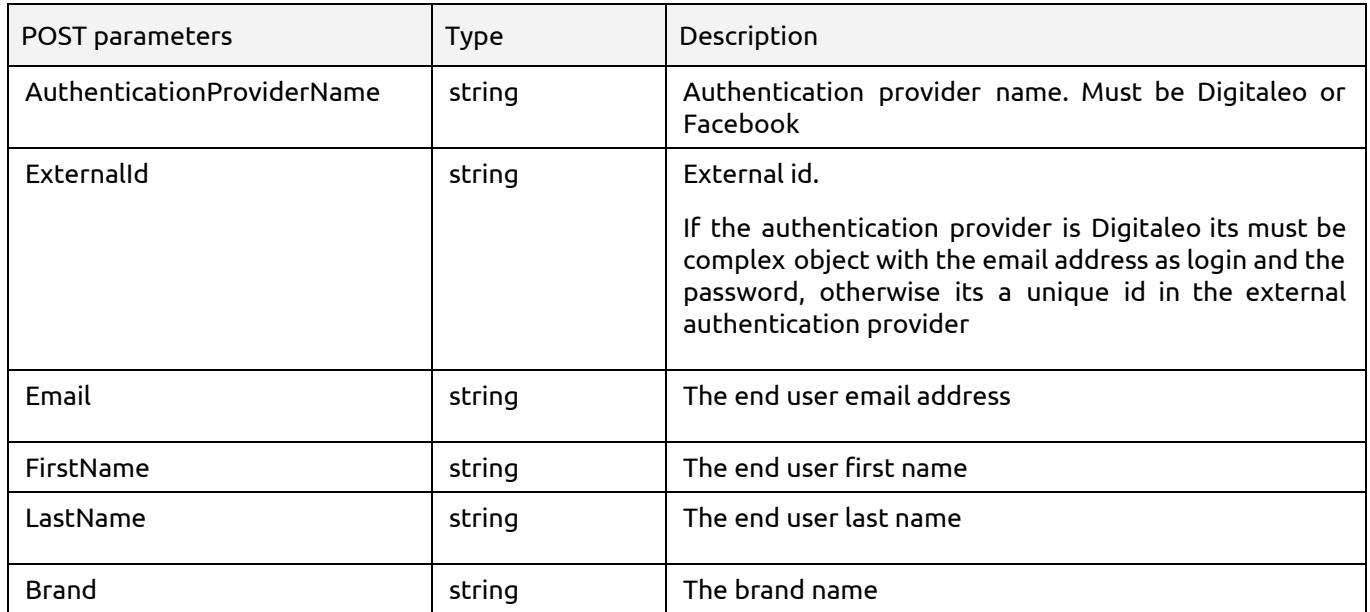

Additional fields could be required depending of the configuration. See 3.11 Signup fields for details.

The API response with a HTTP/1.1 201 Created if account has been created, HTTP/1.1 409 Conflict if the login already exists and HTTP/1.1 400 Bad Request otherwise

Exemple:

{

Creating a end user account with a Digitaleo authentication provider name:

```
"authenticationProviderName":"Digitaleo",
"externalId": { "login": "test", "password": "azerty" },
```
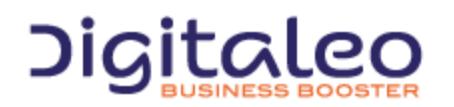

DIGITALEO BUSINESS BOOSTER HEADQUARTERS : 20, AVENUE JULES MANIEZ 35000 RENNES – France

```
"email":"sample@test.local",
 "lastName":"Tests",
 "firstName":"Unit",
 "brand": "Slurm",
}
```
## <span id="page-59-0"></span>3.13 Store management

## <span id="page-59-1"></span>3.13.1 Getting all store information

This resource is allowed to roles: sdk, clienteling, admin

GET {URL CustomerMaster}/store

The API return a 200 ok with the signup fields list.

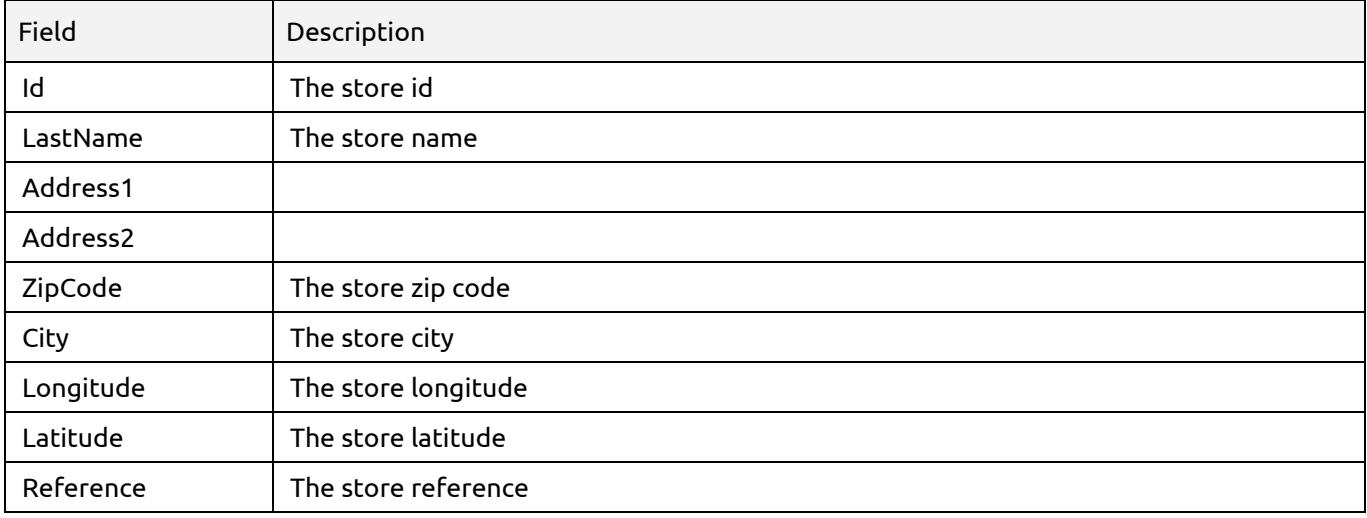

The API return a 200 Ok with the following structure:

```
\lbrack{
   "id": "98315631",
   "lastName": "Fleury",
   "mobile": "+33637784333",
   "address1": "Cours Camille Claudel",
    "address2": "",
    "city": "Saint Jacques de la lande",
    "country": "France",
   "reference": "FR35R003",
   "latitude": "48.0821",
    "longitude": "-1.71371"
  },
```
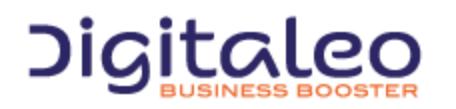

DIGITALEO BUSINESS BOOSTER HEADQUARTERS : 20, AVENUE JULES MANIEZ 35000 RENNES – France

```
{
    "id": "98315627",
    "lastName": "Blvd Leclerc",
    "address1": "183 Rue de Chatillon",
    "address2": "",
    "city": "RENNES",
    "country": "",
    "reference": "FR35R009",
    "latitude": "48.0888",
    "longitude": "-1.67194"
  }
]
```
# <span id="page-60-0"></span>3.14 Organization parameters (CGU, web site url, etc, etc, etc)

## <span id="page-60-1"></span>3.14.1 Reading parameters

This resource is allowed to roles: sdk, user, network, admin

GET {URL\_CustomerMaster}/organization

The API return a 200 ok with the signup fields list.

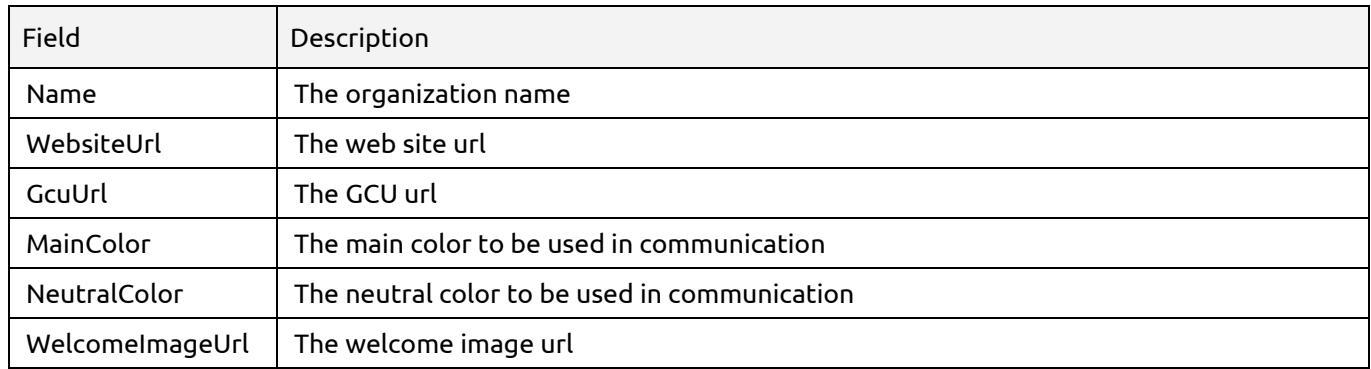

# <span id="page-60-2"></span>3.15 Contextualized information on loyalty member

## <span id="page-60-3"></span>3.15.1 Reading the information for a specific member

This resource is allowed to roles: user, network, admin, api, clienteling

This resource returns the rules, vouchers, immediate benefits and purse information for a specific loyalty member.

GET {URL\_Loyalty}/loyaltymember/{personId}

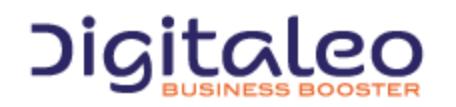

DIGITALEO BUSINESS BOOSTER HEADQUARTERS : 20, AVENUE JULES MANIEZ 35000 RENNES – France

The API return a 200 ok with the rules, vouchers, immediate benefits and purse information for the member.

```
{
  "rules": [],
  "vouchers": [],
  "purse": {
    "availableAmount": 0,
    "maxAmount": 0
  },
  "immediateBenefits": []
}
```
#### **References:**

For rules format, see 3.8.2 List all rules from the [member](#page-45-0) context. For vouchers format, see 3.5.3 List of [vouchers](#page-35-0) of a member of the loyalty program. For purse format, see 3.6.1 Get purse [informations](#page-38-1) of a member. For [immediate](#page-40-0) benefits, see 3.7.2 List all immediate benefits from the member context.

## <span id="page-61-0"></span>3.16 Loyalty transactions history

This resource is allowed to roles: clienteling, api

This resource returns the loyalty transactions for a member.

```
GET {URL_Loyalty}/loyaltymember/{personId}/loyaltytransaction
```
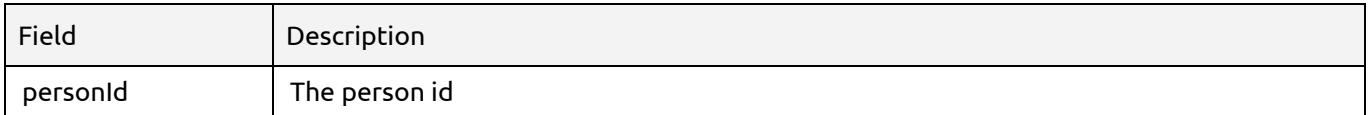

The API return the following data:

```
\Gamma{
             "label":"Euros expirés",
             "count":-300.0,
             "date":"2016-11-23T13:09:31.379Z",
             "unitType":"money",
             "transactionType":"pointsExpiration",
             "id":"5835950b73641620483e2318",
             "dateCreated":"2016-11-23T13:09:31.379Z",
             "dateUpdated":"2016-11-23T13:09:31.379Z"
      },
       {
             "loyaltyRule_Id":"55d6e2e940cc2906e0efba78",
             "label":"Compensatoire = 100 points pour le parking",
             "event_Id":"5763aad00689e510941c3f74",
```
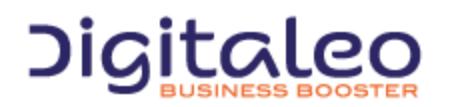

DIGITALEO BUSINESS BOOSTER HEADQUARTERS : 20, AVENUE JULES MANIEZ 35000 RENNES – France

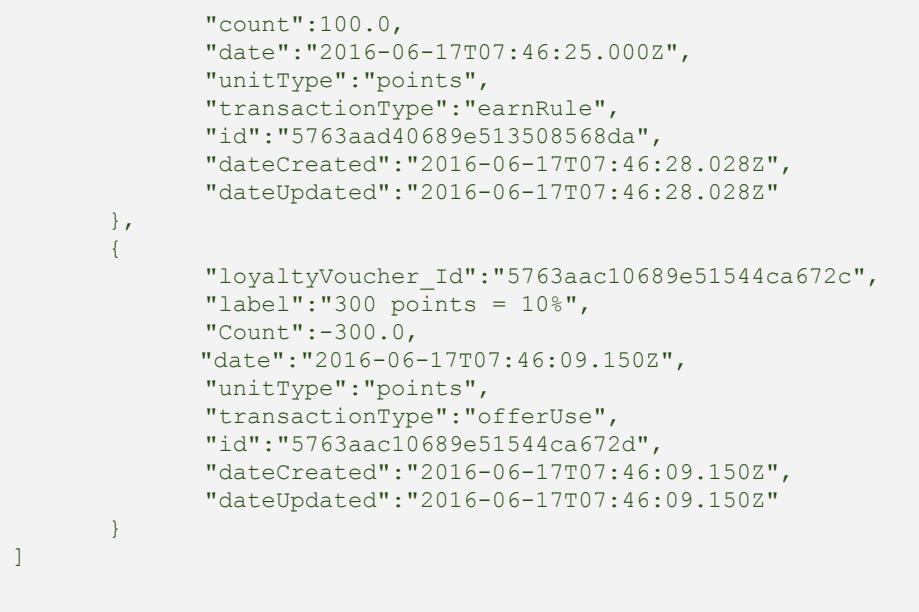

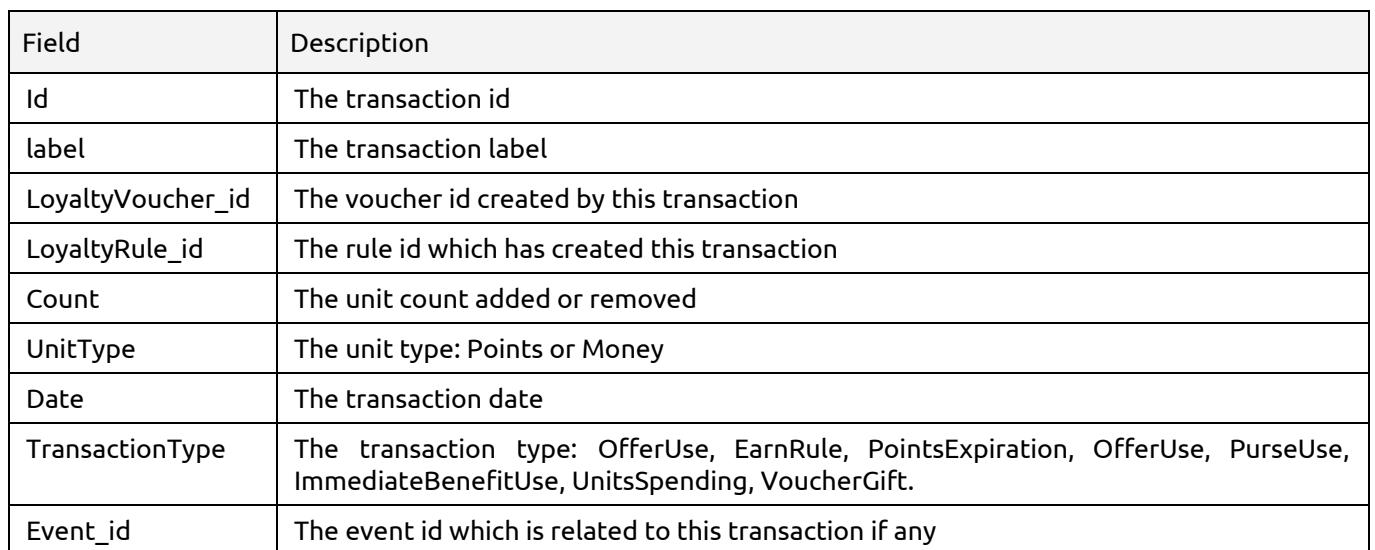

# <span id="page-62-0"></span>Copyright

All of this code is governed by French and international legislation on copyright and intellectual property. All reproduction rights reserved, including for documents that can be downloaded and iconographic and photographic representations. Reproducing all or a portion of this code on any support whatsoever is strictly forbidden unless authorization is obtained in writing from Digitaleo.

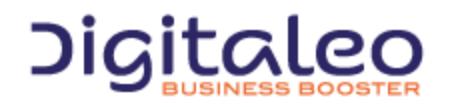

DIGITALEO BUSINESS BOOSTER HEADQUARTERS : 20, AVENUE JULES MANIEZ 35000 RENNES – France